## <span id="page-0-0"></span>**Dell™ Inspiron™ One 2305/2310 Korisnički priručnik**

- Tehnič[ki pregled](file:///C:/data/systems/InsOne2310/cr/sm/technica.htm#wp1109848) [Prije po](file:///C:/data/systems/InsOne2310/cr/sm/before.htm#wp1180557)četka Straž[nji poklopac](file:///C:/data/systems/InsOne2310/cr/sm/back_cvr.htm#wp1182592) [Tvrdi disk](file:///C:/data/systems/InsOne2310/cr/sm/hdd.htm#wp1109861) Optič[ki pogon](file:///C:/data/systems/InsOne2310/cr/sm/odd.htm#wp1109861) [Kartica konvertera](file:///C:/data/systems/InsOne2310/cr/sm/inverter.htm#wp1182614) Upravljač[ka kartica dodirnog zaslona \(Opcionalno\)](file:///C:/data/systems/InsOne2310/cr/sm/display_.htm#wp1182614) [Prednje postolje](file:///C:/data/systems/InsOne2310/cr/sm/front_st.htm#wp1109861) Štitnik ploč[e za audio video](file:///C:/data/systems/InsOne2310/cr/sm/av_board.htm#wp1195497) Ploč[a za audio video](file:///C:/data/systems/InsOne2310/cr/sm/av_boarb.htm#wp1185253) Kabel ploč[e za audio video](file:///C:/data/systems/InsOne2310/cr/sm/av_boare.htm#wp1185253) Ploč[a gumba za audio video](file:///C:/data/systems/InsOne2310/cr/sm/av_butto.htm#wp1185253) [Poklopac stra](file:///C:/data/systems/InsOne2310/cr/sm/stand_co.htm#wp1180372)žnjeg stalka Straž[nje postolje](file:///C:/data/systems/InsOne2310/cr/sm/stand.htm#wp1109861) [Srednji okvir](file:///C:/data/systems/InsOne2310/cr/sm/middle_c.htm#wp1180372) Š[titnik mati](file:///C:/data/systems/InsOne2310/cr/sm/sb_shiel.htm#wp1181323)čne ploče Priključ[ak antene](file:///C:/data/systems/InsOne2310/cr/sm/tvin.htm#wp1181323) Priključ[ak infracrvenog blastera](file:///C:/data/systems/InsOne2310/cr/sm/ir.htm#wp1181323) Bežič[na antena](file:///C:/data/systems/InsOne2310/cr/sm/wireless.htm#wp1180372)
	- [Memorijski modul\(i\)](file:///C:/data/systems/InsOne2310/cr/sm/memory.htm#wp1188716) Bežič[na kartica\(e\) Mini-Card](file:///C:/data/systems/InsOne2310/cr/sm/cards.htm#wp1188161) [Baterija na mati](file:///C:/data/systems/InsOne2310/cr/sm/coin_bat.htm#wp1186672)čnoj ploči [Ventilator MXM-sklopa \(Opcionalno\)](file:///C:/data/systems/InsOne2310/cr/sm/mxm_fan.htm#wp1185253) [MXM sklop \(Opcionalno\)](file:///C:/data/systems/InsOne2310/cr/sm/mxm_heat.htm#wp1185253) Ventilator hladila proces [Hladilo procesora](file:///C:/data/systems/InsOne2310/cr/sm/heat_sin.htm#wp1194207) [Procesor](file:///C:/data/systems/InsOne2310/cr/sm/processo.htm#wp1185253) [Zvu](file:///C:/data/systems/InsOne2310/cr/sm/speaker.htm#wp1183055)čnici [Poklopac zvu](file:///C:/data/systems/InsOne2310/cr/sm/speaker_.htm#wp1180372)čnika Matič[na plo](file:///C:/data/systems/InsOne2310/cr/sm/sysboard.htm#wp1000461)ča [Unutarnja kartica s Bluetooth](file:///C:/data/systems/InsOne2310/cr/sm/btooth.htm#wp1190307)® bežičnom tehnologijom [Modul kamere](file:///C:/data/systems/InsOne2310/cr/sm/camera.htm#wp1109848) [Infracrvena kartica](file:///C:/data/systems/InsOne2310/cr/sm/ir_card.htm#wp1180372) [Kartica B-CAS \(Opcionalno\)](file:///C:/data/systems/InsOne2310/cr/sm/bcas.htm#wp1181323) [Zaslon](file:///C:/data/systems/InsOne2310/cr/sm/display.htm#wp1202773) Usluž[ni program za postavljanje sustava](file:///C:/data/systems/InsOne2310/cr/sm/sys_setu.htm#wp1005451) Až[uriranje BIOS-a Flash postupkom](file:///C:/data/systems/InsOne2310/cr/sm/bios.htm#wp1110207)

### **Napomene, oprezi i upozorenja**

**NAPOMENA:** NAPOMENA ukazuje na važne informacije koje vam pomažu da koristite svoje računalo na bolji način.

**OPREZ: OBAVIJEST označava moguće oštećenje hardvera ili gubitak podataka i otkriva kako izbjeći neki problem.** 

**UPOZORENJE: UPOZORENJE označava moguće oštećenje imovine, osobne ozljede ili smrt.** 

### **Informacije navedene u ovom dokumentu podložne su promjeni bez prethodne obavijesti. © 2010 Dell Inc. Sva prava pridržana.**

Bilo kakvo umnožavanje ovog materijala bez pismenog dopuštenja tvrtke Dell Inc. strogo je zabranjeno.

Zaštitni znakovi korišteni u ovom tekstu: *Dell,* logotip DELL i *Inspiron* zaštitni su znakovi tvrtke Dell Inc.; *Bluetooth* je registrirani zaštitni znak tvrtke Bluetooth SIG, Inc., a tvrtka<br>Dell koristi ga pod licencom;

Ostali zaštitni znakovi i zaštićeni nazivi se koriste u ovom dokumentu označavaju ili entitete koji su vlasnici tih znakova ili njihove proizvode. Tvrtka Dell Inc. odriče se bilo<br>kakvih vlasničkih interesa za navedene trgo

kolovoz 2010. Rev. A00

Regulatorni model: W01C serije Regulatorna vrsta: W01C001; W01C002

### <span id="page-1-0"></span> **Ploča za audio video Dell™ Inspiron™ One 2305/2310 Korisnički priručnik**

- Uklanjanje ploč[e za audio video \(AV\)](#page-1-1)
- **P**onovno postavljanje ploče za
- UPOZORENJE: Prije rada na unutrašnjosti računala pročitajte sigurnosne upute koje ste dobili s računalom. Dodatne sigurnosne informacije<br>potražite na poč<mark>etnoj stranici za sukladnost sa zakonskim odredbama na www.dell.com/</mark>

**OPREZ: Samo ovlašteni serviser smije popravljati vaše računalo. Jamstvo ne pokriva štetu nastalu servisiranjem koje nije odobrila tvrtka Dell™.**

OPREZ: Kako biste izbjegli elektrostatičko pražnjenje, uzemljite se koristeći ručnu traku za uzemljenje ili povremeno dotaknite neobojenu<br>metalnu površinu (poput priključka na računalu).

### <span id="page-1-1"></span>**Uklanjanje ploče za audio video (AV)**

- 1. Slijedite upute u odjeljku [Prije po](file:///C:/data/systems/InsOne2310/cr/sm/before.htm#wp1180557)četka.
- 2. Uklonite stražnji poklopac (pogledajte [Uklanjanje stra](file:///C:/data/systems/InsOne2310/cr/sm/back_cvr.htm#wp1181511)žnjeg poklopca).
- 3. Slijedite upute od [korak 2](file:///C:/data/systems/InsOne2310/cr/sm/front_st.htm#wp1180202) do [korak 5](file:///C:/data/systems/InsOne2310/cr/sm/front_st.htm#wp1181650) u [Uklanjanje prednjeg postolja](file:///C:/data/systems/InsOne2310/cr/sm/front_st.htm#wp1181108).
- 4. Uklonite štitnik ploče za AV (pogledajte Uklanjanje štitnika ploč[e za audio video \(AV\)](file:///C:/data/systems/InsOne2310/cr/sm/av_board.htm#wp1195443)).
- 5. Isključite kabele ploče za AV iz priključaka na ploči za AV.
- 6. Odvijte pet vijaka koji pričvršćuju ploču za AV na kućište.
- 7. Podignite ploču za AV iz kućišta.

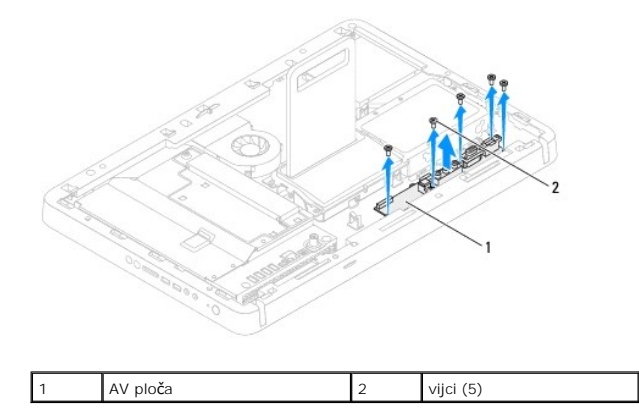

## <span id="page-1-2"></span>**Ponovno postavljanje ploče za audio video (AV)**

- 1. Slijedite upute u odjeljku [Prije po](file:///C:/data/systems/InsOne2310/cr/sm/before.htm#wp1180557)četka.
- 2. Poravnajte provrte za vijke na ploči za AV s provrtima za vijke na kućištu.
- 3. Ponovno postavite pet vijaka koji pričvršćuju ploču za AV na kućište.
- 4. Priključite kabele ploče za AV na priključak na ploči za AV.
- 5. Ponovno postavite štitnik ploče za AV (pogledajte [Ponovno postavljanje](file:///C:/data/systems/InsOne2310/cr/sm/av_board.htm#wp1195372) štitnika ploče za audio video (AV)).
- 6. Slijedite upute od [korak 4](file:///C:/data/systems/InsOne2310/cr/sm/front_st.htm#wp1181649) do [korak 5](file:///C:/data/systems/InsOne2310/cr/sm/front_st.htm#wp1182295) u [Ponovno postavljanje prednjeg postolja](file:///C:/data/systems/InsOne2310/cr/sm/front_st.htm#wp1181135).
- 7. Ponovno postavite stražnji poklopac (pogledajte [Ponovno postavljanje stra](file:///C:/data/systems/InsOne2310/cr/sm/back_cvr.htm#wp1181645)žnjeg poklopca).

OPREZ: Prije nego što uključite računalo, ponovno postavite sve vijke i provjerite nije li koji vijak ostao u unutrašnjosti računala. Ako to ne<br>napravite, možete oštetiti računalo.

8. Spojite svoje računalo i sve priključene uređaje sa električnim utičnicama i uključite ih.

### <span id="page-3-0"></span>**Štitnik ploče za audio video Dell™ Inspiron™ One 2305/2310 Korisnički priručnik**

- Uklanjanje štitnika ploč[e za audio video \(AV\)](#page-3-1)
- [Ponovno postavljanje](#page-3-2) štitnika ploče za aud
- UPOZORENJE: Prije rada na unutrašnjosti računala pročitajte sigurnosne upute koje ste dobili s računalom. Dodatne sigurnosne informacije<br>potražite na poč<mark>etnoj stranici za sukladnost sa zakonskim odredbama na www.dell.com/</mark>

**OPREZ: Samo ovlašteni serviser smije popravljati vaše računalo. Jamstvo ne pokriva štetu nastalu servisiranjem koje nije odobrila tvrtka Dell™.**

OPREZ: Kako biste izbjegli elektrostatičko pražnjenje, uzemljite se koristeći ručnu traku za uzemljenje ili povremeno dotaknite neobojenu<br>metalnu površinu (poput priključka na računalu).

## <span id="page-3-1"></span>**Uklanjanje štitnika ploče za audio video (AV)**

- 1. Slijedite upute u odjeljku [Prije po](file:///C:/data/systems/InsOne2310/cr/sm/before.htm#wp1180557)četka.
- 2. Uklonite stražnji poklopac (pogledajte [Uklanjanje stra](file:///C:/data/systems/InsOne2310/cr/sm/back_cvr.htm#wp1181511)žnjeg poklopca).
- 3. Slijedite upute od [korak 2](file:///C:/data/systems/InsOne2310/cr/sm/front_st.htm#wp1180202) do [korak 5](file:///C:/data/systems/InsOne2310/cr/sm/front_st.htm#wp1181650) u [Uklanjanje prednjeg postolja](file:///C:/data/systems/InsOne2310/cr/sm/front_st.htm#wp1181108).
- 4. Odvijte tri vijka koji pričvršćuju štitnik ploče za AV na kućište.
- 5. Podignite stražnji štitnik ploče za AV s kućišta.

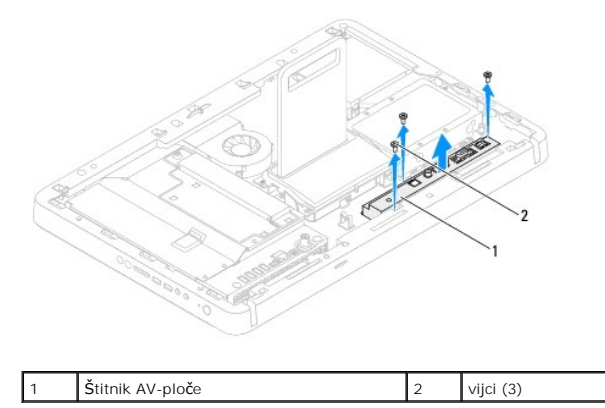

### <span id="page-3-2"></span>**Ponovno postavljanje štitnika ploče za audio video (AV)**

- 1. Slijedite upute u odjeljku [Prije po](file:///C:/data/systems/InsOne2310/cr/sm/before.htm#wp1180557)četka.
- 2. Poravnajte provrte za vijke na štitniku ploče za AV s provrtima za vijke na kućištu.
- 3. Ponovno postavite tri vijka koji pričvršćuju štitnik ploče za AV na kućište.
- 4. Slijedite upute od [korak 4](file:///C:/data/systems/InsOne2310/cr/sm/front_st.htm#wp1181649) do [korak 5](file:///C:/data/systems/InsOne2310/cr/sm/front_st.htm#wp1182295) u [Ponovno postavljanje prednjeg postolja](file:///C:/data/systems/InsOne2310/cr/sm/front_st.htm#wp1181135).
- 5. Ponovno postavite stražnji poklopac (pogledajte [Ponovno postavljanje stra](file:///C:/data/systems/InsOne2310/cr/sm/back_cvr.htm#wp1181645)žnjeg poklopca).

OPREZ: Prije nego što uključite računalo, ponovno postavite sve vijke i provjerite nije li koji vijak ostao u unutrašnjosti računala. Ako to ne<br>napravite, možete oštetiti računalo.

6. Spojite svoje računalo i sve priključene uređaje sa električnim utičnicama i uključite ih.

### <span id="page-5-0"></span> **Kabel ploče za audio video Dell™ Inspiron™ One 2305/2310 Korisnički priručnik**

- Uklanjanje kabela ploč[e za audio video \(AV\)](#page-5-1)
- **P** [Ponovno postavljanje kabela plo](#page-5-2)če za
- UPOZORENJE: Prije rada na unutrašnjosti računala pročitajte sigurnosne upute koje ste dobili s računalom. Dodatne sigurnosne informacije<br>potražite na poč<mark>etnoj stranici za sukladnost sa zakonskim odredbama na www.dell.com/</mark>

**OPREZ: Samo ovlašteni serviser smije popravljati vaše računalo. Jamstvo ne pokriva štetu nastalu servisiranjem koje nije odobrila tvrtka Dell™.**

OPREZ: Kako biste izbjegli elektrostatičko pražnjenje, uzemljite se koristeći ručnu traku za uzemljenje ili povremeno dotaknite neobojenu<br>metalnu površinu (poput priključka na računalu).

### <span id="page-5-1"></span>**Uklanjanje kabela ploče za audio video (AV)**

- 1. Slijedite upute u odjeljku [Prije po](file:///C:/data/systems/InsOne2310/cr/sm/before.htm#wp1180557)četka.
- 2. Uklonite stražnji poklopac (pogledajte [Uklanjanje stra](file:///C:/data/systems/InsOne2310/cr/sm/back_cvr.htm#wp1181511)žnjeg poklopca).
- 3. Slijedite upute od [korak 2](file:///C:/data/systems/InsOne2310/cr/sm/front_st.htm#wp1180202) do [korak 5](file:///C:/data/systems/InsOne2310/cr/sm/front_st.htm#wp1181650) u [Uklanjanje prednjeg postolja](file:///C:/data/systems/InsOne2310/cr/sm/front_st.htm#wp1181108).
- 4. Uklonite štitnik ploče za AV (pogledajte Uklanjanje štitnika ploč[e za audio video \(AV\)](file:///C:/data/systems/InsOne2310/cr/sm/av_board.htm#wp1195443)).
- 5. Isključite kabel ploče AV iz priključka na ploči za AV.

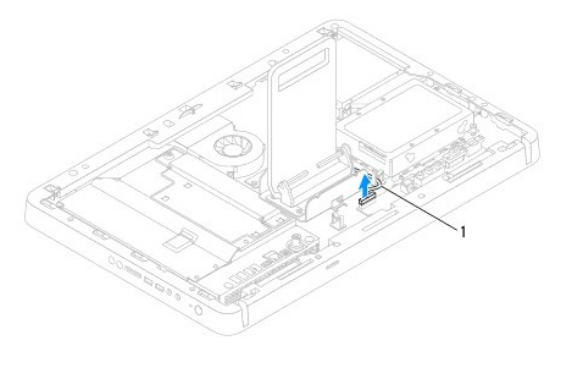

kabel AV ploče

- 6. Uklonite AV ploču (pogledajte Uklanjanje ploč[e za audio video \(AV\)](file:///C:/data/systems/InsOne2310/cr/sm/av_boarb.htm#wp1194281)).
- 7. Izvadite matičnu ploču (pogledajte Vađ[enje mati](file:///C:/data/systems/InsOne2310/cr/sm/sysboard.htm#wp1037995)čne ploče).
- 8. Skinite ploču zaslona (pogledajte [Uklanjanje plo](file:///C:/data/systems/InsOne2310/cr/sm/display.htm#wp1203886)če zaslona).
- 9. Zabilježite položaj kabela ploče za AV i oslobodite kabel od zaštitnih traka.
- 10. Uklonite kabel ploče za AV iz vodilice.

### <span id="page-5-2"></span>**Ponovno postavljanje kabela ploče za audio video (AV)**

- 1. Slijedite upute u odjeljku [Prije po](file:///C:/data/systems/InsOne2310/cr/sm/before.htm#wp1180557)četka.
- 2. Provucite kabel ploče za AV kroz vodilice i pričvrstite ih trakama.
- 3. Ponovno postavite matičnu ploču (pogledajte [Ponovno postavljanje mati](file:///C:/data/systems/InsOne2310/cr/sm/sysboard.htm#wp1037091)čne ploče).
- 4. Ponovno postavite ploču zaslona (pogledajte [Ponovno postavljanje plo](file:///C:/data/systems/InsOne2310/cr/sm/display.htm#wp1202720)če zaslona).
- 5. Ponovno postavite AV ploču (pogledajte [Ponovno postavljanje plo](file:///C:/data/systems/InsOne2310/cr/sm/av_boarb.htm#wp1195372)če za audio video (AV)).
- 6. Ukopčajte kabel ploče za AV u konektor na ploči za AV.
- 7. Ponovno postavite štitnik ploče za AV (pogledajte [Ponovno postavljanje](file:///C:/data/systems/InsOne2310/cr/sm/av_board.htm#wp1195372) štitnika ploče za audio video (AV)).
- 8. Slijedite upute od [korak 4](file:///C:/data/systems/InsOne2310/cr/sm/front_st.htm#wp1181649) do [korak 5](file:///C:/data/systems/InsOne2310/cr/sm/front_st.htm#wp1182295) u [Ponovno postavljanje prednjeg postolja](file:///C:/data/systems/InsOne2310/cr/sm/front_st.htm#wp1181135).
- 9. Ponovno postavite stražnji poklopac (pogledajte [Ponovno postavljanje stra](file:///C:/data/systems/InsOne2310/cr/sm/back_cvr.htm#wp1181645)žnjeg poklopca).
- OPREZ: Prije nego što uključite računalo, ponovno postavite sve vijke i provjerite nije li koji vijak ostao u unutrašnjosti računala. Ako to ne<br>napravite, možete oštetiti računalo.
- 10. Spojite svoje računalo i sve priključene uređaje sa električnim utičnicama i uključite ih.

### <span id="page-7-0"></span> **Ploča gumba za audio video Dell™ Inspiron™ One 2305/2310 Korisnički priručnik**

- Uklanjanje ploč[e gumba audio video \(AV\)](#page-7-1)
- **Ponovno postavljanje ploče gumba**
- UPOZORENJE: Prije rada na unutrašnjosti računala pročitajte sigurnosne upute koje ste dobili s računalom. Dodatne sigurnosne informacije<br>potražite na poč<mark>etnoj stranici za sukladnost sa zakonskim odredbama na www.dell.com/</mark>

**OPREZ: Samo ovlašteni serviser smije popravljati vaše računalo. Jamstvo ne pokriva štetu nastalu servisiranjem koje nije odobrila tvrtka Dell™.**

OPREZ: Kako biste izbjegli elektrostatičko pražnjenje, uzemljite se koristeći ručnu traku za uzemljenje ili povremeno dotaknite neobojenu<br>metalnu površinu (poput priključka na računalu).

### <span id="page-7-1"></span>**Uklanjanje ploče gumba audio video (AV)**

- 1. Slijedite upute u odjeljku [Prije po](file:///C:/data/systems/InsOne2310/cr/sm/before.htm#wp1180557)četka.
- 2. Uklonite stražnji poklopac (pogledajte [Uklanjanje stra](file:///C:/data/systems/InsOne2310/cr/sm/back_cvr.htm#wp1181511)žnjeg poklopca).
- 3. Slijedite upute od [korak 2](file:///C:/data/systems/InsOne2310/cr/sm/front_st.htm#wp1180202) do [korak 5](file:///C:/data/systems/InsOne2310/cr/sm/front_st.htm#wp1181650) u [Uklanjanje prednjeg postolja](file:///C:/data/systems/InsOne2310/cr/sm/front_st.htm#wp1181108).
- 4. Isključite kabel ploče gumba AV iz priključka na ploči gumba AV.
- 5. Izvadite dva vijka koji drže ploču gumba AV na kućištu.
- 6. Pažljivo izvucite i podignite ploču gumba AV s računala.

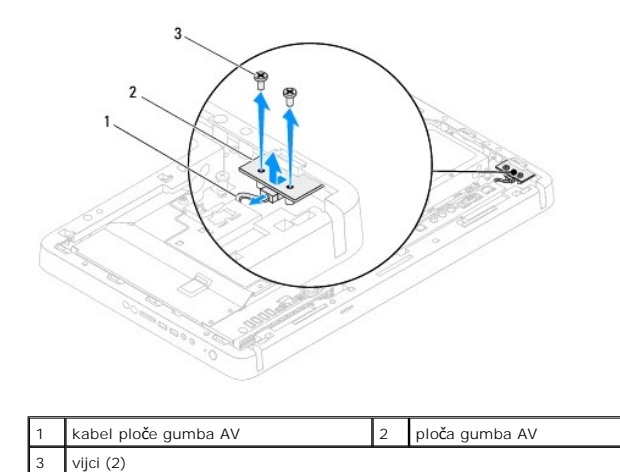

## <span id="page-7-2"></span>**Ponovno postavljanje ploče gumba audio video (AV)**

- 1. Slijedite upute u odjeljku [Prije po](file:///C:/data/systems/InsOne2310/cr/sm/before.htm#wp1180557)četka.
- 2. Pažljivo uvucite ploču gumba AV u utor na srednjem okviru.
- 3. Poravnajte provrtima za vijke na ploči gumba AV s provrtima za vijke na kućištu.
- 4. Ponovno postavite dva vijka koji drže ploču gumba AV na kućištu.
- 5. Uključite kabel ploče gumba AV u priključak na ploči gumba AV.
- 6. Slijedite upute od [korak 4](file:///C:/data/systems/InsOne2310/cr/sm/front_st.htm#wp1181649) do [korak 5](file:///C:/data/systems/InsOne2310/cr/sm/front_st.htm#wp1182295) u [Ponovno postavljanje prednjeg postolja](file:///C:/data/systems/InsOne2310/cr/sm/front_st.htm#wp1181135).
- 7. Ponovno postavite stražnji poklopac (pogledajte [Ponovno postavljanje stra](file:///C:/data/systems/InsOne2310/cr/sm/back_cvr.htm#wp1181645)žnjeg poklopca).

OPREZ: Prije nego što uključite računalo, ponovno postavite sve vijke i provjerite nije li koji vijak ostao u unutrašnjosti računala. Ako to ne<br>napravite, možete oštetiti računalo.

8. Spojite svoje računalo i sve priključene uređaje sa električnim utičnicama i uključite ih.

### <span id="page-9-0"></span> **Stražnji poklopac Dell™ Inspiron™ One 2305/2310 Korisnički priručnik**

 [Uklanjanje stra](#page-9-1)žnjeg poklopca **P** [Ponovno postavljanje stra](#page-9-2)žnjeg

UPOZORENJE: Prije rada na unutrašnjosti računala pročitajte sigurnosne upute koje ste dobili s računalom. Dodatne sigurnosne informacije<br>potražite na poč<mark>etnoj stranici za sukladnost sa zakonskim odredbama na www.dell.com/</mark>

**OPREZ: Samo ovlašteni serviser smije popravljati vaše računalo. Jamstvo ne pokriva štetu nastalu servisiranjem koje nije odobrila tvrtka Dell™.**

OPREZ: Kako biste izbjegli elektrostatičko pražnjenje, uzemljite se koristeći ručnu traku za uzemljenje ili povremeno dotaknite neobojenu<br>metalnu površinu (poput priključka na računalu).

**OPREZ: Provjerite ima li na radnom stolu dovoljno prostora za sustav sa skinutim stranicama - najmanje 30 cm (1 stopa).**

## <span id="page-9-1"></span>**Uklanjanje stražnjeg poklopca**

1. Slijedite upute u odjeljku [Prije po](file:///C:/data/systems/InsOne2310/cr/sm/before.htm#wp1180557)četka.

**OPREZ: Prije otvaranja računala provjerite jeste li ga stavili na mekanu krpu ili čistu površinu kako biste izbjegli ogrebotine na zaslonu.**

- 2. Postavite računalo na ravnu površinu, licem prema dolje.
- 3. Odvijte dva vijka koji pričvršćuju stražnji poklopac na računalu.
- 4. Povucite i podignite stražnji poklopac na računalu.
- 5. Stavite stražnji poklopac na sigurno mjesto.

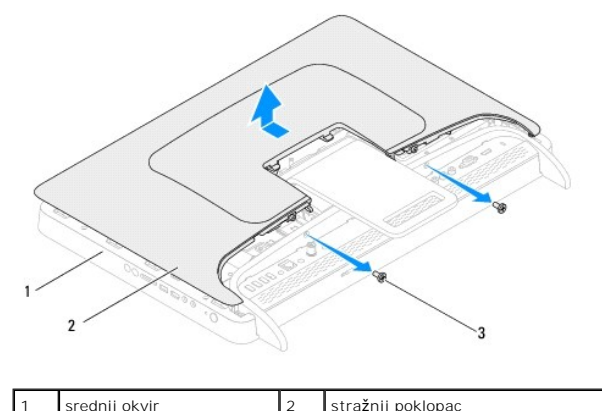

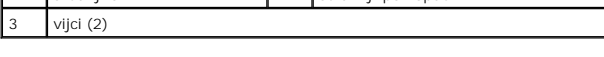

## <span id="page-9-2"></span>**Ponovno postavljanje stražnjeg poklopca**

- 1. Slijedite upute u odjeljku [Prije po](file:///C:/data/systems/InsOne2310/cr/sm/before.htm#wp1180557)četka.
- 2. Poravnajte stražnji poklopac s utorima na stražnjem okviru, a zatim vratite stražnji poklopac.
- 3. Ponovno postavite dva vijka koji pričvršćuju stražnji poklopac na računalu.
- 4. Postavite računalo u okomiti položaj.
- OPREZ: Prije nego što uključite računalo, ponovno postavite sve vijke i provjerite nije li koji vijak ostao u unutrašnjosti računala. Ako to ne<br>napravite, možete oštetiti računalo.

5. Spojite svoje računalo i sve priključene uređaje sa električnim utičnicama i uključite ih.

### <span id="page-11-0"></span> **Kartica B-CAS (Opcionalno) Dell™ Inspiron™ One 2305/2310 Korisnički priručnik**

- [Uklanjanje kartice B-CAS](#page-11-1)
- **O** Ponovno postavljanje
- UPOZORENJE: Prije rada na unutrašnjosti računala pročitajte sigurnosne upute koje ste dobili s računalom. Dodatne sigurnosne informacije<br>potražite na poč<mark>etnoj stranici za sukladnost sa zakonskim odredbama na www.dell.com/</mark>

**OPREZ: Samo ovlašteni serviser smije popravljati vaše računalo. Jamstvo ne pokriva štetu nastalu servisiranjem koje nije odobrila tvrtka Dell™.**

OPREZ: Kako biste izbjegli elektrostatičko pražnjenje, uzemljite se koristeći ručnu traku za uzemljenje ili povremeno dotaknite neobojenu<br>metalnu površinu (poput priključka na računalu).

## <span id="page-11-1"></span>**Uklanjanje kartice B-CAS**

- 1. Slijedite upute u odjeljku [Prije po](file:///C:/data/systems/InsOne2310/cr/sm/before.htm#wp1180557)četka.
- 2. Uklonite stražnji poklopac (pogledajte [Uklanjanje stra](file:///C:/data/systems/InsOne2310/cr/sm/back_cvr.htm#wp1181511)žnjeg poklopca).
- 3. Slijedite upute od [korak 2](file:///C:/data/systems/InsOne2310/cr/sm/front_st.htm#wp1180202) do [korak 5](file:///C:/data/systems/InsOne2310/cr/sm/front_st.htm#wp1181650) u [Uklanjanje prednjeg postolja](file:///C:/data/systems/InsOne2310/cr/sm/front_st.htm#wp1181108).
- 4. Uklonite štitnik s matične ploče (pogledajte Uklanjanje š[titnika s mati](file:///C:/data/systems/InsOne2310/cr/sm/sb_shiel.htm#wp1182154)čne ploče).
- 5. Uklonite dva vijka koji pričvršćuju karticu B-CAS na kućište.
- 6. Pažljivo izvucite karticu B-CAS iz ležišta kartice B-CAS.
- 7. Isključite kabel kartice B-CAS iz priključka na kartici TV prijamnika.
- 8. Izvadite karticu B-CAS iz računala.

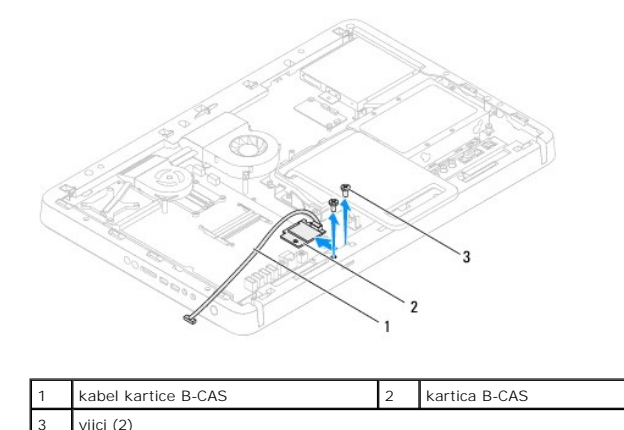

### <span id="page-11-2"></span>**Ponovno postavljanje kartice B-CAS**

- 1. Slijedite upute u odjeljku [Prije po](file:///C:/data/systems/InsOne2310/cr/sm/before.htm#wp1180557)četka.
- 2. Priključite kabel kartice B-CAS na priključak na kartici TV prijamnika.
- 3. Pažljivo uvucite karticu B-CAS u ležište kartice B-CAS.
- 4. Poravnajte provrte za vijke na kartici B-CAS s provrtima na kućištu.
- 5. Ponovno postavite dva vijka koji pričvršćuju karticu B-CAS na kućište.
- 6. Ponovno postavite štitnik na matičnu ploču (pogledajte Uklanjanje š[titnika s mati](file:///C:/data/systems/InsOne2310/cr/sm/sb_shiel.htm#wp1182154)čne ploče).
- 7. Slijedite upute od [korak 4](file:///C:/data/systems/InsOne2310/cr/sm/front_st.htm#wp1181649) do [korak 5](file:///C:/data/systems/InsOne2310/cr/sm/front_st.htm#wp1182295) u [Ponovno postavljanje prednjeg postolja](file:///C:/data/systems/InsOne2310/cr/sm/front_st.htm#wp1181135).
- 8. Ponovno postavite stražnji poklopac (pogledajte [Ponovno postavljanje stra](file:///C:/data/systems/InsOne2310/cr/sm/back_cvr.htm#wp1181645)žnjeg poklopca).

OPREZ: Prije nego što uključite računalo, ponovno postavite sve vijke i provjerite nije li koji vijak ostao u unutrašnjosti računala. Ako to ne<br>napravite, možete oštetiti računalo.

9. Spojite svoje računalo i sve priključene uređaje sa električnim utičnicama i uključite ih.

### <span id="page-13-0"></span> **Prije početka Dell™ Inspiron™ One 2305/2310 Korisnički priručnik**

- **Preporučeni alati**
- **O** Iskliuč[ivanje ra](#page-13-2)ču
- Sigurnosne upute

Ovaj priručnik pojašnjava postupke za uklanjanje i ugradnju komponenti u vaše računalo. Ako nije drugačije navedeno, za svaki se postupak podrazumijeva:

- 1 Izvršili ste korake iz **Isključ[ivanje ra](#page-13-2)čunala i [Sigurnosne upute](#page-13-3)**.
- l Pročitali ste sigurnosne upute koje ste dobili s računalom*.*
- l Komponenta se može zamijeniti ili, ako je kupljena zasebno, ugraditi tako da obrnutim redoslijedom primijenite postupak uklanjanja.

## <span id="page-13-1"></span>**Preporučeni alati**

Za izvođenje postupaka iz ovog dokumenta možda će vam trebati sljedeći alat:

- l Mali križni odvijač
- l Okasti ključ
- l Flash BIOS izvršni program za ažuriranje na **support.dell.com**

## <span id="page-13-2"></span>**Isključivanje računala**

**OPREZ: Kako biste izbjegli gubitak podataka, prije isključivanja računala spremite i zatvorite sve otvorene datoteke i zatvorite sve otvorene programe.**

- 1. Spremite i zatvorite sve otvorene datoteke i zatvorite sve otvorene programe.
- 2. Za isključivanje operacijskog sustava, pritisnite **Start** i zatim pritisnite **Shut Down (Isključi)**.
- 3. Provjerite je li računalo isključeno. Ako se računalo nije automatski isključilo prilikom isključivanja operacijskog sustava, pritisnite i nekoliko sekundi -<br>držite gumb za uključivanje/isključivanje dok se računalo ne

## <span id="page-13-3"></span>**Sigurnosne upute**

Zbog zaštitite vašeg računala od mogućih oštećenja i zbog vaše osobne zaštite, pridržavajte se slijedećih uputa o sigurnosti.

- UPOZORENJE: Prije rada na unutrašnjosti računala pročitajte sigurnosne upute koje ste dobili s računalom. Dodatne sigurnosne informacije<br>potražite na poč<mark>etnoj stranici za sukladnost sa zakonskim odredbama na www.dell.com/</mark> UPOZORENJE: Isključite sve izvore napajanja prije nego otvorite poklopac kako biste zamijenili, uklonili ili ugradili dodatnu opremu. Po<br>dovršetku ugradnje, a prije spajanja na izvor napajanja, poklopac se mora vratiti na OPREZ: Samo je obučeni serviser ovlašten za skidanje pokrova računala i pristup komponentama koje se u njemu nalaze. Pogledajte sigurnosne<br>upute za detaljne informacije o mjerama predostrožnosti, radu unutar računala te za OPREZ: Kako biste izbjegli elektrostatičko pražnjenje, uzemljite se koristeći ručnu traku za uzemljenje ili povremeno dotaknite neobojenu<br>metalnu površinu (poput priključka na računalu).
- OPREZ: Kada isključujete kabel, povlačite ga za utikač ili za jezičak za povlačenje, a ne za sam kabel. Neki kabeli imaju priključke s jezičcima za<br>blokiranje. Ako iskapčate taj tip kabela, prije iskapčanja pritisnite jezi
- **OPREZ: Kako se računalo ne bi oštetilo, izvršite slijedeće korake prije nego što započnete s radom na računalu.**
- 1. Provjerite je li radna površina ravna i čista kako se zaslon računala ne bi ogrebao.
- 2. Isključite računalo (pogledajte *Isključ[ivanje ra](#page-13-2)čunala*) i sve priključene uređaje.
- **OPREZ: Prilikom isključivanja mrežnog kabela, najprije kabel isključite iz računala, a potom iz mrežnog uređaja.**
- 3. Iz računala isključite sve telefonske i mrežne kabele.
- 4. Iskopčajte svoje računalo i sve priključene uređaje iz svih električnih izvora napajanja.
- 5. Iz računala isključite sve priključene uređaje.
- 6. Pritisnite i držite gumb za uključivanje dok je računalo isključen iz zidne utičnice kako biste uzemljili matičnu ploču.
- OPREZ: Prije nego što dotaknete bilo koji dio u unutrašnjosti svog računala, uzemljite se dodirivanjem neobojene metalne površine, poput<br>metalnog dijela na poleđini računala. Dok radite, povremeno dotaknite neobojanu metal

### <span id="page-15-0"></span> **Ažuriranje BIOS-a Flash postupkom Dell™ Inspiron™ One 2305/2310 Korisnički priručnik**

BIOS će možda biti potrebno ažurirati kada ažuriranje bude dostupno ili prilikom zamjene matične ploče. Za ažurirajnje BIOS-a:

- 1. Uključite računalo.
- 2. Otvorite **support.dell.com/support/downloads**.
- 3. Pronađite datoteku za ažuriranje BIOS-a računala:

**NAPOMENA:** Servisna oznaka vašeg računala nalazi se na naljepnici na stražnjoj strani vašeg računala.

Ako imate Servisnu oznaku računala:

a. Pritisnite **Enter a Service Tag** (Unos servisne oznake).

b. Unesite servisnu oznaku svog računala u polje **Enter a Service Tag** (Unos servisne oznake): pritisnite **Go** (Kreni) i nastavite na [korak 4.](#page-15-1)

Ako nemate Servisnu oznaku računala:

- a. Kliknite **Select Model** (Odaberi model).
- b. Na popisu **Select Your Product Family** (Odaberite kategoriju proizvoda) odaberite vrstu proizvoda.
- c. Na popisu **Select Your Product Line** (Odaberite liniju proizvoda) odaberite marku proizvoda.
- d. Na popisu **Select Your Product Model** (Odaberite model proizvoda) odaberite broj modela proizvoda.

**NAPOMENA:** Ako ste odabrali pogrešan model i želite početi ponovo, pritisnite **Start Over** (Počni ponovno) na gornjoj desnoj strani izbornika.

- e. Pritisnite **Confirm** (Potvrdi).
- <span id="page-15-1"></span>4. Na zaslonu se prikazuje popis rezultata. Pritisnite **BIOS**.
- 5. Za preuzimanje najnovije BIOS datoteke pritisnite **Download Now** (Preuzmi sada). Prikazuje se prozor **File Download** (Preuzmi datoteku).
- 6. Za spremanje datoteke na radnu površinu kliknite na **Save** (Spremi). Datoteka se skine na vašu radnu površinu.
- 7. Ako se pojavi prozor **Download Complete** (Preuzimanje dovršeno) pritisnite **Close** (Zatvori). Simbol datoteke pojavit će se na radnoj površini, a ime je isto kao i skinuta datoteka za nadgradnju BIOS-a.
- 8. Dva puta pritisnite simbol za datoteku na radnoj površini te slijedite upute na ekranu.

### <span id="page-16-0"></span> **Unutarnja kartica s Bluetooth® bežičnom tehnologijom Dell™ Inspiron™ One 2305/2310 Korisnički priručnik**

- Vađ[enje Bluetooth kartice](#page-16-1)
- **Ponovno postavljanje Bluet**
- UPOZORENJE: Prije rada na unutrašnjosti računala pročitajte sigurnosne upute koje ste dobili s računalom. Dodatne sigurnosne informacije<br>potražite na poč<mark>etnoj stranici za sukladnost sa zakonskim odredbama na www.dell.com/</mark>
- **OPREZ: Samo ovlašteni serviser smije popravljati vaše računalo. Jamstvo ne pokriva štetu nastalu servisiranjem koje nije odobrila tvrtka Dell™.**
- OPREZ: Kako biste izbjegli elektrostatičko pražnjenje, uzemljite se koristeći ručnu traku za uzemljenje ili povremeno dotaknite neobojenu<br>metalnu površinu (poput priključka na računalu).

Ako ste karticu s Bluetooth bežičnom tehnologijom naručili s računalom, ona će već biti ugrađena.

## <span id="page-16-1"></span>**Vađenje Bluetooth kartice**

- 1. Slijedite upute u odjeljku [Prije po](file:///C:/data/systems/InsOne2310/cr/sm/before.htm#wp1180557)četka.
- 2. Uklonite matičnu ploču (pogledajte Vađ[enje mati](file:///C:/data/systems/InsOne2310/cr/sm/sysboard.htm#wp1037995)čne ploče).
- 3. Slijedite upute od [korak 5](file:///C:/data/systems/InsOne2310/cr/sm/display.htm#wp1203701) do [korak 11](file:///C:/data/systems/InsOne2310/cr/sm/display.htm#wp1203708) u [Uklanjanje okvira zaslona](file:///C:/data/systems/InsOne2310/cr/sm/display.htm#wp1203675).
- 4. Preokrenite ploču zaslona.
- 5. Uklonite zaštitu s Bluetooth kartice.
- 6. Odvijte dva vijka koji pričvršćuju Bluetooth karticu na ploči zaslona.
- 7. Isključite kabel Bluetooth kartice iz priključka na Bluetooth kartici.
- 8. Izvadite Bluetooth karticu iz ploče zaslona.

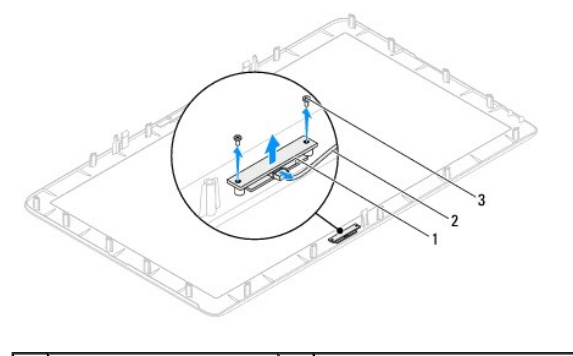

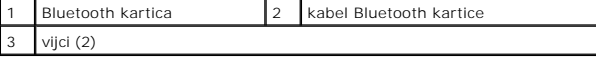

### <span id="page-16-2"></span>**Ponovno postavljanje Bluetooth kartice**

- 1. Slijedite upute u odjeljku [Prije po](file:///C:/data/systems/InsOne2310/cr/sm/before.htm#wp1180557)četka.
- 2. Uključite kabel Bluetooth kartice u priključak na Bluetooth kartici.
- 3. Poravnajte provrte vijaka na Bluetooth kartici s provrtima na ploči zaslona.
- 4. Ponovno postavite dva vijka koji pričvršćuju Bluetooth karticu na ploči zaslona.
- 5. Preokrenite ploču zaslona.
- 6. Slijedite upute od [korak 2](file:///C:/data/systems/InsOne2310/cr/sm/display.htm#wp1203801) do [korak 12](file:///C:/data/systems/InsOne2310/cr/sm/display.htm#wp1203822) u [Ponovno postavljanje okvira zaslona](file:///C:/data/systems/InsOne2310/cr/sm/display.htm#wp1199930).
- 7. Ponovno postavite matičnu ploču (pogledajte [Ponovno postavljanje mati](file:///C:/data/systems/InsOne2310/cr/sm/sysboard.htm#wp1037091)čne ploče).

OPREZ: Prije nego što uključite računalo, ponovno postavite sve vijke i provjerite nije li koji vijak ostao u unutrašnjosti računala. Ako to ne<br>napravite, možete oštetiti računalo.

8. Spojite svoje računalo i sve priključene uređaje sa električnim utičnicama i uključite ih.

### <span id="page-18-0"></span> **Modul kamere Dell™ Inspiron™ One 2305/2310 Korisnički priručnik**

Vađ[enje modula kamere](#page-18-1) 

**O** Vraćanje modula kam

UPOZORENJE: Prije rada na unutrašnjosti računala pročitajte sigurnosne upute koje ste dobili s računalom. Dodatne sigurnosne informacije<br>potražite na poč<mark>etnoj stranici za sukladnost sa zakonskim odredbama na www.dell.com/</mark>

**OPREZ: Samo ovlašteni serviser smije popravljati vaše računalo. Jamstvo ne pokriva štetu nastalu servisiranjem koje nije odobrila tvrtka Dell™.**

OPREZ: Kako biste izbjegli elektrostatičko pražnjenje, uzemljite se koristeći ručnu traku za uzemljenje ili povremeno dotaknite neobojenu<br>metalnu površinu (poput priključka na računalu).

### <span id="page-18-1"></span>**Vađenje modula kamere**

- 1. Slijedite upute u odjeljku [Prije po](file:///C:/data/systems/InsOne2310/cr/sm/before.htm#wp1180557)četka.
- 2. Uklonite matičnu ploču (pogledajte Vađ[enje mati](file:///C:/data/systems/InsOne2310/cr/sm/sysboard.htm#wp1037995)čne ploče).
- 3. Slijedite upute od [korak 5](file:///C:/data/systems/InsOne2310/cr/sm/display.htm#wp1203701) do [korak 11](file:///C:/data/systems/InsOne2310/cr/sm/display.htm#wp1203708) u [Uklanjanje okvira zaslona](file:///C:/data/systems/InsOne2310/cr/sm/display.htm#wp1203675).
- 4. Preokrenite ploču zaslona.
- 5. Uklonite zaštitu s Bluetooth kartice.
- 6. Odvijte dva vijka koja pričvršćuju modul kamere na pokrov zaslona.
- 7. Isključite kabel kamere iz priključka na modulu kamere.
- 8. Podignite modul kamere s pokrova zaslona.

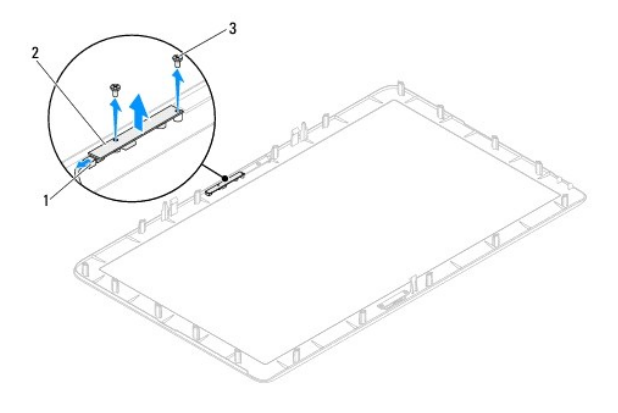

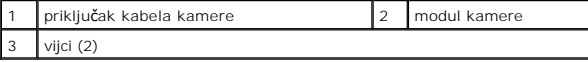

## <span id="page-18-2"></span>**Vraćanje modula kamere na mjesto**

- 1. Slijedite upute u odjeljku [Prije po](file:///C:/data/systems/InsOne2310/cr/sm/before.htm#wp1180557)četka.
- 2. Poravnajte provrte za vijak na modulu kamere s provrtima za vijak na pokrovu zaslona.
- 3. Ponovno vratite dva vijka koja pričvršćuju modul kamere na pokrov zaslona.
- 4. Vratite zaštitu na Bluetooth karticu.
- 5. Preokrenite ploču zaslona.
- 6. Slijedite upute od [korak 2](file:///C:/data/systems/InsOne2310/cr/sm/display.htm#wp1203801) do [korak 12](file:///C:/data/systems/InsOne2310/cr/sm/display.htm#wp1203822) u [Ponovno postavljanje okvira zaslona](file:///C:/data/systems/InsOne2310/cr/sm/display.htm#wp1199930).
- 7. Ponovno postavite matičnu ploču (pogledajte [Ponovno postavljanje mati](file:///C:/data/systems/InsOne2310/cr/sm/sysboard.htm#wp1037091)čne ploče).
- OPREZ: Prije nego što uključite računalo, ponovno postavite sve vijke i provjerite nije li koji vijak ostao u unutrašnjosti računala. Ako to ne<br>napravite, možete oštetiti računalo.
- 8. Spojite svoje računalo i sve priključene uređaje sa električnim utičnicama i uključite ih.

### <span id="page-20-0"></span> **Bežična kartica(e) Mini-Card Dell™ Inspiron™ One 2305/2310 Korisnički priručnik**

[Uklanjanje Mini-Card kartice\(a\)](#page-20-1) 

Vrać[anje Mini-Card kartice\(a\)](#page-21-0) 

 $\Lambda$ UPOZORENJE: Prije rada na unutrašnjosti računala pročitajte sigurnosne upute koje ste dobili s računalom. Dodatne sigurnosne informacije<br>potražite na poč<mark>etnoj stranici za sukladnost sa zakonskim odredbama na www.dell.com/</mark>

 $\bigwedge$  OPREZ: Samo ovlašteni serviser smije popravljati vaše računalo. Jamstvo ne pokriva š**tetu nastalu servisiranjem koje nije odobrila tvrtka Dell™.** 

OPREZ: Kako biste izbjegli elektrostatičko pražnjenje, uzemljite se koristeći ručnu traku za uzemljenje ili povremeno dotaknite neobojenu<br>metalnu površinu (poput priključka na računalu).

OPREZ: Dok kartica Mini-Card nije u računalu, čuvajte je u zaštitnom antistatičkom pakiranju (pogledajte "Zaštita od elektrostatičkog izboja" u<br>sigurnosnim uputama koje ste dobili s računalom).

**NAPOMENA:** Tvrtka Dell ne jamči kompatibilnost niti pruža podršku za kartice Mini-Card drugih proizvođača.

Ako ste s računalom naručili karticu Mini-Card za bežičnu mrežu, kartica će već biti ugrađena.

Vaše računalo podržava dva poluutora Mini-Card za bežičnu lokalnu mrežu (WLAN) i modul TV prijamnika.

## <span id="page-20-1"></span>**Uklanjanje Mini-Card kartice(a)**

- 1. Slijedite upute u odjeljku [Prije po](file:///C:/data/systems/InsOne2310/cr/sm/before.htm#wp1180557)četka.
- 2. Uklonite stražnji poklopac (pogledajte [Uklanjanje stra](file:///C:/data/systems/InsOne2310/cr/sm/back_cvr.htm#wp1181511)žnjeg poklopca).
- 3. Slijedite upute od [korak 2](file:///C:/data/systems/InsOne2310/cr/sm/front_st.htm#wp1180202) do [korak 5](file:///C:/data/systems/InsOne2310/cr/sm/front_st.htm#wp1181650) u [Uklanjanje prednjeg postolja](file:///C:/data/systems/InsOne2310/cr/sm/front_st.htm#wp1181108).
- 4. Uklonite štitnik s matične ploče (pogledajte Uklanjanje š[titnika s mati](file:///C:/data/systems/InsOne2310/cr/sm/sb_shiel.htm#wp1182154)čne ploče).
- 5. Odspojite kabel antene s kartice Mini-Card.

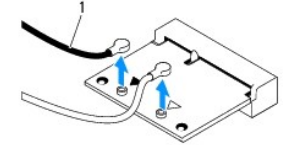

antenski kabeli (2)

- 6. Uklonite dva vijka koji pričvršćuju Mini-Card na priključak na matičnoj ploči.
- 7. Podignite Mini-Card karticu iz priključka na matičnoj ploči.

 $\triangle$  OPREZ: Dok kartica Mini-Card nije u računalu, čuvajte je u zaštitnom antistatičkom pakiranju (pogledajte "Zaštita od elektrostatičkog izboja" u **sigurnosnim uputama koje ste dobili s računalom).**

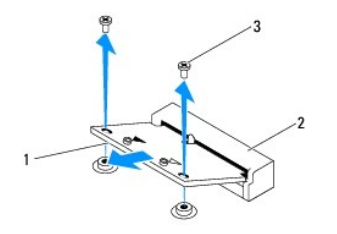

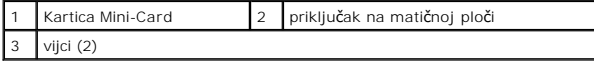

## <span id="page-21-0"></span>**Vraćanje Mini-Card kartice(a)**

 $\bigwedge$  OPREZ: Priključci su učvršćeni kako bi se osiguralo pravilno umetanje. Korištenje prekomjerne sile može oštetiti priključke.

**OPREZ: Kako biste izbjegli oštećenje Mini-Card kartice, pobrinite se da ispod Mini-Card kartice ne bude kabela niti antenskih kabela.**

- 1. Slijedite upute u odjeljku [Prije po](file:///C:/data/systems/InsOne2310/cr/sm/before.htm#wp1180557)četka.
- 2. Poravnajte urez na Mini-Card kartici s jezičcem u priključku na matičnoj ploči.
- 3. Umetnite Mini-Card karticu pod kutom od 45 stupnjeva u priključak na matičnoj ploči.
- 4. Pritisnite dolje drugi kraj Mini-Card kartice i vratite dva vijka koji pričvršćuju Mini-Card karticu za priključak na matičnoj ploči.
- 5. Priključite odgovarajuće antenske kabele na karticu Mini-Card koju instalirate. Sljedeća tablica daje shemu boja antenskih kabela za karticu Mini-Card koju podržava vaše računalo.

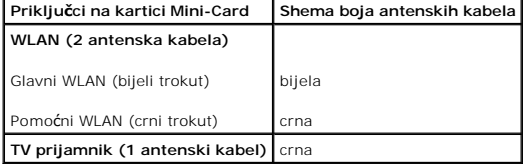

- 6. Ponovno postavite štitnik na matičnu ploču (pogledajte [Ponovno postavljanje](file:///C:/data/systems/InsOne2310/cr/sm/sb_shiel.htm#wp1183683) štitnika matične ploče).
- 7. Slijedite upute od [korak 4](file:///C:/data/systems/InsOne2310/cr/sm/front_st.htm#wp1181649) do [korak 5](file:///C:/data/systems/InsOne2310/cr/sm/front_st.htm#wp1182295) u [Ponovno postavljanje prednjeg postolja](file:///C:/data/systems/InsOne2310/cr/sm/front_st.htm#wp1181135).
- 8. Ponovno postavite stražnji poklopac (pogledajte [Ponovno postavljanje stra](file:///C:/data/systems/InsOne2310/cr/sm/back_cvr.htm#wp1181645)žnjeg poklopca).

OPREZ: Prije nego što uključite računalo, ponovno postavite sve vijke i provjerite nije li koji vijak ostao u unutrašnjosti računala. Ako to ne<br>napravite, možete oštetiti računalo.

9. Spojite svoje računalo i sve priključene uređaje sa električnim utičnicama i uključite ih.

### <span id="page-22-0"></span> **Baterija na matičnoj ploči Dell™ Inspiron™ One 2305/2310 Korisnički priručnik**

- [Uklanjanje baterije na mati](#page-22-1)čnoj ploči
- **[Ponovno postavljanje baterije na mati](#page-22-2)čnu**
- UPOZORENJE: Prije rada na unutrašnjosti računala pročitajte sigurnosne upute koje ste dobili s računalom. Dodatne sigurnosne informacije<br>potražite na poč<mark>etnoj stranici za sukladnost sa zakonskim odredbama na www.dell.com/</mark>
- $\triangle$ UPOZORENJE: Ako nova baterija nije pravilno ugrađena postoji mogućnost eksplozije. Bateriju zamijenite samo istom ili ekvivalentnom vrstom<br>koju preporuča proizvođač. Iskorištene baterije odložite u skladu s uputama proizvo
- **OPREZ: Samo ovlašteni serviser smije popravljati vaše računalo. Jamstvo ne pokriva štetu nastalu servisiranjem koje nije odobrila tvrtka Dell™.**

OPREZ: Kako biste izbjegli elektrostatičko pražnjenje, uzemljite se koristeći ručnu traku za uzemljenje ili povremeno dotaknite neobojenu<br>metalnu površinu (poput priključka na računalu).

## <span id="page-22-1"></span>**Uklanjanje baterije na matičnoj ploči**

- <span id="page-22-3"></span>1. Snimite sve zaslone uslužnog programa za postavljanje sustava (pogledajte Usluž[ni program za postavljanje sustava\)](file:///C:/data/systems/InsOne2310/cr/sm/sys_setu.htm#wp1005451) kako biste mogli vratiti ispravne postavke u [korak 7](#page-23-0)
- 2. Slijedite upute u odjeljku [Prije po](file:///C:/data/systems/InsOne2310/cr/sm/before.htm#wp1180557)četka.
- 3. Uklonite stražnji poklopac (pogledajte [Uklanjanje stra](file:///C:/data/systems/InsOne2310/cr/sm/back_cvr.htm#wp1181511)žnjeg poklopca).
- 4. Slijedite upute od [korak 2](file:///C:/data/systems/InsOne2310/cr/sm/front_st.htm#wp1180202) do [korak 5](file:///C:/data/systems/InsOne2310/cr/sm/front_st.htm#wp1181650) u [Uklanjanje prednjeg postolja](file:///C:/data/systems/InsOne2310/cr/sm/front_st.htm#wp1181108).
- 5. Uklonite štitnik s matične ploče (pogledajte Uklanjanje š[titnika s mati](file:///C:/data/systems/InsOne2310/cr/sm/sb_shiel.htm#wp1182154)čne ploče).
- 6. Pronađite utor za bateriju (pogledajte [Komponente mati](file:///C:/data/systems/InsOne2310/cr/sm/technica.htm#wp1192714)čne ploče).
- OPREZ: Ako bateriju namjeravate izvaditi koristeći sistem poluge, pripazite da svojim alatom ne dotaknete matičnu ploču. Prije pokušaja vađenja<br>baterije, alat umetnite između baterije i njenog utora. U suprotnom biste mogl **strujnih krugova matične ploče.**
- 7. Pritisnite polugu za oslobađanje baterije kako biste izvadili bateriju.

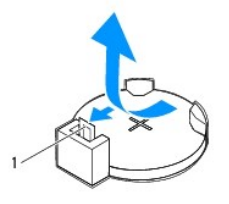

Poluga za oslobađanje baterije

## <span id="page-22-2"></span>**Ponovno postavljanje baterije na matičnu ploču**

- 1. Slijedite upute u odjeljku [Prije po](file:///C:/data/systems/InsOne2310/cr/sm/before.htm#wp1180557)četka.
- 2. Umetnite novu bateriju (CR2032) u utor tako da je strana s oznakom "+" okrenuta prema gore, a zatim utisnite bateriju na mjesto.

<span id="page-23-1"></span>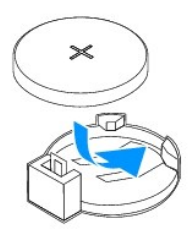

- 3. Ponovno postavite štitnik na matičnu ploču (pogledajte [Ponovno postavljanje](file:///C:/data/systems/InsOne2310/cr/sm/sb_shiel.htm#wp1183683) štitnika matične ploče).
- 4. Slijedite upute od [korak 4](file:///C:/data/systems/InsOne2310/cr/sm/front_st.htm#wp1181649) do [korak 5](file:///C:/data/systems/InsOne2310/cr/sm/front_st.htm#wp1182295) u [Ponovno postavljanje prednjeg postolja](file:///C:/data/systems/InsOne2310/cr/sm/front_st.htm#wp1181135).
- 5. Ponovno postavite stražnji poklopac (pogledajte [Ponovno postavljanje stra](file:///C:/data/systems/InsOne2310/cr/sm/back_cvr.htm#wp1181645)žnjeg poklopca).

OPREZ: Prije nego što uključite računalo, ponovno postavite sve vijke i provjerite nije li koji vijak ostao u unutrašnjosti računala. Ako to ne<br>napravite, možete oštetiti računalo.

- 6. Priključite računalo i uređaje u strujne utičnice i uključite ih.
- <span id="page-23-0"></span>7. Uđite u uslužni program za postavljanje sustava (pogledajte Usluž[ni program za postavljanje sustava\)](file:///C:/data/systems/InsOne2310/cr/sm/sys_setu.htm#wp1005451) i vratite postavke koje ste prethodno zabilježili u [korak 1](#page-22-3).

### <span id="page-24-0"></span> **Zaslon**

**Dell™ Inspiron™ One 2305/2310 Korisnički priručnik** 

- O Okvir zaslona
- **Ploča zaslona**
- [Kabel zaslona](#page-26-1)
- UPOZORENJE: Prije rada na unutrašnjosti računala pročitajte sigurnosne upute koje ste dobili s računalom. Dodatne sigurnosne informacije<br>potražite na početnoj stranici za sukladnost sa zakonskim odredbama na www.dell.com/r
- **OPREZ: Samo ovlašteni serviser smije popravljati vaše računalo. Jamstvo ne pokriva štetu nastalu servisiranjem koje nije odobrila tvrtka Dell™.**
- OPREZ: Kako biste izbjegli elektrostatičko pražnjenje, uzemljite se koristeći ručnu traku za uzemljenje ili povremeno dotaknite neobojenu<br>metalnu površinu (poput priključka na računalu).

## <span id="page-24-1"></span>**Okvir zaslona**

### <span id="page-24-4"></span>**Uklanjanje okvira zaslona**

- 1. Slijedite upute u odjeljku [Prije po](file:///C:/data/systems/InsOne2310/cr/sm/before.htm#wp1180557)četka.
- 2. Uklonite AV ploču (pogledajte Uklanjanje ploč[e za audio video \(AV\)](file:///C:/data/systems/InsOne2310/cr/sm/av_boarb.htm#wp1194281)).
- 3. Skinite srednji okvir (pogledajte [Uklanjanje srednjeg okvira](file:///C:/data/systems/InsOne2310/cr/sm/middle_c.htm#wp1181825)).
- <span id="page-24-2"></span>4. Uklonite matičnu ploču (pogledajte Vađ[enje mati](file:///C:/data/systems/InsOne2310/cr/sm/sysboard.htm#wp1037995)čne ploče).
- 5. Odvijte 18 vijaka koji pričvršćuju ploču zaslona na kućište.
- 6. Pažljivo odlijepite srebrnu foliju koja povezuje modul kamere i kućište.
- 7. Zabilježite položaj kabela kamere, kabela infracrvene kartice i kabela Bluetooth® kartice i izvadite kabele kroz utore kućišta.
- 8. Oslobodite tri jezička koji pričvršćuju ploču zaslona na kućište.
- 9. Okrenite računalo.
- 10. Vrhovima prstiju pažljivo izgurajte unutarnji rub okvira zaslona.
- <span id="page-24-3"></span>11. Podignite okvir zaslona sa računala.
- 12. Izvadite modul kamere (pogledajte Vađ[enje modula kamere\)](file:///C:/data/systems/InsOne2310/cr/sm/camera.htm#wp1199930).
- 13. Uklonite infracrvenu karticu (pogledajte [Uklanjanje infracrvene kartice](file:///C:/data/systems/InsOne2310/cr/sm/ir_card.htm#wp1181768)).
- 14. Izvadite Bluetooth karticu (pogledajte Vađ[enje Bluetooth kartice](file:///C:/data/systems/InsOne2310/cr/sm/btooth.htm#wp1183032)).

<span id="page-25-0"></span>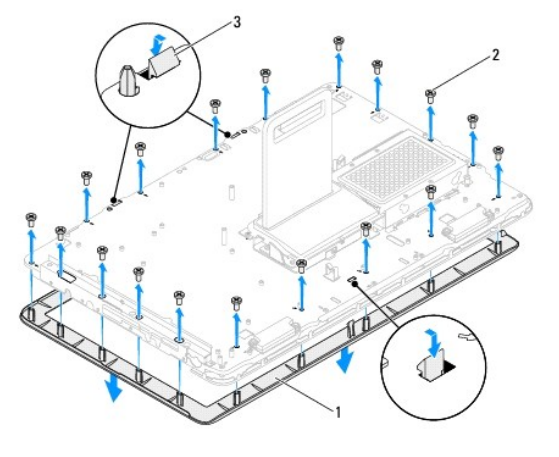

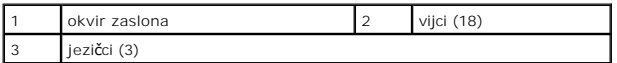

### <span id="page-25-4"></span>**Ponovno postavljanje okvira zaslona**

- 1. Slijedite upute u odjeljku [Prije po](file:///C:/data/systems/InsOne2310/cr/sm/before.htm#wp1180557)četka.
- <span id="page-25-2"></span>2. Ponovno postavite Bluetooth karticu (pogledajte [Ponovno postavljanje Bluetooth kartice\)](file:///C:/data/systems/InsOne2310/cr/sm/btooth.htm#wp1190972).
- 3. Ponovno postavite infracrvenu karticu (pogledajte Vrać[anje infracrvene kartice\)](file:///C:/data/systems/InsOne2310/cr/sm/ir_card.htm#wp1182293).
- 4. Ponovno postavite modul kamere (pogledajte Vrać[anje modula kamere na mjesto](file:///C:/data/systems/InsOne2310/cr/sm/camera.htm#wp1201416)).
- 5. Provucite kabel kamere, kabel infracrvene kartice i kabel za Bluetooth kroz utore kućišta.
- 6. Poravnajte okvir zaslona sa samim zaslonom i nježno ga pritisnite dok ne uskoči na svoje mjesto.
- 7. Okrenite računalo.
- 8. Tri jezička ploče zaslona moraju blokirati utore kućišta.
- 9. Kabel kamere, kabel infracrvene kartice i kabel za Bluetooth provedite kroz vodilice.
- 10. Zalijepite srebrnu foliju koja drži modul kamere na kućištu.
- 11. Ponovno postavite 18 vijaka koji pričvršćuju ploču zaslona na kućište.
- 12. Ponovno postavite srednji pokrov (pogledajte Ponovno vrać[anje srednjeg okvira](file:///C:/data/systems/InsOne2310/cr/sm/middle_c.htm#wp1182477)).
- <span id="page-25-3"></span>13. Ponovno postavite matičnu ploču (pogledajte [Ponovno postavljanje mati](file:///C:/data/systems/InsOne2310/cr/sm/sysboard.htm#wp1037091)čne ploče).
- 14. Ponovno postavite AV ploču (pogledajte [Ponovno postavljanje plo](file:///C:/data/systems/InsOne2310/cr/sm/av_boarb.htm#wp1195372)če za audio video (AV)).
- OPREZ: Prije nego što uključite računalo, ponovno postavite sve vijke i provjerite nije li koji vijak ostao u unutrašnjosti računala. Ako to ne<br>napravite, možete oštetiti računalo.
- 15. Spojite svoje računalo i sve priključene uređaje sa električnim utičnicama i uključite ih.

## <span id="page-25-1"></span>**Ploča zaslona**

### <span id="page-25-5"></span>**Uklanjanje ploče zaslona**

- <span id="page-26-0"></span>1. Slijedite upute u odjeljku [Prije po](file:///C:/data/systems/InsOne2310/cr/sm/before.htm#wp1180557)četka.
- 2. Slijedite upute od [korak 4](#page-24-2) do [korak 11](#page-24-3) u [Uklanjanje okvira zaslona](#page-24-4).
- 3. Odvijte četiri vijka koji pričvršćuju ploču zaslona na kućište.
- **ZA NAPOMENA:** Broj vijaka koji drže ploču zaslona na kućištu razlikuje se od jednog modela do drugog.
- 4. Uklonite kabele zaslona, kabele dodirnog zaslona i kabel za napajanje ploče zaslona iz vodilica na kućištu.
- 5. Podignite ploču zaslona s kućišta.

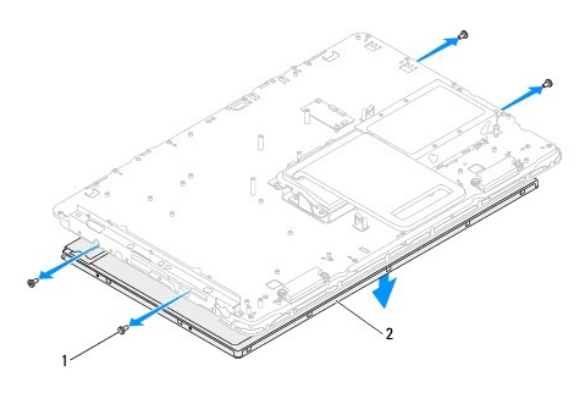

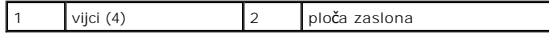

## <span id="page-26-2"></span>**Ponovno postavljanje ploče zaslona**

- 1. Slijedite upute u odjeljku [Prije po](file:///C:/data/systems/InsOne2310/cr/sm/before.htm#wp1180557)četka.
- 2. Kabele zaslona, kabele dodirnog zaslona i kabel za napajanje ploče zaslona postavite u vodilice na kućištu.
- 3. Poravnajte rupe za vijke na ploči zaslona s rupama za vijke na pokrovu zaslona i ponovo postavite četiri vijaka.
- 4. Slijedite upute od [korak 2](#page-25-2) do [korak 13](#page-25-3) u [Ponovno postavljanje okvira zaslona](#page-25-4).
- OPREZ: Prije nego što uključite računalo, ponovno postavite sve vijke i provjerite nije li koji vijak ostao u unutrašnjosti računala. Ako to ne<br>napravite, možete oštetiti računalo.
- 5. Spojite svoje računalo i sve priključene uređaje sa električnim utičnicama i uključite ih.

## <span id="page-26-1"></span>**Kabel zaslona**

## **Isključivanje kabela zaslona**

- 1. Slijedite upute u odjeljku [Prije po](file:///C:/data/systems/InsOne2310/cr/sm/before.htm#wp1180557)četka.
- 2. Skinite ploču zaslona (pogledajte [Uklanjanje plo](#page-25-5)če zaslona).
- 3. Preokrenite ploču zaslona.
- 4. Pomoću jezička za povlačenje iskopčajte kabel zaslona iz konektora na ploči zaslona.

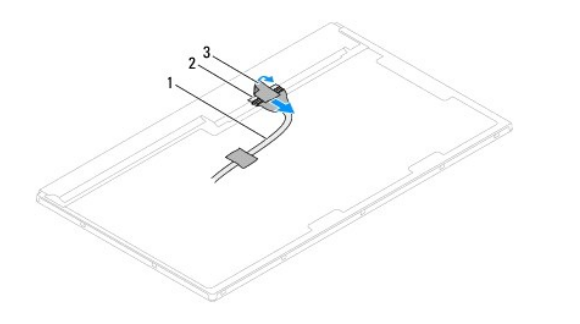

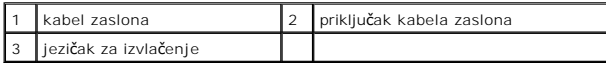

## **Ponovno postavljanje kabela zaslona**

- 1. Slijedite upute u odjeljku [Prije po](file:///C:/data/systems/InsOne2310/cr/sm/before.htm#wp1180557)četka.
- 2. Kabel zaslona ukopčajte u priključak na matičnoj ploči.
- 3. Preokrenite ploču zaslona.
- 4. Ponovno postavite ploču zaslona (pogledajte [Ponovno postavljanje plo](#page-26-2)če zaslona).

OPREZ: Prije nego što uključite računalo, ponovno postavite sve vijke i provjerite nije li koji vijak ostao u unutrašnjosti računala. Ako to ne<br>napravite, možete oštetiti računalo.

5. Spojite svoje računalo i sve priključene uređaje sa električnim utičnicama i uključite ih.

### <span id="page-28-0"></span> **Upravljačka kartica dodirnog zaslona (Opcionalno) Dell™ Inspiron™ One 2305/2310 Korisnički priručnik**

- Uklanjanje upravljač[ke kartice dodirnog zaslona](#page-28-1)
- **[Ponovno postavljanje upravlja](#page-28-2)čke kartice dodirn**
- UPOZORENJE: Prije rada na unutrašnjosti računala pročitajte sigurnosne upute koje ste dobili s računalom. Dodatne sigurnosne informacije<br>potražite na poč<mark>etnoj stranici za sukladnost sa zakonskim odredbama na www.dell.com/</mark>

 $\bigwedge$  OPREZ: Samo ovlašteni serviser smije popravljati vaše računalo. Jamstvo ne pokriva š**tetu nastalu servisiranjem koje nije odobrila tvrtka Dell™.** 

OPREZ: Kako biste izbjegli elektrostatičko pražnjenje, uzemljite se koristeći ručnu traku za uzemljenje ili povremeno dotaknite neobojenu<br>metalnu površinu (poput priključka na računalu).

## <span id="page-28-1"></span>**Uklanjanje upravljačke kartice dodirnog zaslona**

- 1. Slijedite upute u odjeljku [Prije po](file:///C:/data/systems/InsOne2310/cr/sm/before.htm#wp1180557)četka.
- 2. Uklonite stražnji poklopac (pogledajte [Uklanjanje stra](file:///C:/data/systems/InsOne2310/cr/sm/back_cvr.htm#wp1181511)žnjeg poklopca).
- 3. Uklonite dva vijka koji pričvršćuju upravljačku karticu dodirnog zaslona na kućište.
- 4. Isključite kabele iz priključaka na upravljačkoj kartici dodirnog zaslona.
- 5. Podignite upravljačku karticu dodirnog zaslona iz kućišta.

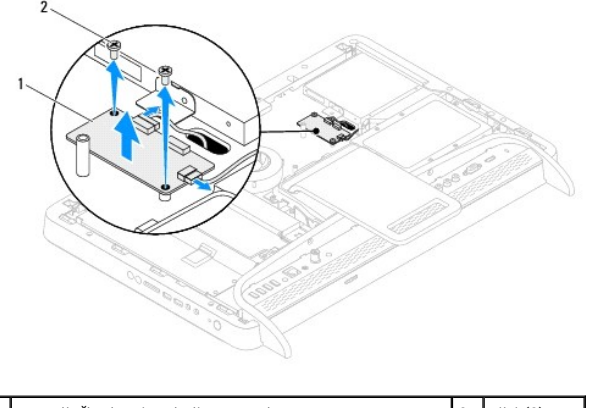

upravljačka kartica dodirnog zaslona 2 vijci (2)

### <span id="page-28-2"></span>**Ponovno postavljanje upravljačke kartice dodirnog zaslona**

- 1. Slijedite upute u odjeljku [Prije po](file:///C:/data/systems/InsOne2310/cr/sm/before.htm#wp1180557)četka.
- 2. Poravnajte provrte za vijke na upravljačkoj kartici dodirnog zaslona i provrte za vijke na kućištu.
- 3. Ponovno postavite dva vijka koji pričvršćuju upravljačku karticu dodirnog zaslona na kućište.
- 4. Uključite kabele u priključak na upravljačkoj kartici dodirnog zaslona.
- 5. Ponovno postavite stražnji poklopac (pogledajte [Ponovno postavljanje stra](file:///C:/data/systems/InsOne2310/cr/sm/back_cvr.htm#wp1181645)žnjeg poklopca).
- OPREZ: Prije nego što uključite računalo, ponovno postavite sve vijke i provjerite nije li koji vijak ostao u unutrašnjosti računala. Ako to ne<br>napravite, možete oštetiti računalo.
- 6. Spojite svoje računalo i sve priključene uređaje sa električnim utičnicama i uključite ih.

### <span id="page-30-0"></span> **Prednje postolje Dell™ Inspiron™ One 2305/2310 Korisnički priručnik**

- [Uklanjanje prednjeg postolja](#page-30-1)
- **O** Ponovno postavljanje prednje
- UPOZORENJE: Prije rada na unutrašnjosti računala pročitajte sigurnosne upute koje ste dobili s računalom. Dodatne sigurnosne informacije<br>potražite na poč<mark>etnoj stranici za sukladnost sa zakonskim odredbama na www.dell.com/</mark>

**OPREZ: Samo ovlašteni serviser smije popravljati vaše računalo. Jamstvo ne pokriva štetu nastalu servisiranjem koje nije odobrila tvrtka Dell™.**

OPREZ: Kako biste izbjegli elektrostatičko pražnjenje, uzemljite se koristeći ručnu traku za uzemljenje ili povremeno dotaknite neobojenu<br>metalnu površinu (poput priključka na računalu).

## <span id="page-30-1"></span>**Uklanjanje prednjeg postolja**

- 1. Slijedite upute u odjeljku [Prije po](file:///C:/data/systems/InsOne2310/cr/sm/before.htm#wp1180557)četka.
- 2. Uklonite stražnji poklopac (pogledajte [Uklanjanje stra](file:///C:/data/systems/InsOne2310/cr/sm/back_cvr.htm#wp1181511)žnjeg poklopca).
- 3. Odvijte četiri vijka koji pričvršćuju sklop prednjeg postolja na računalo.
- 4. Podignite stražnje postolje kako biste došli do prednjeg postolja.
- 5. Maknite sklop prednjeg postolja s računala.

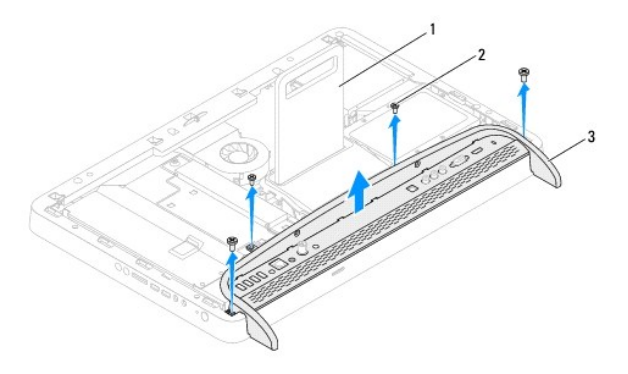

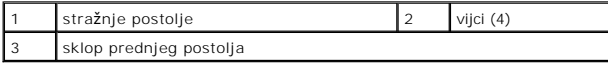

6. Uklonite dva vijka koji drže I/O konzolu na prednjem postolju.

- 7. Oslobodite pet jezičaka koji drže I/O konzolu na prednjem postolju.
- 8. Uklonite I/O konzolu s prednjeg postolja.

<span id="page-31-0"></span>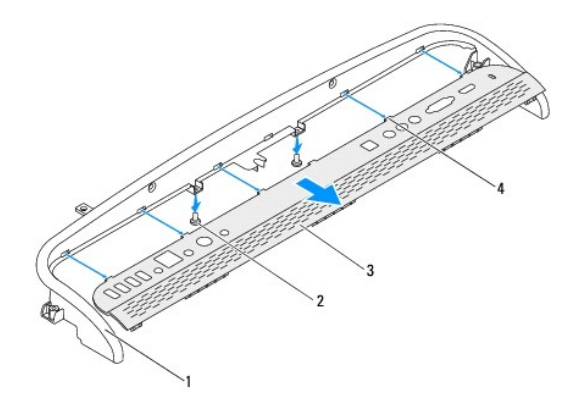

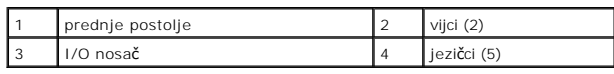

## <span id="page-31-1"></span>**Ponovno postavljanje prednjeg postolja**

- 1. Slijedite upute u odjeljku [Prije po](file:///C:/data/systems/InsOne2310/cr/sm/before.htm#wp1180557)četka.
- 2. Umetnite pet jezičaka u utore I/O konzole na prednjem postolju.
- 3. Ponovo postavite dva vijka koji drže I/O konzolu na prednjem postolju.
- 4. Poravnajte otvore za vijke na sklopu prednjeg postolja s otvorima za vijke na računalu.
- 5. Ponovno postavite četiri vijka koji pričvršćuju sklop prednjeg postolja na računalo.
- 6. Ponovno postavite stražnji poklopac (pogledajte [Ponovno postavljanje stra](file:///C:/data/systems/InsOne2310/cr/sm/back_cvr.htm#wp1181645)žnjeg poklopca).
- OPREZ: Prije nego što uključite računalo, ponovno postavite sve vijke i provjerite nije li koji vijak ostao u unutrašnjosti računala. Ako to ne<br>napravite, možete oštetiti računalo.
- 7. Spojite svoje računalo i sve priključene uređaje sa električnim utičnicama i uključite ih.

<span id="page-32-0"></span> **Tvrdi disk** 

**Dell™ Inspiron™ One 2305/2310 Korisnički priručnik** 

- [Uklanjanje tvrdog diska](#page-32-1)
- **O** Ponovno postavljanje
- UPOZORENJE: Prije rada na unutrašnjosti računala pročitajte sigurnosne upute koje ste dobili s računalom. Dodatne sigurnosne informacije<br>potražite na poč<mark>etnoj stranici za sukladnost sa zakonskim odredbama na www.dell.com/</mark>
- **UPOZORENJE: Nemojte dodirivati metalno kućište tvrdog diska ako ste ga izvadili iz računala dok je još vruć.**
- **OPREZ: Samo ovlašteni serviser smije popravljati vaše računalo. Jamstvo ne pokriva štetu nastalu servisiranjem koje nije odobrila tvrtka Dell™.**
- OPREZ: Kako biste izbjegli elektrostatičko pražnjenje, uzemljite se koristeći ručnu traku za uzemljenje ili povremeno dotaknite neobojenu<br>metalnu površinu (poput priključka na računalu).
- OPREZ: Kako biste spriječili gubitak podataka, prije va**đ**enja tvrdog diska isključite računalo (pogledajte <u>Isključ[ivanje ra](file:///C:/data/systems/InsOne2310/cr/sm/before.htm#wp1181618)čunala</u>). Nemojte vaditi<br>tvrdi disk dok je računalo uključeno ili je u stanju mirovanja.
- **OPREZ: Tvrdi diskovi su iznimno osjetljivi. Budite pažljivi pri rukovanju s tvrdim diskom.**
- **NAPOMENA:** Tvrtka Dell ne jamči kompatibilnost niti pruža podršku za tvrde diskove drugih proizvođača, već isključivo onih koje je proizvela tvrtka Dell.
- **NAPOMENA:** Ako ugrađujete tvrdi disk čiji proizvođač nije Dell, na novi tvrdi disk morate instalirati operativni sustav, upravljačke i uslužne programe.

## <span id="page-32-1"></span>**Uklanjanje tvrdog diska**

- 1. Slijedite upute u odjeljku [Prije po](file:///C:/data/systems/InsOne2310/cr/sm/before.htm#wp1180557)četka.
- 2. Uklonite stražnji poklopac (pogledajte [Uklanjanje stra](file:///C:/data/systems/InsOne2310/cr/sm/back_cvr.htm#wp1181511)žnjeg poklopca).
- 3. Otpustite dva pričvrsna vijka koji pričvršćuju sklop tvrdog pogona i kućište.
- 4. Povucite i podignite sklop tvrdog pogona, a zatim isključite napajanje i podatkovne kabele iz priključaka na tvrdom pogonu.

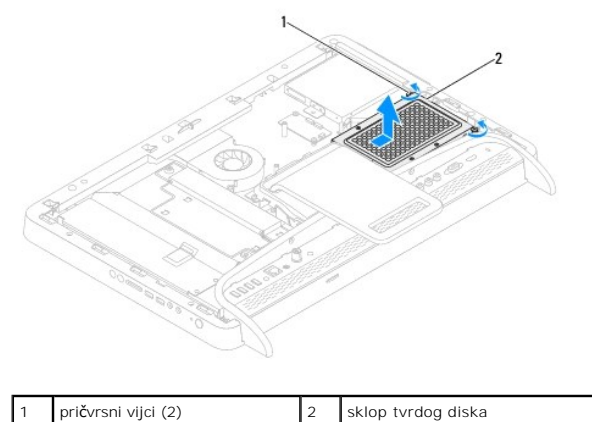

- 
- 5. Uklonite četiri vijka koji pričvršćuju okvir tvrdog pogona na tvrdi pogon.
- 6. Odvojite okvir tvrdog pogona od tvrdog pogona.

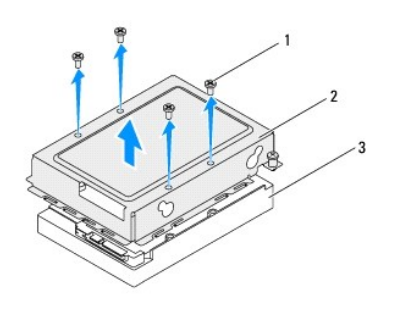

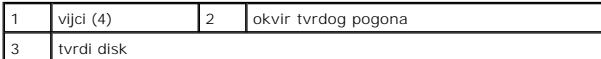

## <span id="page-33-0"></span>**Ponovno postavljanje tvrdog diska**

- 1. Slijedite upute u odjeljku [Prije po](file:///C:/data/systems/InsOne2310/cr/sm/before.htm#wp1180557)četka.
- 2. Postavite okvir tvrdog pogona i poravnajte provrte za vijke na okviru tvrdog pogona s provrtima za vijke na tvrdom pogonu.
- 3. Ponovno postavite četiri vijka koji pričvršćuju okvir tvrdog pogona na tvrdi pogon.
- 4. Priključite kabel za napajanje i podatkovne kabele na tvrdi pogon.
- 5. Postavite sklop tvrdog diska na kućište i povucite sklop tvrdog pogona na njegovo mjesto.
- 6. Otpustite dva pričvrsna vijka koji pričvršćuju sklop tvrdog pogona na kućište.
- 7. Ponovno postavite stražnji poklopac (pogledajte [Ponovno postavljanje stra](file:///C:/data/systems/InsOne2310/cr/sm/back_cvr.htm#wp1181645)žnjeg poklopca).
- OPREZ: Prije nego što uključite računalo, ponovno postavite sve vijke i provjerite nije li koji vijak ostao u unutrašnjosti računala. Ako to ne<br>napravite, možete oštetiti računalo.
- 8. Spojite svoje računalo i sve priključene uređaje sa električnim utičnicama i uključite ih.

# <span id="page-34-0"></span> **Hladilo procesora**

**Dell™ Inspiron™ One 2305/2310 Korisnički priručnik** 

- Vađ[enje hladnjaka procesora](#page-34-1)
- **P** Ponovno postavljanje hladnjal
- UPOZORENJE: Prije rada na unutrašnjosti računala pročitajte sigurnosne upute koje ste dobili s računalom. Dodatne sigurnosne informacije<br>potražite na poč<mark>etnoj stranici za sukladnost sa zakonskim odredbama na www.dell.com/</mark>
- **UPOZORENJE: Hladnjak se tijekom uobičajenog rada može jako ugrijati. Svakako provjerite da li su se dovoljno ohladili prije dodirivanja.**
- **OPREZ: Samo ovlašteni serviser smije popravljati vaše računalo. Jamstvo ne pokriva štetu nastalu servisiranjem koje nije odobrila tvrtka Dell™.**

**OPREZ: Kako biste izbjegli elektrostatičko pražnjenje, uzemljite se koristeći ručnu traku za uzemljenje ili povremeno dotaknite neobojenu metalnu površinu (poput priključka na računalu).**

### <span id="page-34-1"></span>**Vađenje hladnjaka procesora**

- OPREZ: Kako biste osigurali maksimalan učinak hlađenja procesora, nemojte dodirivati površine za prijenos topline na hladnjaku procesora.<br>Masnoća vaše kože može umanjiti sposobnost prenošenja topline termalnog maziva.
- 1. Slijedite upute u odjeljku [Prije po](file:///C:/data/systems/InsOne2310/cr/sm/before.htm#wp1180557)četka.
- 2. Uklonite stražnji poklopac (pogledajte [Uklanjanje stra](file:///C:/data/systems/InsOne2310/cr/sm/back_cvr.htm#wp1181511)žnjeg poklopo
- 3. Slijedite upute od [korak 2](file:///C:/data/systems/InsOne2310/cr/sm/front_st.htm#wp1180202) do [korak 5](file:///C:/data/systems/InsOne2310/cr/sm/front_st.htm#wp1181650) u [Uklanjanje prednjeg postolja](file:///C:/data/systems/InsOne2310/cr/sm/front_st.htm#wp1181108).
- 4. Uklonite štitnik s matične ploče (pogledajte Uklanjanje š[titnika s mati](file:///C:/data/systems/InsOne2310/cr/sm/sb_shiel.htm#wp1182154)čne ploče).
- 5. Uklonite ventilator MXM-sklopa (pogledajte [Uklanjanje ventilatora MXM-sklopa](file:///C:/data/systems/InsOne2310/cr/sm/mxm_fan.htm#wp1194281)).
- 6. Uklonite MXM-sklop (pogledajte [Uklanjanje MXM sklopa\)](file:///C:/data/systems/InsOne2310/cr/sm/mxm_heat.htm#wp1194281).
- 7. Uklonite ventilator hladila procesora (pogledajte *[Uklanjanje ventilatora hladila procesora](file:///C:/data/systems/InsOne2310/cr/sm/hs_fan.htm#wp1194608)*).
- 8. Uklonite dva vijka koji pričvršćuju hladilo procesora na kućište.
- 9. Redoslijedom naznačenim na sklopu hladnjaka procesora odvijte četiri pričvrsna vijka koji pričvršćuju sklop hladnjaka procesora na matičnu ploču.
- 10. Pažljivo podignite hladnjak procesora iz računala.
- **NAPOMENA:** Izgled hladila procesora ovisi o modelu računala.

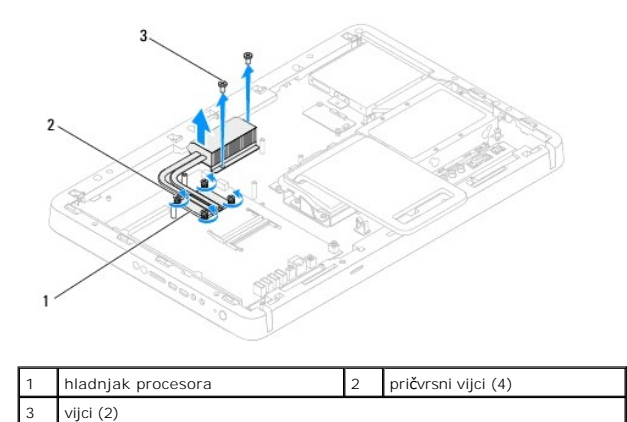

<span id="page-34-2"></span>**Ponovno postavljanje hladnjaka procesora** 

**OPREZ: Netočno poravnanje hladnjaka procesora može oštetiti matičnu ploču i procesor.**

**NAPOMENA:** Možete ponovno koristiti originalno termalno mazivo ako ponovno ugrađujete originalni procesor i hladnjak procesora. Ako mijenjate<br>procesor ili hladnjak procesora, uporabite termalno mazivo isporučeno u komplet

- 1. Slijedite upute u odjeljku [Prije po](file:///C:/data/systems/InsOne2310/cr/sm/before.htm#wp1180557)četka.
- 2. Očistite termalno mazivo s donje strane hladnjaka procesora i ponovno ga nanesite.
- 3. Poravnajte četiri pričvrsna vijka na hladnjaku procesora s otvorima za vijke na matičnoj ploči i zategnite vijke datim redoslijedom (naznačenim na hladnjaku procesora).
- 4. Ponovno postavite dva vijka koji pričvršćuju hladilo procesora na kućište.
- 5. Ponovno postavite ventilator hladila procesora (pogledajte [Zamjena ventilatora hladnjaka procesora](file:///C:/data/systems/InsOne2310/cr/sm/hs_fan.htm#wp1195097)).
- 6. Ponovno postavite MXM sklop (pogledajte Vrać[anje MXM sklopa\)](file:///C:/data/systems/InsOne2310/cr/sm/mxm_heat.htm#wp1194147).
- 7. Ponovno postavite ventilator MXM-sklopa (pogledajte [Ponovno postavljanje ventilatora MXM-sklopa\)](file:///C:/data/systems/InsOne2310/cr/sm/mxm_fan.htm#wp1194147).
- 8. Ponovno postavite štitnik na matičnu ploču (pogledajte [Ponovno postavljanje](file:///C:/data/systems/InsOne2310/cr/sm/sb_shiel.htm#wp1183683) štitnika matične ploče).
- 9. Slijedite upute od [korak 4](file:///C:/data/systems/InsOne2310/cr/sm/front_st.htm#wp1181649) do [korak 5](file:///C:/data/systems/InsOne2310/cr/sm/front_st.htm#wp1182295) u [Ponovno postavljanje prednjeg postolja](file:///C:/data/systems/InsOne2310/cr/sm/front_st.htm#wp1181135).
- 10. Ponovno postavite stražnji poklopac (pogledajte [Ponovno postavljanje stra](file:///C:/data/systems/InsOne2310/cr/sm/back_cvr.htm#wp1181645)žnjeg poklopca).

**OPREZ: Prije nego što uključite računalo, ponovno postavite sve vijke i provjerite nije li koji vijak ostao u unutrašnjosti računala. Ako to ne napravite, možete oštetiti računalo.**

11. Spojite svoje računalo i sve priključene uređaje sa električnim utičnicama i uključite ih.
### <span id="page-36-2"></span> **Ventilator hladila procesora Dell™ Inspiron™ One 2305/2310 Korisnički priručnik**

[Uklanjanje ventilatora hladila procesora](#page-36-0) 

- **O** Zamjena ventilatora hladnjaka pro
- UPOZORENJE: Prije rada na unutrašnjosti računala pročitajte sigurnosne upute koje ste dobili s računalom. Dodatne sigurnosne informacije<br>potražite na poč<mark>etnoj stranici za sukladnost sa zakonskim odredbama na www.dell.com/</mark>

**UPOZORENJE: Hladnjak se tijekom uobičajenog rada može jako ugrijati. Svakako provjerite da li su se dovoljno ohladili prije dodirivanja.** 

**OPREZ: Samo ovlašteni serviser smije popravljati vaše računalo. Jamstvo ne pokriva štetu nastalu servisiranjem koje nije odobrila tvrtka Dell™.**

OPREZ: Kako biste izbjegli elektrostatičko pražnjenje, uzemljite se koristeći ručnu traku za uzemljenje ili povremeno dotaknite neobojenu<br>metalnu površinu (poput priključka na računalu).

# <span id="page-36-0"></span>**Uklanjanje ventilatora hladila procesora**

- 1. Slijedite upute u odjeljku [Prije po](file:///C:/data/systems/InsOne2310/cr/sm/before.htm#wp1180557)četka.
- 2. Uklonite stražnji poklopac (pogledajte [Uklanjanje stra](file:///C:/data/systems/InsOne2310/cr/sm/back_cvr.htm#wp1181511)žnjeg poklopca).
- 3. Slijedite upute od [korak 2](file:///C:/data/systems/InsOne2310/cr/sm/front_st.htm#wp1180202) do [korak 5](file:///C:/data/systems/InsOne2310/cr/sm/front_st.htm#wp1181650) u [Uklanjanje prednjeg postolja](file:///C:/data/systems/InsOne2310/cr/sm/front_st.htm#wp1181108).
- 4. Uklonite štitnik s matične ploče (pogledajte Uklanjanje š[titnika s mati](file:///C:/data/systems/InsOne2310/cr/sm/sb_shiel.htm#wp1182154)čne ploče).
- 5. Isključite kabel ventilatora hladnjaka procesora iz priključka (CPU FAN) na matičnoj ploči.
- 6. Otpustite dva vijka kojima je ventilator hladnjaka procesora pričvršćen za kućište.
- 7. Pažljivo odlijepite srebrnu foliju s hladnjaka procesora.
- 8. Podignite ventilator hladnjaka procesora i kabele iz kućišta.
- **NAPOMENA:** Izgled matične ploče ovisi o modelu računala.

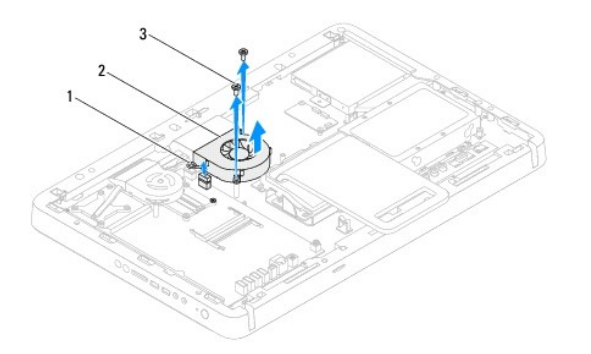

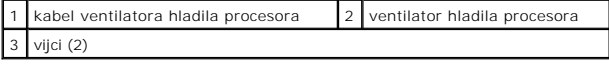

### <span id="page-36-1"></span>**Zamjena ventilatora hladnjaka procesora**

- 1. Slijedite upute u odjeljku [Prije po](file:///C:/data/systems/InsOne2310/cr/sm/before.htm#wp1180557)četka.
- 2. Poravnajte provrte za vijke na ventilatoru hladnjaka procesora i provrte za vijke na heksagonalnoj matici.
- 3. Ponovno postavite dva vijka kojima je ventilator hladnjaka procesora pričvršćen za kućište.
- 4. Zalijepite srebrnu foliju ventilatora hladnjaka procesora.
- 5. Uključite kabel ventilatora hladnjaka procesora u priključak (CPU FAN) na matičnoj ploči.
- 6. Ponovno postavite štitnik na matičnu ploču (pogledajte [Ponovno postavljanje](file:///C:/data/systems/InsOne2310/cr/sm/sb_shiel.htm#wp1183683) štitnika matične ploče).
- 7. Slijedite upute od [korak 4](file:///C:/data/systems/InsOne2310/cr/sm/front_st.htm#wp1181649) do [korak 5](file:///C:/data/systems/InsOne2310/cr/sm/front_st.htm#wp1182295) u [Ponovno postavljanje prednjeg postolja](file:///C:/data/systems/InsOne2310/cr/sm/front_st.htm#wp1181135).
- 8. Ponovno postavite stražnji poklopac (pogledajte [Ponovno postavljanje stra](file:///C:/data/systems/InsOne2310/cr/sm/back_cvr.htm#wp1181645)žnjeg poklopca).
- OPREZ: Prije nego što uključite računalo, ponovno postavite sve vijke i provjerite nije li koji vijak ostao u unutrašnjosti računala. Ako to ne<br>napravite, možete oštetiti računalo.
- 9. Spojite svoje računalo i sve priključene uređaje sa električnim utičnicama i uključite ih.

### **Kartica konvertera Dell™ Inspiron™ One 2305/2310 Korisnički priručnik**

- [Uklanjanje kartice konvertera](#page-38-0)
- Vrać[anje kartice konvertera](#page-38-1)
- UPOZORENJE: Prije rada na unutrašnjosti računala pročitajte sigurnosne upute koje ste dobili s računalom. Dodatne sigurnosne informacije<br>potražite na poč<mark>etnoj stranici za sukladnost sa zakonskim odredbama na www.dell.com/</mark>

**OPREZ: Samo ovlašteni serviser smije popravljati vaše računalo. Jamstvo ne pokriva štetu nastalu servisiranjem koje nije odobrila tvrtka Dell™.**

OPREZ: Kako biste izbjegli elektrostatičko pražnjenje, uzemljite se koristeći ručnu traku za uzemljenje ili povremeno dotaknite neobojenu<br>metalnu površinu (poput priključka na računalu).

## <span id="page-38-0"></span>**Uklanjanje kartice konvertera**

- 1. Slijedite upute u odjeljku [Prije po](file:///C:/data/systems/InsOne2310/cr/sm/before.htm#wp1180557)četka.
- 2. Uklonite stražnji poklopac (pogledajte [Uklanjanje stra](file:///C:/data/systems/InsOne2310/cr/sm/back_cvr.htm#wp1181511)žnjeg poklopca).
- 3. Uklonite dva vijka koji pričvršćuju karticu konvertera na kućište
- 4. Isključite kabele iz priključaka na kartici konvertera.
- 5. Podignite karticu konvertera s kućišta.

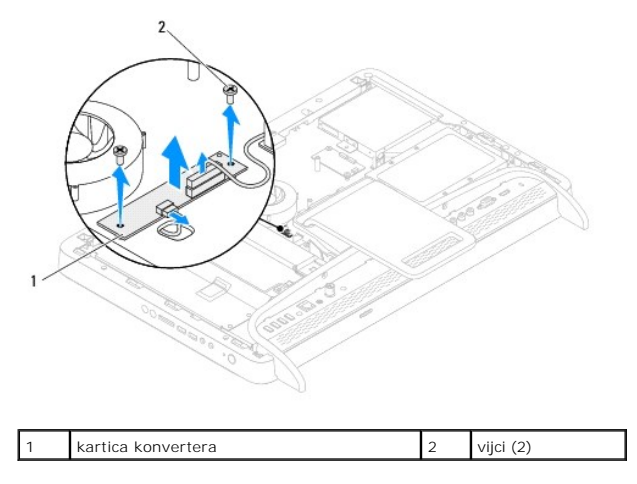

# <span id="page-38-1"></span>**Vraćanje kartice konvertera**

- 1. Slijedite upute u odjeljku [Prije po](file:///C:/data/systems/InsOne2310/cr/sm/before.htm#wp1180557)četka.
- 2. Poravnajte provrte za vijke na kartici konvertera s provrtima za vijke na kućištu.
- 3. Priključite kabele u priključak na kartici konvertera.
- 4. Ponovno postavite dva vijka koji pričvršćuju karticu konvertera na kućište.
- 5. Ponovno postavite stražnji poklopac (pogledajte [Ponovno postavljanje stra](file:///C:/data/systems/InsOne2310/cr/sm/back_cvr.htm#wp1181645)žnjeg poklopca).
- OPREZ: Prije nego što uključite računalo, ponovno postavite sve vijke i provjerite nije li koji vijak ostao u unutrašnjosti računala. Ako to ne<br>napravite, možete oštetiti računalo.
- 6. Spojite svoje računalo i sve priključene uređaje sa električnim utičnicama i uključite ih.

### <span id="page-40-2"></span> **Priključak infracrvenog blastera Dell™ Inspiron™ One 2305/2310 Korisnički priručnik**

- Uklanjanje priključ[ka infracrvenog \(IR\) blastera](#page-40-0)
- **P** Ponovno postavljanje priključka infracrvenog (IR)
- UPOZORENJE: Prije rada na unutrašnjosti računala pročitajte sigurnosne upute koje ste dobili s računalom. Dodatne sigurnosne informacije<br>potražite na poč<mark>etnoj stranici za sukladnost sa zakonskim odredbama na www.dell.com/</mark>

**OPREZ: Samo ovlašteni serviser smije popravljati vaše računalo. Jamstvo ne pokriva štetu nastalu servisiranjem koje nije odobrila tvrtka Dell™.**

OPREZ: Kako biste izbjegli elektrostatičko pražnjenje, uzemljite se koristeći ručnu traku za uzemljenje ili povremeno dotaknite neobojenu<br>metalnu površinu (poput priključka na računalu).

## <span id="page-40-0"></span>**Uklanjanje priključka infracrvenog (IR) blastera**

- 1. Slijedite upute u odjeljku [Prije po](file:///C:/data/systems/InsOne2310/cr/sm/before.htm#wp1180557)četka.
- 2. Uklonite stražnji poklopac (pogledajte [Uklanjanje stra](file:///C:/data/systems/InsOne2310/cr/sm/back_cvr.htm#wp1181511)žnjeg poklopca).
- 3. Slijedite upute od [korak 2](file:///C:/data/systems/InsOne2310/cr/sm/front_st.htm#wp1180202) do [korak 5](file:///C:/data/systems/InsOne2310/cr/sm/front_st.htm#wp1181650) u [Uklanjanje prednjeg postolja](file:///C:/data/systems/InsOne2310/cr/sm/front_st.htm#wp1181108).
- 4. Slijedite upute od [korak 4](file:///C:/data/systems/InsOne2310/cr/sm/sb_shiel.htm#wp1183500) do [korak 8](file:///C:/data/systems/InsOne2310/cr/sm/sb_shiel.htm#wp1183626) u Uklanjanje š[titnika s mati](file:///C:/data/systems/InsOne2310/cr/sm/sb_shiel.htm#wp1182154)čne ploče.
- 5. Uklonite maticu koja pričvršćuje infracrveni (IR) blaster na okvir matične ploče.
- 6. Oslobodite priključak IR blastera iz utora na okviru matične ploče.
- 7. Podignite priključak IR blastera s kabelom s okvira matične ploče.

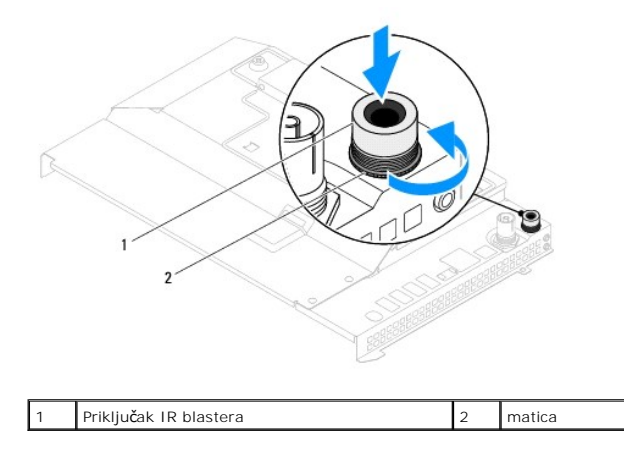

## <span id="page-40-1"></span>**Ponovno postavljanje priključka infracrvenog (IR) blastera**

- 1. Slijedite upute u odjeljku [Prije po](file:///C:/data/systems/InsOne2310/cr/sm/before.htm#wp1180557)četka.
- 2. Uvucite priključak IR blastera u utor na okviru matične ploče.
- 3. Ponovno postavite maticu koja pričvršćuje infracrveni (IR) blaster na okvir matične ploče.
- 4. Slijedite upute od [korak 4](file:///C:/data/systems/InsOne2310/cr/sm/sb_shiel.htm#wp1183756) do [korak 8](file:///C:/data/systems/InsOne2310/cr/sm/sb_shiel.htm#wp1182397) u [Ponovno postavljanje](file:///C:/data/systems/InsOne2310/cr/sm/sb_shiel.htm#wp1183683) štitnika matične ploče.
- 5. Slijedite upute od [korak 4](file:///C:/data/systems/InsOne2310/cr/sm/front_st.htm#wp1181649) do [korak 5](file:///C:/data/systems/InsOne2310/cr/sm/front_st.htm#wp1182295) u [Ponovno postavljanje prednjeg postolja](file:///C:/data/systems/InsOne2310/cr/sm/front_st.htm#wp1181135).
- 6. Ponovno postavite stražnji poklopac (pogledajte [Ponovno postavljanje stra](file:///C:/data/systems/InsOne2310/cr/sm/back_cvr.htm#wp1181645)žnjeg poklopca).

OPREZ: Prije nego što uključite računalo, ponovno postavite sve vijke i provjerite nije li koji vijak ostao u unutrašnjosti računala. Ako to ne<br>napravite, možete oštetiti računalo.

7. Spojite svoje računalo i sve priključene uređaje sa električnim utičnicama i uključite ih.

### **Infracrvena kartica Dell™ Inspiron™ One 2305/2310 Korisnički priručnik**

- [Uklanjanje infracrvene kartice](#page-42-0)
- Vrać[anje infracrvene kartice](#page-42-1)
- UPOZORENJE: Prije rada na unutrašnjosti računala pročitajte sigurnosne upute koje ste dobili s računalom. Dodatne sigurnosne informacije<br>potražite na poč<mark>etnoj stranici za sukladnost sa zakonskim odredbama na www.dell.com/</mark>

**OPREZ: Samo ovlašteni serviser smije popravljati vaše računalo. Jamstvo ne pokriva štetu nastalu servisiranjem koje nije odobrila tvrtka Dell™.**

OPREZ: Kako biste izbjegli elektrostatičko pražnjenje, uzemljite se koristeći ručnu traku za uzemljenje ili povremeno dotaknite neobojenu<br>metalnu površinu (poput priključka na računalu).

## <span id="page-42-0"></span>**Uklanjanje infracrvene kartice**

- 1. Slijedite upute navedene u odjeljku [Prije po](file:///C:/data/systems/InsOne2310/cr/sm/before.htm#wp1180557)četka.
- 2. Uklonite matičnu ploču (pogledajte Vađ[enje mati](file:///C:/data/systems/InsOne2310/cr/sm/sysboard.htm#wp1037995)čne ploče).
- 3. Slijedite upute od [korak 5](file:///C:/data/systems/InsOne2310/cr/sm/display.htm#wp1203701) do [korak 11](file:///C:/data/systems/InsOne2310/cr/sm/display.htm#wp1203708) u [Uklanjanje okvira zaslona](file:///C:/data/systems/InsOne2310/cr/sm/display.htm#wp1203675).
- 4. Preokrenite ploču zaslona.
- 5. Uklonite vijke koji pričvršćuju infracrvenu karticu na ploču zaslona.
- 6. Isključite kabel infracrvene kartice iz priključka na infracrvenoj kartici.
- 7. Podignite infracrvenu karticu s ploče zaslona.

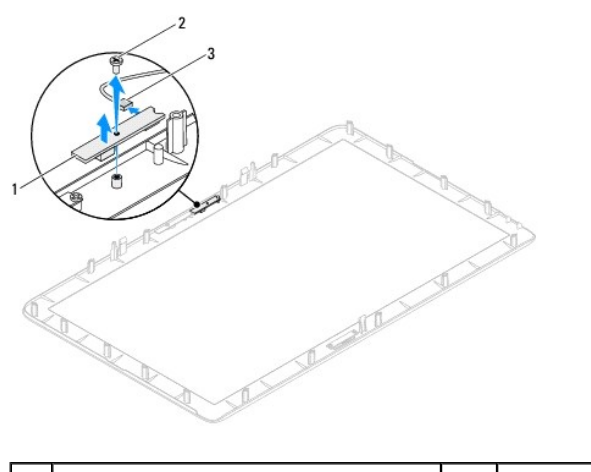

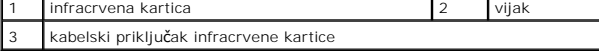

## <span id="page-42-1"></span>**Vraćanje infracrvene kartice**

- 1. Slijedite upute u odjeljku [Prije po](file:///C:/data/systems/InsOne2310/cr/sm/before.htm#wp1180557)četka.
- 2. Priključite kabel infracrvene kartice na priključak na infracrvenoj kartici.
- 3. Poravnajte provrte vijaka na infracrvenoj kartici s provrtima na ploči zaslona.
- 4. Ponovno postavite vijke koji pričvršćuju infracrvenu karticu na ploču zaslona.
- 5. Preokrenite ploču zaslona.
- 6. Slijedite upute od [korak 2](file:///C:/data/systems/InsOne2310/cr/sm/display.htm#wp1203801) do [korak 12](file:///C:/data/systems/InsOne2310/cr/sm/display.htm#wp1203822) u [Ponovno postavljanje okvira zaslona](file:///C:/data/systems/InsOne2310/cr/sm/display.htm#wp1199930).
- 7. Ponovno postavite matičnu ploču (pogledajte [Ponovno postavljanje mati](file:///C:/data/systems/InsOne2310/cr/sm/sysboard.htm#wp1037091)čne ploče).

OPREZ: Prije nego što uključite računalo, ponovno postavite sve vijke i provjerite nije li koji vijak ostao u unutrašnjosti računala. Ako to ne<br>napravite, možete oštetiti računalo.

8. Spojite svoje računalo i sve priključene uređaje sa električnim utičnicama i uključite ih.

### <span id="page-44-1"></span> **Memorijski modul(i) Dell™ Inspiron™ One 2305/2310 Korisnički priručnik**

- [Uklanjanje memorijskih modula](#page-44-0)
- [Zamjena memorijskih modula](#page-45-0)
- UPOZORENJE: Prije rada na unutrašnjosti računala pročitajte sigurnosne upute koje ste dobili s računalom. Dodatne sigurnosne informacije<br>potražite na poč<mark>etnoj stranici za sukladnost sa zakonskim odredbama na www.dell.com/</mark>
- **OPREZ: Samo ovlašteni serviser smije popravljati vaše računalo. Jamstvo ne pokriva štetu nastalu servisiranjem koje nije odobrila tvrtka Dell™.**
- OPREZ: Kako biste izbjegli elektrostatičko pražnjenje, uzemljite se koristeći ručnu traku za uzemljenje ili povremeno dotaknite neobojenu<br>metalnu površinu (poput priključka na računalu).

## <span id="page-44-0"></span>**Uklanjanje memorijskih modula**

## **Inspiron One 2305**

- 1. Slijedite upute u odjeljku [Prije po](file:///C:/data/systems/InsOne2310/cr/sm/before.htm#wp1180557)četka.
- 2. Uklonite stražnji poklopac (pogledajte [Uklanjanje stra](file:///C:/data/systems/InsOne2310/cr/sm/back_cvr.htm#wp1181511)žnjeg poklopca).
- 3. Slijedite upute od [korak 2](file:///C:/data/systems/InsOne2310/cr/sm/front_st.htm#wp1180202) do [korak 5](file:///C:/data/systems/InsOne2310/cr/sm/front_st.htm#wp1181650) u [Uklanjanje prednjeg postolja](file:///C:/data/systems/InsOne2310/cr/sm/front_st.htm#wp1181108).
- 4. Otpustite vijak koji učvršćuje memorijski modul i poklopac matične ploče.
- 5. Izvucite poklopac memorijskog modula da biste oslobodili jezičke na poklopcu memorijskog modula iz štitnika matične ploče.
- 6. Podignite poklopac memorijskog modula sa štitnika matične ploče.

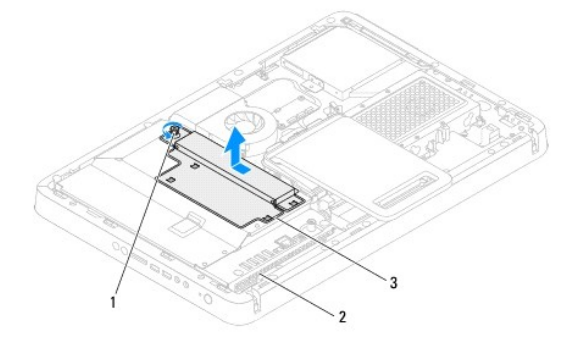

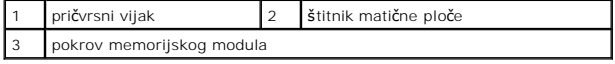

7. Izbacite sigurnosnu kvačicu na svakom kraju priključka memorijskog modula.

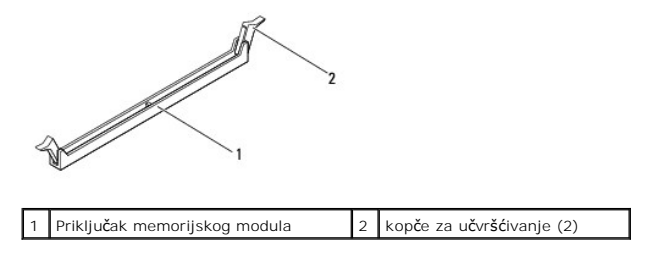

8. Uklonite memorijski modul iz priključka memorijskog modula.

Ako se modul teško vadi, lagano ga gurnite naprijed-nazad da biste ga oslobodili iz priključka.

### <span id="page-45-1"></span>**Inspiron One 2310**

- 1. Slijedite upute u odjeljku [Prije po](file:///C:/data/systems/InsOne2310/cr/sm/before.htm#wp1180557)četka.
- 2. Uklonite stražnji poklopac (pogledajte [Uklanjanje stra](file:///C:/data/systems/InsOne2310/cr/sm/back_cvr.htm#wp1181511)žnjeg poklopca).
- 3. Slijedite upute od [korak 2](file:///C:/data/systems/InsOne2310/cr/sm/front_st.htm#wp1180202) do [korak 5](file:///C:/data/systems/InsOne2310/cr/sm/front_st.htm#wp1181650) u [Uklanjanje prednjeg postolja](file:///C:/data/systems/InsOne2310/cr/sm/front_st.htm#wp1181108).
- 4. Otpustite vijak koji učvršćuje memorijski modul i poklopac matične ploče.
- 5. Izvucite poklopac memorijskog modula da biste oslobodili jezičke na poklopcu memorijskog modula iz štitnika matične ploče.
- 6. Podignite poklopac memorijskog modula sa štitnika matične ploče.

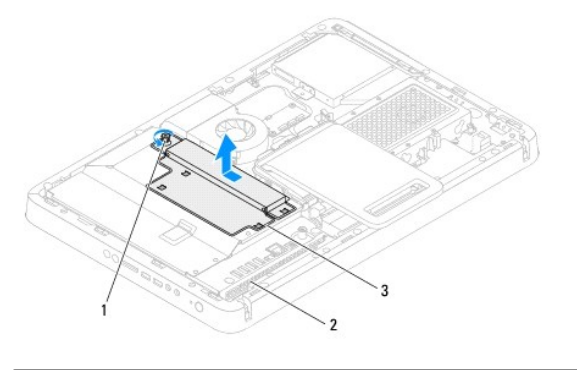

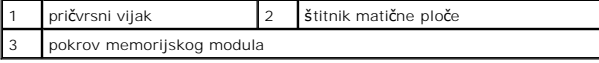

- 7. Vrhovima prstiju pažljivo raširite kvačice za pričvršćivanje na svakom kraju priključka memorijskog modula sve dok memorijski modul ne iskoči.
- 8. Uklonite memorijski modul iz priključka memorijskog modula.

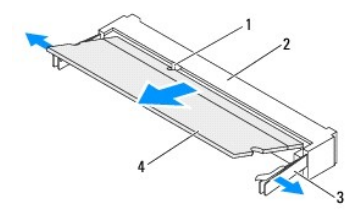

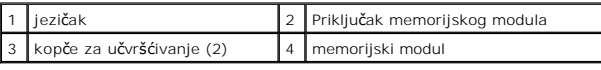

# <span id="page-45-0"></span>**Zamjena memorijskih modula**

### **Inspiron One 2305**

- **OPREZ: Ako memorijski modul nije ispravno umetnut, računalo se možda neće pokrenuti.**
- 1. Slijedite upute u odjeljku [Prije po](file:///C:/data/systems/InsOne2310/cr/sm/before.htm#wp1180557)četka.
- 2. Pritisnite sigurnosne kopče na krajevima priključka za memorijski modul.
- 3. Poravnajte usjek na memorijskom modulu s jezičcem na priključku memorijskog modula.

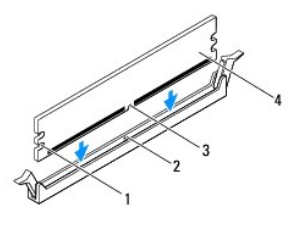

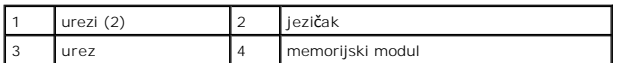

- $\bigwedge$  OPREZ: Kako biste izbjegli oštećenje memorijskog modula, pritisnite modul ravno prema dolje u priključak primjenjujući ravnomjernu snagu na **svaki kraja modula.**
- 4. Gurajte memorijski modul u priključak dok ne sjedne na svoje mjesto. Ako ste ispravno umetnuli memorijski modul, sigurnosne kvačice uskočit će u ureze na krajevima memorijskog modula.

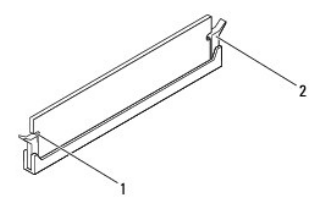

urezi (2) 2 sigurnosna spajalica (nasjela na mjesto)

- 5. Poklopac memorijskog modula postavite na štitnik matične ploče i uvucite ga na mjesto.
- 6. Pritegnite vijak koji učvršćuje memorijski modul na štitniku matične ploče.
- 7. Slijedite upute od [korak 4](file:///C:/data/systems/InsOne2310/cr/sm/front_st.htm#wp1181649) do [korak 5](file:///C:/data/systems/InsOne2310/cr/sm/front_st.htm#wp1182295) u [Ponovno postavljanje prednjeg postolja](file:///C:/data/systems/InsOne2310/cr/sm/front_st.htm#wp1181135).
- 8. Ponovno postavite stražnji poklopac (pogledajte [Ponovno postavljanje stra](file:///C:/data/systems/InsOne2310/cr/sm/back_cvr.htm#wp1181645)žnjeg poklopca)
- **OPREZ: Prije nego što uključite računalo, ponovno postavite sve vijke i provjerite nije li koji vijak ostao u unutrašnjosti računala. Ako to ne napravite, možete oštetiti računalo.**
- 9. Spojite svoje računalo i sve priključene uređaje sa električnim utičnicama i potom ih uključite.
- 10. Kada se pojavi poruka da je promijenjena veličina memorije, pritisnite <F1> za nastavak.
- 11. Prijavite se na svoje računalo.

Da biste potvrdili ispravnost instalacije memorije, kliknite **Start** ® **Upravljačka ploča**® **Sustav i sigurnost**® **Sustav**.

Provjerite navedenu količinu memorije (RAM).

### **Inspiron One 2310**

**OPREZ: Ako memorijski modul nije ispravno umetnut, računalo se možda neće pokrenuti.**

- 1. Slijedite upute u odjeljku [Prije po](file:///C:/data/systems/InsOne2310/cr/sm/before.htm#wp1180557)četka.
- 2. Poravnajte usjek na memorijskom modulu s jezičkom na priključku memorijskog modula.
- 3. Čvrsto gurnite memorijski modul u priključak za memorijski modul pod kutom od 45 stupnjeva i pritisnite ga dok ne sjedne na svoje mjesto. Ako ne čujete da je modul sjeo na mjesto, izvadite ga i ponovno umetnite.
- 4. Poklopac memorijskog modula postavite na štitnik matične ploče i uvucite ga na mjesto.

5. Pritegnite vijak koji učvršćuje memorijski modul na štitniku matične ploče.

6. Ponovno postavite stražnji poklopac (pogledajte [Ponovno postavljanje stra](file:///C:/data/systems/InsOne2310/cr/sm/back_cvr.htm#wp1181645)žnjeg poklopca).

7. Slijedite upute od [korak 4](file:///C:/data/systems/InsOne2310/cr/sm/front_st.htm#wp1181649) do [korak 5](file:///C:/data/systems/InsOne2310/cr/sm/front_st.htm#wp1182295) u [Ponovno postavljanje prednjeg postolja](file:///C:/data/systems/InsOne2310/cr/sm/front_st.htm#wp1181135).

OPREZ: Prije nego što uključite računalo, ponovno postavite sve vijke i provjerite nije li koji vijak ostao u unutrašnjosti računala. Ako to ne<br>napravite, možete oštetiti računalo.

8. Spojite svoje računalo i sve priključene uređaje sa električnim utičnicama i potom ih uključite.

9. Kada se pojavi poruka da je promijenjena veličina memorije, pritisnite <F1> za nastavak.

10. Prijavite se na svoje računalo.

Da biste potvrdili ispravnost instalacije memorije, kliknite **Start** ® **Upravljačka ploča**® **Sustav i sigurnost**® **Sustav**.

Provjerite navedenu količinu memorije (RAM).

# <span id="page-48-2"></span> **Srednji okvir**

**Dell™ Inspiron™ One 2305/2310 Korisnički priručnik** 

- [Uklanjanje srednjeg okvira](#page-48-0)
- **P** Ponovno vraćanje sredn
- UPOZORENJE: Prije rada na unutrašnjosti računala pročitajte sigurnosne upute koje ste dobili s računalom. Dodatne sigurnosne informacije<br>potražite na poč<mark>etnoj stranici za sukladnost sa zakonskim odredbama na www.dell.com/</mark>

**OPREZ: Samo ovlašteni serviser smije popravljati vaše računalo. Jamstvo ne pokriva štetu nastalu servisiranjem koje nije odobrila tvrtka Dell™.**

OPREZ: Kako biste izbjegli elektrostatičko pražnjenje, uzemljite se koristeći ručnu traku za uzemljenje ili povremeno dotaknite neobojenu<br>metalnu površinu (poput priključka na računalu).

## <span id="page-48-0"></span>**Uklanjanje srednjeg okvira**

- 1. Slijedite upute u odjeljku [Prije po](file:///C:/data/systems/InsOne2310/cr/sm/before.htm#wp1180557)četka.
- 2. Uklonite stražnji poklopac (pogledajte [Uklanjanje stra](file:///C:/data/systems/InsOne2310/cr/sm/back_cvr.htm#wp1181511)žnjeg poklopca).
- 3. Slijedite upute od [korak 3](file:///C:/data/systems/InsOne2310/cr/sm/odd.htm#wp1183737) do [korak 5](file:///C:/data/systems/InsOne2310/cr/sm/odd.htm#wp1183643) u [Uklanjanje opti](file:///C:/data/systems/InsOne2310/cr/sm/odd.htm#wp1182994)čkog pogona.
- 4. Slijedite upute od [korak 2](file:///C:/data/systems/InsOne2310/cr/sm/front_st.htm#wp1180202) do [korak 5](file:///C:/data/systems/InsOne2310/cr/sm/front_st.htm#wp1181650) u [Uklanjanje prednjeg postolja](file:///C:/data/systems/InsOne2310/cr/sm/front_st.htm#wp1181108).
- 5. Uklonite 12 vijaka koji pričvršćuju srednji okvir na kućište.
- 6. Podignite srednji okvir s računala.

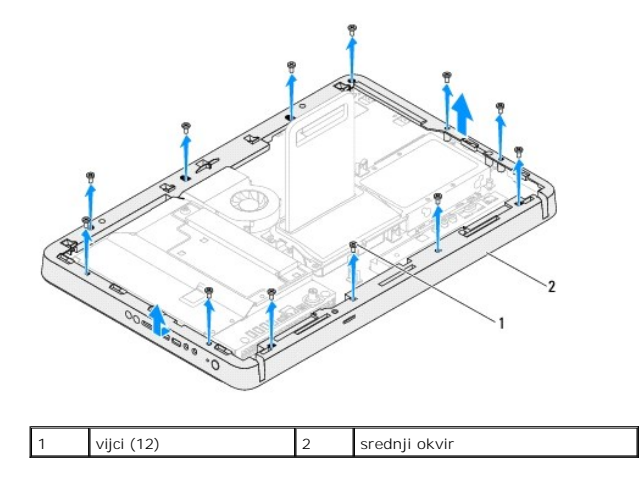

### <span id="page-48-1"></span>**Ponovno vraćanje srednjeg okvira**

- 1. Slijedite upute u odjeljku [Prije po](file:///C:/data/systems/InsOne2310/cr/sm/before.htm#wp1180557)četka.
- 2. Poravnajte provrte za vijke na srednjem okviru s provrte za vijke na kućištu.
- 3. Ponovno postavite 12 vijaka koji pričvršćuju srednji okvir na kućište.
- 4. Slijedite upute od [korak 4](file:///C:/data/systems/InsOne2310/cr/sm/front_st.htm#wp1181649) do [korak 5](file:///C:/data/systems/InsOne2310/cr/sm/front_st.htm#wp1182295) u [Ponovno postavljanje prednjeg postolja](file:///C:/data/systems/InsOne2310/cr/sm/front_st.htm#wp1181135).
- 5. Slijedite upute od [korak 5](file:///C:/data/systems/InsOne2310/cr/sm/odd.htm#wp1181157) do [korak 7](file:///C:/data/systems/InsOne2310/cr/sm/odd.htm#wp1183741) u [Ponovno postavljanje opti](file:///C:/data/systems/InsOne2310/cr/sm/odd.htm#wp1184362)čkog pogona.
- 6. Ponovno postavite stražnji poklopac (pogledajte [Ponovno postavljanje stra](file:///C:/data/systems/InsOne2310/cr/sm/back_cvr.htm#wp1181645)žnjeg poklopca).

OPREZ: Prije nego što uključite računalo, ponovno postavite sve vijke i provjerite nije li koji vijak ostao u unutrašnjosti računala. Ako to ne<br>napravite, možete oštetiti računalo.

7. Spojite svoje računalo i sve priključene uređaje sa električnim utičnicama i uključite ih.

### <span id="page-50-2"></span> **Ventilator MXM-sklopa (Opcionalno) Dell™ Inspiron™ One 2305/2310 Korisnički priručnik**

[Uklanjanje ventilatora MXM-sklopa](#page-50-0) 

- **P** Ponovno postavljanje ventilatora MXM
- UPOZORENJE: Prije rada na unutrašnjosti računala pročitajte sigurnosne upute koje ste dobili s računalom. Dodatne sigurnosne informacije<br>potražite na poč<mark>etnoj stranici za sukladnost sa zakonskim odredbama na www.dell.com/</mark>

**OPREZ: Samo ovlašteni serviser smije popravljati vaše računalo. Jamstvo ne pokriva štetu nastalu servisiranjem koje nije odobrila tvrtka Dell™.**

OPREZ: Kako biste izbjegli elektrostatičko pražnjenje, uzemljite se koristeći ručnu traku za uzemljenje ili povremeno dotaknite neobojenu<br>metalnu površinu (poput priključka na računalu).

## <span id="page-50-0"></span>**Uklanjanje ventilatora MXM-sklopa**

- 1. Slijedite upute u odjeljku [Prije po](file:///C:/data/systems/InsOne2310/cr/sm/before.htm#wp1180557)četka.
- 2. Uklonite stražnji poklopac (pogledajte [Uklanjanje stra](file:///C:/data/systems/InsOne2310/cr/sm/back_cvr.htm#wp1181511)žnjeg poklopca).
- 3. Slijedite upute od [korak 2](file:///C:/data/systems/InsOne2310/cr/sm/front_st.htm#wp1180202) do [korak 5](file:///C:/data/systems/InsOne2310/cr/sm/front_st.htm#wp1181650) u [Uklanjanje prednjeg postolja](file:///C:/data/systems/InsOne2310/cr/sm/front_st.htm#wp1181108).
- 4. Uklonite štitnik s matične ploče (pogledajte Uklanjanje š[titnika s mati](file:///C:/data/systems/InsOne2310/cr/sm/sb_shiel.htm#wp1182154)čne ploče).
- 5. Isključite kabel ventilatora MXM-sklopa iz priključka (MXM FAN) na sistemskoj ploči.
- 6. Uklonite dva vijka koji pričvršćuju ventilator MXM-sklopa s heksagonalnim maticama.
- 7. Pažljivo odlijepite srebrnu foliju s hladila MXM-sklopa.
- 8. Podignite ventilator MXM-sklopa s kabelom s matične ploče.
- **NAPOMENA:** Izgled matične ploče ovisi o modelu računala.

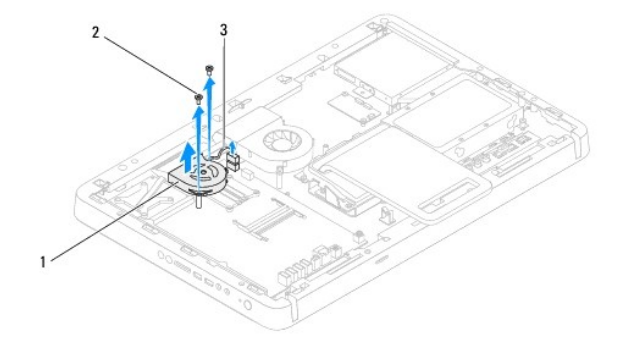

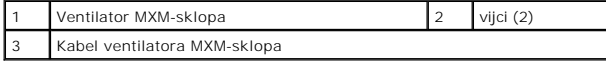

### <span id="page-50-1"></span>**Ponovno postavljanje ventilatora MXM- sklopa**

- 1. Slijedite upute u odjeljku [Prije po](file:///C:/data/systems/InsOne2310/cr/sm/before.htm#wp1180557)četka.
- 2. Poravnajte dva provrta vijka na ventilatoru MXM-sklopa s provrtima vijaka na heksagonalnim maticama.
- 3. Zalijepite srebrnu foliju na hladilo MXM-sklopa.
- 4. Ponovno zavijte dva vijka koji pričvršćuju ventilator MXM-sklopa na matičnu ploču.
- 5. Priključite kabel ventilatora MXM-sklopa na priključak (MXM FAN) na sistemskoj ploči.
- 6. Ponovno postavite štitnik na matičnu ploču (pogledajte [Ponovno postavljanje](file:///C:/data/systems/InsOne2310/cr/sm/sb_shiel.htm#wp1183683) štitnika matične ploče).
- 7. Slijedite upute od [korak 4](file:///C:/data/systems/InsOne2310/cr/sm/front_st.htm#wp1181649) do [korak 5](file:///C:/data/systems/InsOne2310/cr/sm/front_st.htm#wp1182295) u [Ponovno postavljanje prednjeg postolja](file:///C:/data/systems/InsOne2310/cr/sm/front_st.htm#wp1181135).
- 8. Ponovno postavite stražnji poklopac (pogledajte [Ponovno postavljanje stra](file:///C:/data/systems/InsOne2310/cr/sm/back_cvr.htm#wp1181645)žnjeg poklopca).
- OPREZ: Prije nego što uključite računalo, ponovno postavite sve vijke i provjerite nije li koji vijak ostao u unutrašnjosti računala. Ako to ne<br>napravite, možete oštetiti računalo.

9. Spojite svoje računalo i sve priključene uređaje sa električnim utičnicama i uključite ih.

<span id="page-52-2"></span> **MXM sklop (Opcionalno) Dell™ Inspiron™ One 2305/2310 Korisnički priručnik** 

[Uklanjanje MXM sklopa](#page-52-0) 

Vrać[anje MXM sklopa](#page-52-1) 

UPOZORENJE: Prije rada na unutrašnjosti računala pročitajte sigurnosne upute koje ste dobili s računalom. Dodatne sigurnosne informacije<br>potražite na poč<mark>etnoj stranici za sukladnost sa zakonskim odredbama na www.dell.com/</mark>

**UPOZORENJE: MXM sklop može tijekom rada postati vrlo vruć. Svakako provjerite da li su se dovoljno ohladili prije dodirivanja.** 

**OPREZ: Samo ovlašteni serviser smije popravljati vaše računalo. Jamstvo ne pokriva štetu nastalu servisiranjem koje nije odobrila tvrtka Dell™.**

OPREZ: Kako biste izbjegli elektrostatičko pražnjenje, uzemljite se koristeći ručnu traku za uzemljenje ili povremeno dotaknite neobojenu<br>metalnu površinu (poput priključka na računalu).

## <span id="page-52-0"></span>**Uklanjanje MXM sklopa**

- 1. Slijedite upute u odjeljku [Prije po](file:///C:/data/systems/InsOne2310/cr/sm/before.htm#wp1180557)četka.
- 2. Uklonite stražnji poklopac (pogledajte [Uklanjanje stra](file:///C:/data/systems/InsOne2310/cr/sm/back_cvr.htm#wp1181511)žnjeg poklopca).
- 3. Slijedite upute od [korak 2](file:///C:/data/systems/InsOne2310/cr/sm/front_st.htm#wp1180202) do [korak 5](file:///C:/data/systems/InsOne2310/cr/sm/front_st.htm#wp1181650) u [Uklanjanje prednjeg postolja](file:///C:/data/systems/InsOne2310/cr/sm/front_st.htm#wp1181108).
- 4. Uklonite štitnik s matične ploče (pogledajte Uklanjanje š[titnika s mati](file:///C:/data/systems/InsOne2310/cr/sm/sb_shiel.htm#wp1182154)čne ploče).
- 5. Uklonite ventilator MXM-sklopa (pogledajte [Uklanjanje ventilatora MXM-sklopa](file:///C:/data/systems/InsOne2310/cr/sm/mxm_fan.htm#wp1194281)).
- 6. Odvijte tri vijka koji pričvršćuju MXM sklop na kućište.
- 7. Uklonite MXM sklop iz priključka MXM sklopa.
- **NAPOMENA:** Izgled matične ploče ovisi o modelu računala.

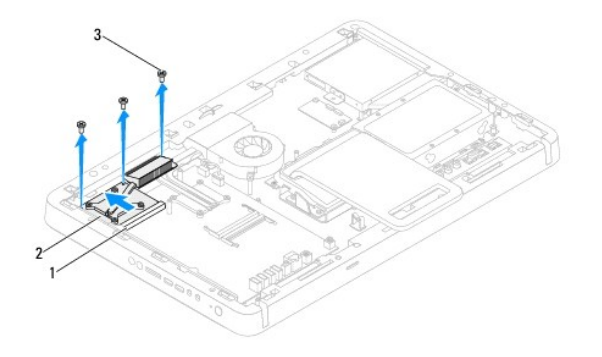

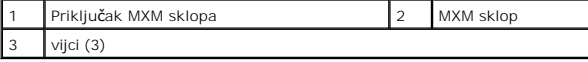

# <span id="page-52-1"></span>**Vraćanje MXM sklopa**

- 1. Slijedite upute u odjeljku [Prije po](file:///C:/data/systems/InsOne2310/cr/sm/before.htm#wp1180557)četka.
- 2. Poravnajte ureze na MXM sklopu s jezičkom na priključku MXM sklopa.
- 3. Umetnite MXM sklop pod kutom od 45 stupnjeva u priključak MXM sklopa.
- 4. Ponovno postavite tri vijka koji pričvršćuju MXM sklop na kućište.
- 5. Ponovno postavite ventilator MXM-sklopa (pogledajte [Ponovno postavljanje ventilatora MXM-sklopa\)](file:///C:/data/systems/InsOne2310/cr/sm/mxm_fan.htm#wp1194147).
- 6. Ponovno postavite štitnik na matičnu ploču (pogledajte [Ponovno postavljanje](file:///C:/data/systems/InsOne2310/cr/sm/sb_shiel.htm#wp1183683) štitnika matične ploče).
- 7. Slijedite upute od [korak 4](file:///C:/data/systems/InsOne2310/cr/sm/front_st.htm#wp1181649) do [korak 5](file:///C:/data/systems/InsOne2310/cr/sm/front_st.htm#wp1182295) u [Ponovno postavljanje prednjeg postolja](file:///C:/data/systems/InsOne2310/cr/sm/front_st.htm#wp1181135).
- 8. Ponovno postavite stražnji poklopac (pogledajte [Ponovno postavljanje stra](file:///C:/data/systems/InsOne2310/cr/sm/back_cvr.htm#wp1181645)žnjeg poklopca).
- OPREZ: Prije nego što uključite računalo, ponovno postavite sve vijke i provjerite nije li koji vijak ostao u unutrašnjosti računala. Ako to ne<br>napravite, možete oštetiti računalo.
- 9. Spojite svoje računalo i sve priključene uređaje sa električnim utičnicama i uključite ih.

# <span id="page-54-0"></span> **Optički pogon**

**Dell™ Inspiron™ One 2305/2310 Korisnički priručnik** 

- [Uklanjanje opti](#page-54-1)čkog pogona
- **[Ponovno postavljanje opti](#page-55-1)čko**
- UPOZORENJE: Prije rada na unutrašnjosti računala pročitajte sigurnosne upute koje ste dobili s računalom. Dodatne sigurnosne informacije<br>potražite na poč<mark>etnoj stranici za sukladnost sa zakonskim odredbama na www.dell.com/</mark>

**OPREZ: Samo ovlašteni serviser smije popravljati vaše računalo. Jamstvo ne pokriva štetu nastalu servisiranjem koje nije odobrila tvrtka Dell™.**

OPREZ: Kako biste izbjegli elektrostatičko pražnjenje, uzemljite se koristeći ručnu traku za uzemljenje ili povremeno dotaknite neobojenu<br>metalnu površinu (poput priključka na računalu).

# <span id="page-54-1"></span>**Uklanjanje optičkog pogona**

- 1. Slijedite upute u odjeljku [Prije po](file:///C:/data/systems/InsOne2310/cr/sm/before.htm#wp1180557)četka.
- 2. Uklonite stražnji poklopac (pogledajte [Uklanjanje stra](file:///C:/data/systems/InsOne2310/cr/sm/back_cvr.htm#wp1181511)žnjeg poklopca).
- 3. Isključite kabele za napajanje i podatkovne kabele iz priključaka na optičkom disku.
- 4. Uklonite vijak koji pričvršćuje optički pogon na kućište.
- 5. Pogurajte optički pogon iz njegovog ležišta.

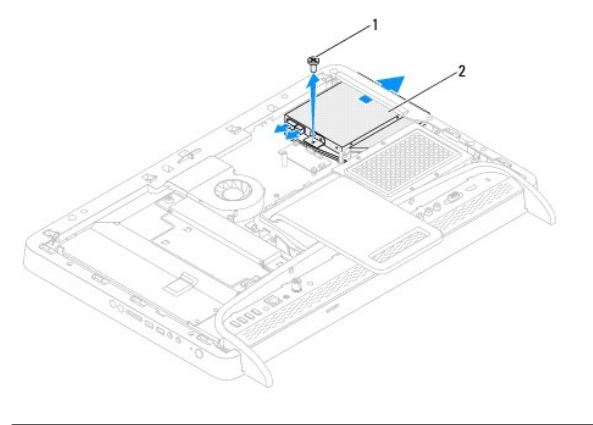

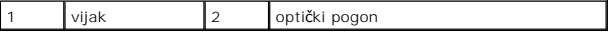

- 6. Uklonite dva vijka koji pričvršćuju nosač optičkog pogona za optički pogon.
- 7. Uklonite nosač optičkog pogona od optičkog pogona.
- 8. Povucite ležište optičkog pogona s optičkog pogona.

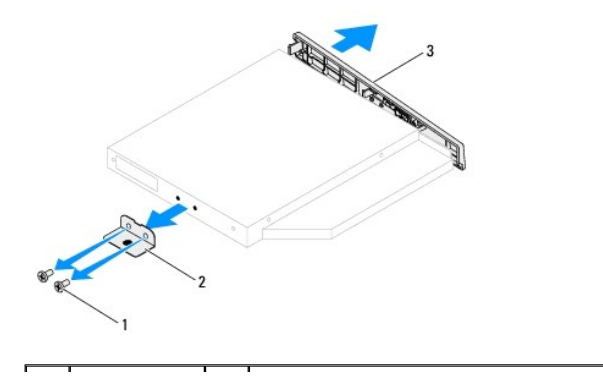

<span id="page-55-0"></span>3 poklopac optičkog pogona

# <span id="page-55-1"></span>**Ponovno postavljanje optičkog pogona**

- 1. Slijedite upute u odjeljku [Prije po](file:///C:/data/systems/InsOne2310/cr/sm/before.htm#wp1180557)četka.
- 2. Poravnajte jezičke na nosaču optičkog pogona i utore na optičkom pogonu i postavite nosač optičkog pogona na mjesto.
- 3. Poravnajte otvore za vijke na nosaču optičkog pogona s otvorima za vijke na optičkom pogonu.
- 4. Ponovno vratite dva vijka koji pričvršćuju nosač optičkog pogona za optički pogon.
- 5. Pogurajte optički pogon u njegovo ležište.
- 6. Ponovno vratite vijak koji pričvršćuje optički pogon na kućište.
- 7. Priključite kabele za napajanje i podatkovne kabele u priključak na optičkom disku.
- 8. Ponovno postavite stražnji poklopac (pogledajte [Ponovno postavljanje stra](file:///C:/data/systems/InsOne2310/cr/sm/back_cvr.htm#wp1181645)žnjeg poklopca).
- OPREZ: Prije nego što uključite računalo, ponovno postavite sve vijke i provjerite nije li koji vijak ostao u unutrašnjosti računala. Ako to ne<br>napravite, možete oštetiti računalo.
- 9. Spojite svoje računalo i sve priključene uređaje sa električnim utičnicama i uključite ih.

### <span id="page-56-1"></span> **Procesor**

**Dell™ Inspiron™ One 2305/2310 Korisnički priručnik** 

- [Uklanjanje procesora](#page-56-0)
- **Ponovno postavljanje**
- UPOZORENJE: Prije rada na unutrašnjosti računala pročitajte sigurnosne upute koje ste dobili s računalom. Dodatne sigurnosne informacije<br>potražite na poč<mark>etnoj stranici za sukladnost sa zakonskim odredbama na www.dell.com/</mark>

**OPREZ: Samo ovlašteni serviser smije popravljati vaše računalo. Jamstvo ne pokriva štetu nastalu servisiranjem koje nije odobrila tvrtka Dell™.**

OPREZ: Kako biste izbjegli elektrostatičko pražnjenje, uzemljite se koristeći ručnu traku za uzemljenje ili povremeno dotaknite neobojenu<br>metalnu površinu (poput priključka na računalu).

### <span id="page-56-0"></span>**Uklanjanje procesora**

- 1. Slijedite upute u odjeljku [Prije po](file:///C:/data/systems/InsOne2310/cr/sm/before.htm#wp1180557)četka.
- 2. Uklonite stražnji poklopac (pogledajte [Uklanjanje stra](file:///C:/data/systems/InsOne2310/cr/sm/back_cvr.htm#wp1181511)žnjeg poklopca).
- 3. Slijedite upute od [korak 2](file:///C:/data/systems/InsOne2310/cr/sm/front_st.htm#wp1180202) do [korak 5](file:///C:/data/systems/InsOne2310/cr/sm/front_st.htm#wp1181650) u [Uklanjanje prednjeg postolja](file:///C:/data/systems/InsOne2310/cr/sm/front_st.htm#wp1181108).
- 4. Uklonite štitnik s matične ploče (pogledajte Uklanjanje š[titnika s mati](file:///C:/data/systems/InsOne2310/cr/sm/sb_shiel.htm#wp1182154)čne ploče).
- 5. Uklonite ventilator MXM-sklopa (pogledajte [Uklanjanje ventilatora MXM-sklopa](file:///C:/data/systems/InsOne2310/cr/sm/mxm_fan.htm#wp1194281)).
- 6. Uklonite MXM-sklop (pogledajte [Uklanjanje MXM sklopa\)](file:///C:/data/systems/InsOne2310/cr/sm/mxm_heat.htm#wp1194281).
- 7. Uklonite ventilator hladila procesora (pogledajte [Uklanjanje ventilatora hladila procesora](file:///C:/data/systems/InsOne2310/cr/sm/hs_fan.htm#wp1194608)).
- 8. Uklonite hladilo procesora (pogledajte Vađ[enje hladnjaka procesora\)](file:///C:/data/systems/InsOne2310/cr/sm/heat_sin.htm#wp1195343).
- 9. Izvadite procesor:
- **OPREZ: Prilikom uklanjanja ili zamjene procesora ne dodirujte nijedan od pinova unutar utora procesora i pazite da na pinove u utoru procesora ne padne neki predmet.**

#### **Inspiron One 2305**

- a. Pritisnite i gurnite polugu za otpuštanje prema dolje kako bi iskočio iz jezičca koji ga pričvršćuje.
- b. Podignite procesor kako biste ga izvadili iz utora procesora i spremite ga na sigurno mjesto.

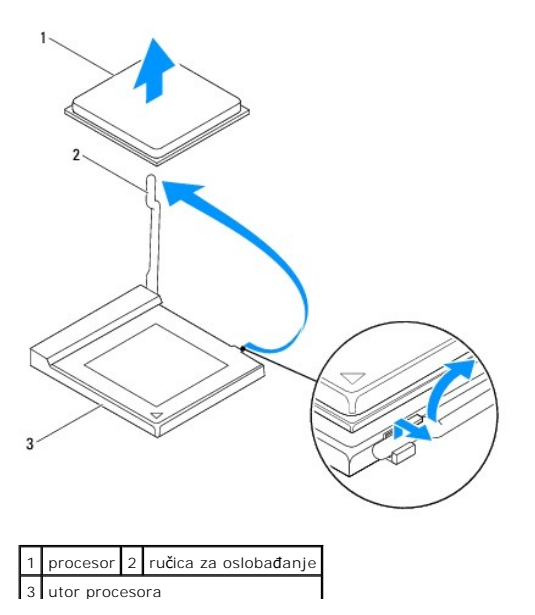

#### <span id="page-57-1"></span>**Inspiron One 2310**

- a. Za oslobađanje ZIF utora uporabite mali ravni odvijač i okrenite ekscentrični vijak ZIF utora u smjeru obrnutom od kazaljke na satu dok ekscentar ne blokira okretanje vijka.
- b. Podignite procesor kako biste ga izvadili iz utora ZIF; spremite ga na sigurno mjesto.

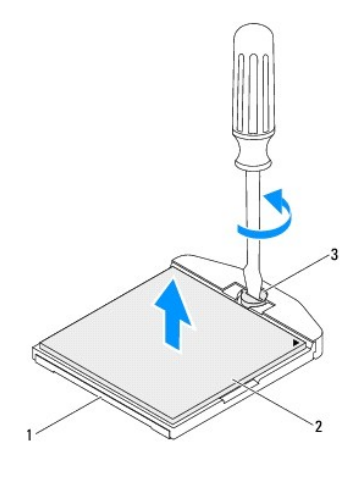

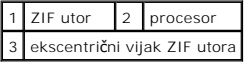

### <span id="page-57-0"></span>**Ponovno postavljanje procesora**

- 1. Slijedite upute u odjeljku [Prije po](file:///C:/data/systems/InsOne2310/cr/sm/before.htm#wp1180557)četka.
- 2. Otvorite novi procesor i postavite ga na mjesto starog:

## **OPREZ: Uzemljite se dodirivanjem neobojene metalne površine ili postolja računala.**

#### **Inspiron One 2305**

a. Podignite polugu za otpuštanje u otvoreni položaj kako bi se u utor mogao umetnuti novi procesor.

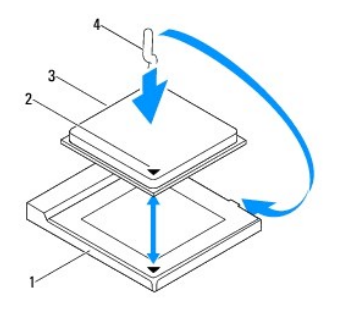

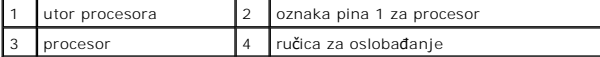

- b. Provjerite je li poluga za otpuštanje na utoru procesora sasvim rastegnuta.
- OPREZ: Pinovi u utoru vrlo su osjetljivi. Kako se procesor ne bi oštetio, uvjerite se da je ispravno poravnat s utorom procesora i prilikom<br>ugradnje nemojte koristiti preveliku silu. Pazite da ne dodirujete ili savijate pi
- **OPREZ: Procesor morate na ispravan način postaviti u utor procesora kako biste izbjegli njegovo trajno oštećenje.**
	- c. Poravnajte pin-1 kutove procesora i utor procesora.
	- d. Procesor lagano postavite u utor procesora i provjerite je li ispravno položen.
- e. Polugu za otpuštanje na utoru procesora gurnite natrag prema utoru procesora i gurajte je dok ne uskoči na svoje mjesto kako biste pričvrstili procesor.
- f. Očistite termalno mazivo s dna hladnjaka.
- **OPREZ: Obavezno nanesite novo termalno mazivo. Novo termalno mazivo je neophodno za odgovarajuće provođenje topline, što je potrebno za optimalan rad procesora.**
	- g. Nanesite novo termalno mazivo na vrh procesora.

**Inspiron One 2310**

- OPREZ: Pinovi u utoru vrlo su osjetljivi. Kako se procesor ne bi oštetio, uvjerite se da je ispravno poravnat s utorom procesora i prilikom<br>ugradnje nemojte koristiti preveliku silu. Pazite da ne dodirujete ili savijate pi
- **OPREZ: Procesor morate na ispravan način postaviti u utor procesora kako biste izbjegli njegovo trajno oštećenje.**
	- a. Poravnajte kut nožice 1 procesora s kutom nožice 1 na ZIF utoru.

**ZA NAPOMENA:** Kut nožice 1 procesora ima trokut koji se poravnava s trokutom na kutu nožice 1 na ZIF utoru.

b. Procesor lagano postavite u utor procesora i provjerite je li ispravno položen.

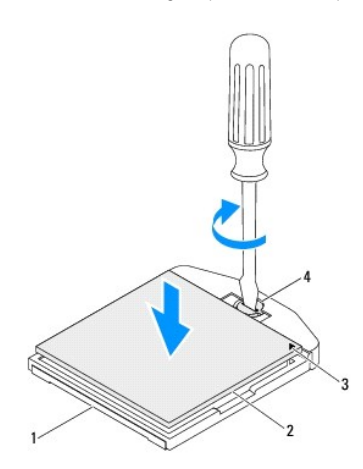

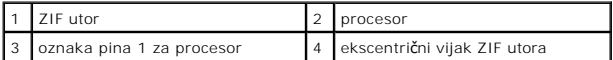

- c. Zatvorite ZIF utor okretanjem ekscentričnog vijka u smjeru kazaljke na satu kako biste pričvrstili procesor na matičnoj ploči.
- d. Očistite termalno mazivo s dna hladnjaka.
- **OPREZ: Obavezno nanesite novo termalno mazivo. Novo termalno mazivo je neophodno za odgovarajuće provođenje topline, što je potrebno za optimalan rad procesora.**

e. Nanesite novo termalno mazivo na vrh procesora.

**OPREZ: Pobrinite se da hladnjak procesora bude pravilno postavljen i pričvršćen.**

- 3. Ponovno postavite hladnjak procesora (pogledajte [Ponovno postavljanje hladnjaka procesora](file:///C:/data/systems/InsOne2310/cr/sm/heat_sin.htm#wp1194285)).
- 4. Ponovno postavite ventilator hladila procesora (pogledajte [Zamjena ventilatora hladnjaka procesora](file:///C:/data/systems/InsOne2310/cr/sm/hs_fan.htm#wp1195097)).
- 5. Ponovno postavite MXM-sklop (pogledajte Vrać[anje MXM sklopa](file:///C:/data/systems/InsOne2310/cr/sm/mxm_heat.htm#wp1194147)).
- 6. Ponovno postavite ventilator MXM-sklopa (pogledajte [Ponovno postavljanje ventilatora MXM-sklopa\)](file:///C:/data/systems/InsOne2310/cr/sm/mxm_fan.htm#wp1194147).
- 7. Ponovno postavite štitnik na matičnu ploču (pogledajte [Ponovno postavljanje](file:///C:/data/systems/InsOne2310/cr/sm/sb_shiel.htm#wp1183683) štitnika matične ploče).
- 8. Slijedite upute od [korak 4](file:///C:/data/systems/InsOne2310/cr/sm/front_st.htm#wp1181649) do [korak 5](file:///C:/data/systems/InsOne2310/cr/sm/front_st.htm#wp1182295) u [Ponovno postavljanje prednjeg postolja](file:///C:/data/systems/InsOne2310/cr/sm/front_st.htm#wp1181135).
- 9. Ponovno postavite stražnji poklopac (pogledajte [Ponovno postavljanje stra](file:///C:/data/systems/InsOne2310/cr/sm/back_cvr.htm#wp1181645)žnjeg poklopca).

OPREZ: Prije nego što uključite računalo, ponovno postavite sve vijke i provjerite nije li koji vijak ostao u unutrašnjosti računala. Ako to ne<br>napravite, možete oštetiti računalo.

10. Spojite svoje računalo i sve priključene uređaje sa električnim utičnicama i potom ih uključite.

### <span id="page-60-0"></span>**Štitnik matične ploče Dell™ Inspiron™ One 2305/2310 Korisnički priručnik**

- Uklanjanje š[titnika s mati](#page-60-1)čne ploče
- **[Ponovno postavljanje](#page-60-2) štitnika materične**
- UPOZORENJE: Prije rada na unutrašnjosti računala pročitajte sigurnosne upute koje ste dobili s računalom. Dodatne sigurnosne informacije<br>potražite na poč<mark>etnoj stranici za sukladnost sa zakonskim odredbama na www.dell.com/</mark>

**OPREZ: Samo ovlašteni serviser smije popravljati vaše računalo. Jamstvo ne pokriva štetu nastalu servisiranjem koje nije odobrila tvrtka Dell™.**

OPREZ: Kako biste izbjegli elektrostatičko pražnjenje, uzemljite se koristeći ručnu traku za uzemljenje ili povremeno dotaknite neobojenu<br>metalnu površinu (poput priključka na računalu).

## <span id="page-60-1"></span>**Uklanjanje štitnika s matične ploče**

- 1. Slijedite upute u odjeljku [Prije po](file:///C:/data/systems/InsOne2310/cr/sm/before.htm#wp1180557)četka.
- 2. Uklonite stražnji poklopac (pogledajte [Uklanjanje stra](file:///C:/data/systems/InsOne2310/cr/sm/back_cvr.htm#wp1181511)žnjeg poklopca).
- 3. Slijedite upute od [korak 2](file:///C:/data/systems/InsOne2310/cr/sm/front_st.htm#wp1180202) do [korak 5](file:///C:/data/systems/InsOne2310/cr/sm/front_st.htm#wp1181650) u [Uklanjanje prednjeg postolja](file:///C:/data/systems/InsOne2310/cr/sm/front_st.htm#wp1181108).
- 4. Odvijte četiri vijka koji pričvršćuju štitnik matične ploče na kućište.
- 5. Pažljivo podignite štitnik matične ploče i okrenite ga ulijevo od računala.

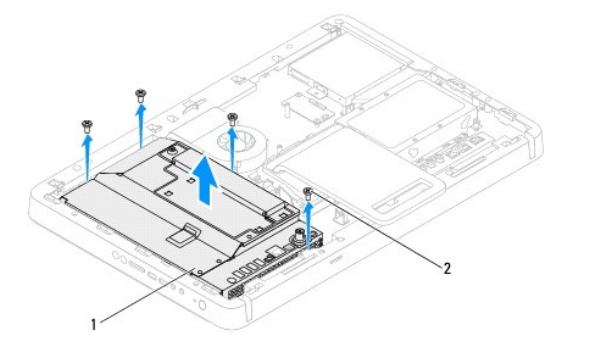

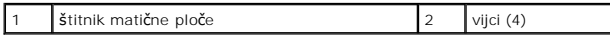

- 6. Isključite priključni kabel antene iz priključka na kartici TV prijamnika.
- 7. Isključite priključni kabel infracrvenog (IR) blastera iz priključka (CIR emiter) na matičnoj ploči.
- 8. Oslobodite priključni kabel antene i IR blastera iz vodilica na štitniku matične ploče.
- 9. Slijedite upute od [korak 5](file:///C:/data/systems/InsOne2310/cr/sm/tvin.htm#wp1183681) do [korak 7](file:///C:/data/systems/InsOne2310/cr/sm/tvin.htm#wp1183685) u [Uklanjanje priklju](file:///C:/data/systems/InsOne2310/cr/sm/tvin.htm#wp1182154)čka antene.
- 10. Slijedite upute od [korak 5](file:///C:/data/systems/InsOne2310/cr/sm/ir.htm#wp1183681) do [korak 7](file:///C:/data/systems/InsOne2310/cr/sm/ir.htm#wp1183685) u Uklanjanje priključ[ka infracrvenog \(IR\) blastera](file:///C:/data/systems/InsOne2310/cr/sm/ir.htm#wp1182154).

### <span id="page-60-2"></span>**Ponovno postavljanje štitnika matične ploče**

- 1. Slijedite upute u odjeljku [Prije po](file:///C:/data/systems/InsOne2310/cr/sm/before.htm#wp1180557)četka.
- 2. Slijedite upute od [korak 2](file:///C:/data/systems/InsOne2310/cr/sm/ir.htm#wp1184203) do [korak 5](file:///C:/data/systems/InsOne2310/cr/sm/ir.htm#wp1183681) u Ponovno postavljanje priključ[ka infracrvenog \(IR\) blastera](file:///C:/data/systems/InsOne2310/cr/sm/ir.htm#wp1180303).
- 3. Slijedite upute od [korak 2](file:///C:/data/systems/InsOne2310/cr/sm/tvin.htm#wp1183625) do [korak 3](file:///C:/data/systems/InsOne2310/cr/sm/tvin.htm#wp1184047) u [Ponovno postavljanje priklju](file:///C:/data/systems/InsOne2310/cr/sm/tvin.htm#wp1180303)čka antene.
- <span id="page-61-0"></span>4. Provedite priključni kabel antene i IR blastera kroz vodilice na štitniku matične ploče.
- 5. Priključite priključni kabel infracrvenog (IR) blastera u priključak (CIR emiter) na matičnoj ploči.
- 6. Priključite priključni kabel antene u priključak na kartici TV prijamnika.
- 7. Pažljivo okrenite štitnik matične ploče i poravnajte provrte vijka na štitniku matične ploče i provrte vijka na kućištu.
- 8. Ponovno postavite četiri vijka koji pričvršćuju štitnik matične ploče na kućište.
- 9. Slijedite upute od [korak 4](file:///C:/data/systems/InsOne2310/cr/sm/front_st.htm#wp1181649) do [korak 5](file:///C:/data/systems/InsOne2310/cr/sm/front_st.htm#wp1182295) u [Ponovno postavljanje prednjeg postolja](file:///C:/data/systems/InsOne2310/cr/sm/front_st.htm#wp1181135).
- 10. Ponovno postavite stražnji poklopac (pogledajte [Ponovno postavljanje stra](file:///C:/data/systems/InsOne2310/cr/sm/back_cvr.htm#wp1181645)žnjeg poklopca).

OPREZ: Prije nego što uključite računalo, ponovno postavite sve vijke i provjerite nije li koji vijak ostao u unutrašnjosti računala. Ako to ne<br>napravite, možete oštetiti računalo.

11. Spojite svoje računalo i sve priključene uređaje sa električnim utičnicama i uključite ih.

## <span id="page-62-2"></span> **Zvučnici**

**Dell™ Inspiron™ One 2305/2310 Korisnički priručnik** 

- [Uklanjanje zvu](#page-62-0)čnika
- **Ponovno postavlja**
- UPOZORENJE: Prije rada na unutrašnjosti računala pročitajte sigurnosne upute koje ste dobili s računalom. Dodatne sigurnosne informacije<br>potražite na poč<mark>etnoj stranici za sukladnost sa zakonskim odredbama na www.dell.com/</mark>

**OPREZ: Samo ovlašteni serviser smije popravljati vaše računalo. Jamstvo ne pokriva štetu nastalu servisiranjem koje nije odobrila tvrtka Dell™.**

OPREZ: Kako biste izbjegli elektrostatičko pražnjenje, uzemljite se koristeći ručnu traku za uzemljenje ili povremeno dotaknite neobojenu<br>metalnu površinu (poput priključka na računalu).

## <span id="page-62-0"></span>**Uklanjanje zvučnika**

- 1. Slijedite upute u odjeljku [Prije po](file:///C:/data/systems/InsOne2310/cr/sm/before.htm#wp1180557)četka.
- 2. Uklonite stražnji poklopac (pogledajte [Uklanjanje stra](file:///C:/data/systems/InsOne2310/cr/sm/back_cvr.htm#wp1181511)žnjeg poklopca).
- 3. Slijedite upute od [korak 2](file:///C:/data/systems/InsOne2310/cr/sm/front_st.htm#wp1180202) do [korak 5](file:///C:/data/systems/InsOne2310/cr/sm/front_st.htm#wp1181650) u [Uklanjanje prednjeg postolja](file:///C:/data/systems/InsOne2310/cr/sm/front_st.htm#wp1181108).
- 4. Slijedite upute od [korak 3](file:///C:/data/systems/InsOne2310/cr/sm/odd.htm#wp1183737) do [korak 5](file:///C:/data/systems/InsOne2310/cr/sm/odd.htm#wp1183643) u [Uklanjanje opti](file:///C:/data/systems/InsOne2310/cr/sm/odd.htm#wp1182994)čkog pogona.
- 5. Skinite srednji okvir (pogledajte [Uklanjanje srednjeg okvira](file:///C:/data/systems/InsOne2310/cr/sm/middle_c.htm#wp1181825)).
- 6. Uklonite štitnik s matične ploče (pogledajte Uklanjanje š[titnika s mati](file:///C:/data/systems/InsOne2310/cr/sm/sb_shiel.htm#wp1182154)čne ploče).
- 7. Kabel zvučnika iskopčajte iz priključka na matičnoj ploči.
- 8. Zabilježite položaj kabela zvučnika i oslobodite kabel od zaštitnih traka.
- 9. Odvijte četiri vijka (dva na svakom zvučniku) koji pričvršćuju zvučnike na kućište.
- 10. Podignite zvučnike i kabel iz kućišta.
- **NAPOMENA:** Izgled matične ploče ovisi o modelu računala

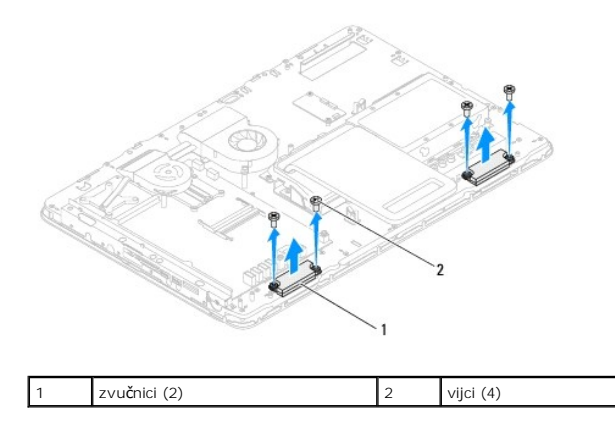

## <span id="page-62-1"></span>**Ponovno postavljanje zvučnika**

- 1. Slijedite upute u odjeljku [Prije po](file:///C:/data/systems/InsOne2310/cr/sm/before.htm#wp1180557)četka.
- 2. Poravnajte provrte za vijke na zvučnicima s provrtima za vijke na kućištu.
- 3. Ponovno postavite četiri vijka (dva na svakom zvučniku) koji pričvršćuju zvučnike na kućište.
- 4. Vratite kabele zvučnika i pričvrstite ih trakama.
- 5. Kabel zvučnika ukopčajte u priključak na matičnoj ploči.
- 6. Ponovno postavite štitnik na matičnu ploču (pogledajte [Ponovno postavljanje](file:///C:/data/systems/InsOne2310/cr/sm/sb_shiel.htm#wp1183683) štitnika matične ploče).
- 7. Ponovno postavite srednji okvir (pogledajte Ponovno vrać[anje srednjeg okvira](file:///C:/data/systems/InsOne2310/cr/sm/middle_c.htm#wp1182477)).
- 8. Slijedite upute od [korak 5](file:///C:/data/systems/InsOne2310/cr/sm/odd.htm#wp1181157) do [korak 7](file:///C:/data/systems/InsOne2310/cr/sm/odd.htm#wp1183741) u [Ponovno postavljanje opti](file:///C:/data/systems/InsOne2310/cr/sm/odd.htm#wp1184362)čkog pogona.
- 9. Slijedite upute od [korak 4](file:///C:/data/systems/InsOne2310/cr/sm/front_st.htm#wp1181649) do [korak 5](file:///C:/data/systems/InsOne2310/cr/sm/front_st.htm#wp1182295) u [Ponovno postavljanje prednjeg postolja](file:///C:/data/systems/InsOne2310/cr/sm/front_st.htm#wp1181135).
- 10. Ponovno postavite stražnji poklopac (pogledajte [Ponovno postavljanje stra](file:///C:/data/systems/InsOne2310/cr/sm/back_cvr.htm#wp1181645)žnjeg poklopca).

OPREZ: Prije nego što uključite računalo, ponovno postavite sve vijke i provjerite nije li koji vijak ostao u unutrašnjosti računala. Ako to ne<br>napravite, možete oštetiti računalo.

11. Spojite svoje računalo i sve priključene uređaje sa električnim utičnicama i uključite ih.

### **Poklopac zvučnika Dell™ Inspiron™ One 2305/2310 Korisnički priručnik**

- [Uklanjanje poklopca zvu](#page-64-0)čnika
- **P** Ponovno postavljanje poklo
- UPOZORENJE: Prije rada na unutrašnjosti računala pročitajte sigurnosne upute koje ste dobili s računalom. Dodatne sigurnosne informacije<br>potražite na poč<mark>etnoj stranici za sukladnost sa zakonskim odredbama na www.dell.com/</mark>

**OPREZ: Samo ovlašteni serviser smije popravljati vaše računalo. Jamstvo ne pokriva štetu nastalu servisiranjem koje nije odobrila tvrtka Dell™.**

OPREZ: Kako biste izbjegli elektrostatičko pražnjenje, uzemljite se koristeći ručnu traku za uzemljenje ili povremeno dotaknite neobojenu<br>metalnu površinu (poput priključka na računalu).

## <span id="page-64-0"></span>**Uklanjanje poklopca zvučnika**

- 1. Slijedite upute u odjeljku [Prije po](file:///C:/data/systems/InsOne2310/cr/sm/before.htm#wp1180557)četka.
- 2. Izvadite matičnu ploču (pogledajte Vađ[enje mati](file:///C:/data/systems/InsOne2310/cr/sm/sysboard.htm#wp1037995)čne ploče).
- 3. Skinite okvir zaslona (pogledajte [Uklanjanje okvira zaslona\)](file:///C:/data/systems/InsOne2310/cr/sm/display.htm#wp1203675).
- 4. Uklonite zvučnike (pogledajte [Uklanjanje zvu](file:///C:/data/systems/InsOne2310/cr/sm/speaker.htm#wp1180868)čnika).
- 5. Odvijte sedam vijaka koji pričvršćuju poklopac zvučnika na računalo.
- 6. Oslobodite dva jezička koji osiguravaju poklopac zvučnika na kućište.
- 7. Podignite poklopac zvučnika s računala.

**NAPOMENA:** Izgled matične ploče ovisi o modelu računala

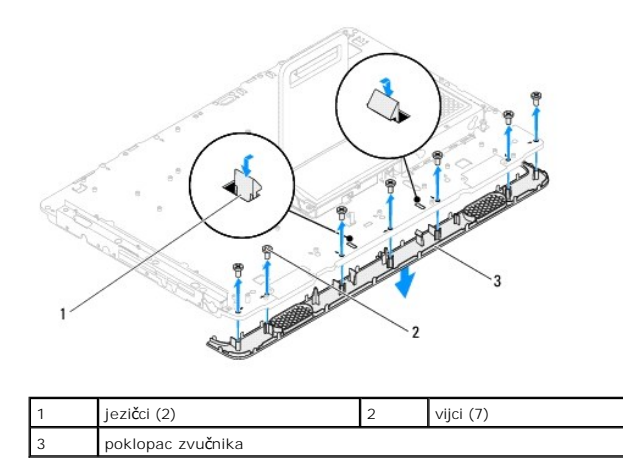

# <span id="page-64-1"></span>**Ponovno postavljanje poklopca zvučnika**

- 1. Slijedite upute u odjeljku [Prije po](file:///C:/data/systems/InsOne2310/cr/sm/before.htm#wp1180557)četka.
- 2. Pričvrstite dva jezička na poklopcu zvučnika s utorom na kućištu.
- 3. Poravnajte provrte za vijke na poklopcu zvučnika s provrtima za vijke na kućištu.
- 4. Ponovno postavite sedam vijaka koji pričvršćuju poklopac zvučnika na računalo.
- 5. Ponovno postavite okvir zaslona (pogledajte [Ponovno postavljanje okvira zaslona\)](file:///C:/data/systems/InsOne2310/cr/sm/display.htm#wp1199930).
- 6. Ponovno postavite matičnu ploču (pogledajte [Ponovno postavljanje mati](file:///C:/data/systems/InsOne2310/cr/sm/sysboard.htm#wp1037091)čne ploče).
- 7. Ponovno postavite zvučnike (pogledajte [Ponovno postavljanje zvu](file:///C:/data/systems/InsOne2310/cr/sm/speaker.htm#wp1182047)čnika).

OPREZ: Prije nego što uključite računalo, ponovno postavite sve vijke i provjerite nije li koji vijak ostao u unutrašnjosti računala. Ako to ne<br>napravite, možete oštetiti računalo.

8. Spojite svoje računalo i sve priključene uređaje sa električnim utičnicama i uključite ih.

### **Stražnje postolje Dell™ Inspiron™ One 2305/2310 Korisnički priručnik**

- [Uklanjanje stra](#page-66-0)žnjeg postolja
- Vraćanje straž[njeg stalka](#page-66-1)

UPOZORENJE: Prije rada na unutrašnjosti računala pročitajte sigurnosne upute koje ste dobili s računalom. Dodatne sigurnosne informacije<br>potražite na poč<mark>etnoj stranici za sukladnost sa zakonskim odredbama na www.dell.com/</mark>

**OPREZ: Samo ovlašteni serviser smije popravljati vaše računalo. Jamstvo ne pokriva štetu nastalu servisiranjem koje nije odobrila tvrtka Dell™.**

OPREZ: Kako biste izbjegli elektrostatičko pražnjenje, uzemljite se koristeći ručnu traku za uzemljenje ili povremeno dotaknite neobojenu<br>metalnu površinu (poput priključka na računalu).

# <span id="page-66-0"></span>**Uklanjanje stražnjeg postolja**

- 1. Slijedite upute u odjeljku [Prije po](file:///C:/data/systems/InsOne2310/cr/sm/before.htm#wp1180557)četka.
- 2. Uklonite stražnji poklopac (pogledajte [Uklanjanje stra](file:///C:/data/systems/InsOne2310/cr/sm/back_cvr.htm#wp1181511)žnjeg poklopca).
- 3. Slijedite upute od [korak 2](file:///C:/data/systems/InsOne2310/cr/sm/front_st.htm#wp1180202) do [korak 5](file:///C:/data/systems/InsOne2310/cr/sm/front_st.htm#wp1181650) u [Uklanjanje prednjeg postolja](file:///C:/data/systems/InsOne2310/cr/sm/front_st.htm#wp1181108).
- 4. Uklonite poklopac stražnjeg postolja (pogledajte [Uklanjanje poklopca stra](file:///C:/data/systems/InsOne2310/cr/sm/stand_co.htm#wp1181768)žnjeg stalka).
- 5. Podignite stražnji stalak i uklonite dva vijka na dnu zgloba stražnjeg stalka.
- 6. Uklonite tri vijka na vrhu zgloba stražnjeg stalka.
- 7. Povucite jezičak zgloba stražnjeg stalka iz utora na kućištu, a zatim podignite stražnji stalak s računala.

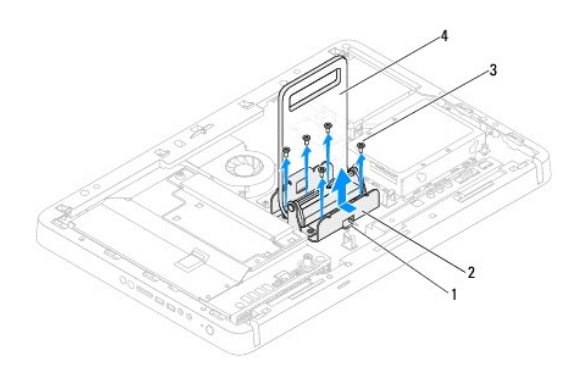

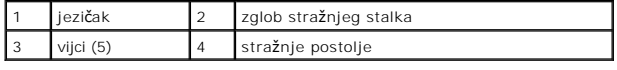

# <span id="page-66-1"></span>**Vraćanje stražnjeg stalka**

- 1. Slijedite upute u odjeljku [Prije po](file:///C:/data/systems/InsOne2310/cr/sm/before.htm#wp1180557)četka.
- 2. Povucite jezičak na zglobu stražnjeg stalka u utor na kućištu.
- 3. Ponovno postavite tri vijka na vrhu zgloba stražnjeg stalka.
- 4. Podignite stražnji stalak i ponovno postavite dva vijka na dnu zgloba stražnjeg stalka.
- 5. Ponovno postavite poklopac stražnjeg postolja (pogledajte [Ponovno postavljanje poklopca stra](file:///C:/data/systems/InsOne2310/cr/sm/stand_co.htm#wp1181791)žnjeg stalka).
- 6. Slijedite upute od [korak 4](file:///C:/data/systems/InsOne2310/cr/sm/front_st.htm#wp1181649) do [korak 5](file:///C:/data/systems/InsOne2310/cr/sm/front_st.htm#wp1182295) u [Ponovno postavljanje prednjeg postolja](file:///C:/data/systems/InsOne2310/cr/sm/front_st.htm#wp1181135).
- 7. Ponovno postavite stražnji poklopac (pogledajte [Ponovno postavljanje stra](file:///C:/data/systems/InsOne2310/cr/sm/back_cvr.htm#wp1181645)žnjeg poklopca).
- OPREZ: Prije nego što uključite računalo, ponovno postavite sve vijke i provjerite nije li koji vijak ostao u unutrašnjosti računala. Ako to ne<br>napravite, možete oštetiti računalo.
- 8. Spojite svoje računalo i sve priključene uređaje sa električnim utičnicama i uključite ih.

### <span id="page-68-0"></span> **Poklopac stražnjeg stalka Dell™ Inspiron™ One 2305/2310 Korisnički priručnik**

[Uklanjanje poklopca stra](#page-68-1)žnjeg stalka

- **[Ponovno postavljanje poklopca stra](#page-68-2)ž**
- UPOZORENJE: Prije rada na unutrašnjosti računala pročitajte sigurnosne upute koje ste dobili s računalom. Dodatne sigurnosne informacije<br>potražite na poč<mark>etnoj stranici za sukladnost sa zakonskim odredbama na www.dell.com/</mark>

**OPREZ: Samo ovlašteni serviser smije popravljati vaše računalo. Jamstvo ne pokriva štetu nastalu servisiranjem koje nije odobrila tvrtka Dell™.**

OPREZ: Kako biste izbjegli elektrostatičko pražnjenje, uzemljite se koristeći ručnu traku za uzemljenje ili povremeno dotaknite neobojenu<br>metalnu površinu (poput priključka na računalu).

## <span id="page-68-1"></span>**Uklanjanje poklopca stražnjeg stalka**

- 1. Slijedite upute u odjeljku [Prije po](file:///C:/data/systems/InsOne2310/cr/sm/before.htm#wp1180557)četka.
- 2. Uklonite stražnji poklopac (pogledajte [Uklanjanje stra](file:///C:/data/systems/InsOne2310/cr/sm/back_cvr.htm#wp1181511)žnjeg poklopca).
- 3. Slijedite upute od [korak 2](file:///C:/data/systems/InsOne2310/cr/sm/front_st.htm#wp1180202) do [korak 5](file:///C:/data/systems/InsOne2310/cr/sm/front_st.htm#wp1181650) u [Uklanjanje prednjeg postolja](file:///C:/data/systems/InsOne2310/cr/sm/front_st.htm#wp1181108).
- 4. Podignite i držite stražnji stalak,a zatim otpustite poklopac stražnjeg stalka.
- 5. Izvucite poklopac stražnjeg stalka kroz stražnji stalak.

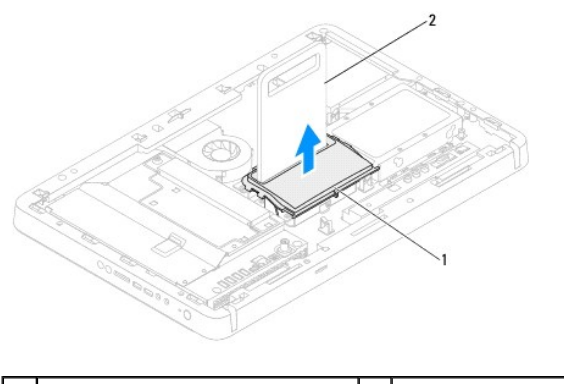

poklopac stražnjeg stalka 2 stražnje postolje

### <span id="page-68-2"></span>**Ponovno postavljanje poklopca stražnjeg stalka**

- 1. Slijedite upute u odjeljku [Prije po](file:///C:/data/systems/InsOne2310/cr/sm/before.htm#wp1180557)četka.
- 2. Provucite poklopac stražnjeg stalka kroz stražnji stalak.
- 3. Podignite stražnji stalak i postavite poklopac stražnjeg stalka.
- 4. Slijedite upute od [korak 4](file:///C:/data/systems/InsOne2310/cr/sm/front_st.htm#wp1181649) do [korak 5](file:///C:/data/systems/InsOne2310/cr/sm/front_st.htm#wp1182295) u [Ponovno postavljanje prednjeg postolja](file:///C:/data/systems/InsOne2310/cr/sm/front_st.htm#wp1181135).
- 5. Ponovno postavite stražnji poklopac (pogledajte [Ponovno postavljanje stra](file:///C:/data/systems/InsOne2310/cr/sm/back_cvr.htm#wp1181645)žnjeg poklopca).

OPREZ: Prije nego što uključite računalo, ponovno postavite sve vijke i provjerite nije li koji vijak ostao u unutrašnjosti računala. Ako to ne<br>napravite, možete oštetiti računalo.

6. Spojite svoje računalo i sve priključene uređaje sa električnim utičnicama i uključite ih.

# <span id="page-70-0"></span> **Matična ploča**

**Dell™ Inspiron™ One 2305/2310 Korisnički priručnik** 

- Vađ[enje mati](#page-70-1)čne ploče
- $\bullet$  Pon
- **Unošenje servisne oznake u BIOS**

UPOZORENJE: Prije rada na unutrašnjosti računala pročitajte sigurnosne upute koje ste dobili s računalom. Dodatne sigurnosne informacije<br>potražite na početnoj stranici za sukladnost sa zakonskim odredbama na www.dell.com/r

**OPREZ: Samo ovlašteni serviser smije popravljati vaše računalo. Jamstvo ne pokriva štetu nastalu servisiranjem koje nije odobrila tvrtka Dell™.**

OPREZ: Kako biste izbjegli elektrostatičko pražnjenje, uzemljite se koristeći ručnu traku za uzemljenje ili povremeno dotaknite neobojenu<br>metalnu površinu (poput priključka na računalu).

**OPREZ: Komponente i kartice prihvaćajte za rubove i izbjegavajte diranje igala i kontakata.**

# <span id="page-70-1"></span>**Vađenje matične ploče**

- 1. Slijedite upute u odjeljku [Prije po](file:///C:/data/systems/InsOne2310/cr/sm/before.htm#wp1180557)četka.
- 2. Uklonite stražnji poklopac (pogledajte [Uklanjanje stra](file:///C:/data/systems/InsOne2310/cr/sm/back_cvr.htm#wp1181511)žnjeg poklopca).
- 3. Slijedite upute od [korak 2](file:///C:/data/systems/InsOne2310/cr/sm/front_st.htm#wp1180202) do [korak 5](file:///C:/data/systems/InsOne2310/cr/sm/front_st.htm#wp1181650) u [Uklanjanje prednjeg postolja](file:///C:/data/systems/InsOne2310/cr/sm/front_st.htm#wp1181108).
- 4. Uklonite štitnik s matične ploče (pogledajte Uklanjanje š[titnika s mati](file:///C:/data/systems/InsOne2310/cr/sm/sb_shiel.htm#wp1182154)čne ploče).
- 5. Uklonite ventilator MXM-sklopa (pogledajte [Uklanjanje ventilatora MXM-sklopa](file:///C:/data/systems/InsOne2310/cr/sm/mxm_fan.htm#wp1194281)).
- 6. Uklonite MXM-sklopa (pogledajte [Uklanjanje MXM sklopa\)](file:///C:/data/systems/InsOne2310/cr/sm/mxm_heat.htm#wp1194281).
- 7. Izvadite memorijski modul/module (pogledajte [Uklanjanje memorijskih modula\)](file:///C:/data/systems/InsOne2310/cr/sm/memory.htm#wp1193146).
- 8. Uklonite Mini-karticu(-e) (pogledajte [Uklanjanje Mini-Card kartice\(a\)\)](file:///C:/data/systems/InsOne2310/cr/sm/cards.htm#wp1194513).
- 9. Uklonite ventilator hladila procesora (pogledajte [Uklanjanje ventilatora hladila procesora](file:///C:/data/systems/InsOne2310/cr/sm/hs_fan.htm#wp1194608)).
- 10. Uklonite hladilo procesora (pogledajte Vađ[enje hladnjaka procesora\)](file:///C:/data/systems/InsOne2310/cr/sm/heat_sin.htm#wp1195343).
- 11. Uklonite procesor (pogledajte [Uklanjanje procesora](file:///C:/data/systems/InsOne2310/cr/sm/processo.htm#wp1195903)).

**NAPOMENA:** Zabilježite rutiranje kabela prije nego ih isključite iz matične ploče.

- 12. Isključite sve kabele spojene na matičnu ploču.
- 13. Pomoću odvijača za heksagonalne matice uklonite vijke koji pričvršćuju matičnu ploču na kućište.
- 14. Uklonite osam vijaka koji pričvršćuju matičnu ploču za kućište.
- 15. Podignite matičnu ploču pod kutom prema boku računala i izvadite je iz kućišta.
- **A NAPOMENA:** Izgled matične ploče ovisi o modelu računala

<span id="page-71-0"></span>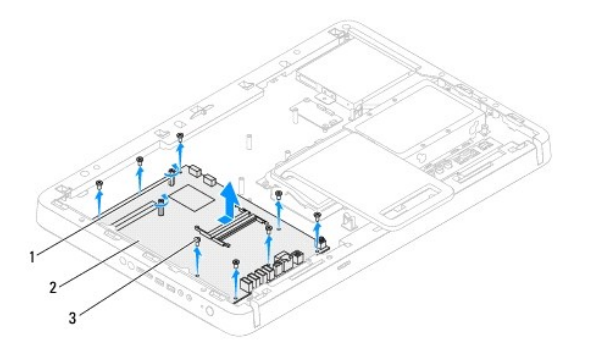

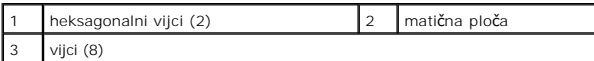

# <span id="page-71-1"></span>**Ponovno postavljanje matične ploče**

- 1. Slijedite upute u odjeljku [Prije po](file:///C:/data/systems/InsOne2310/cr/sm/before.htm#wp1180557)četka.
- 2. Priključke na matičnoj ploči poravnajte s utorima na kućištu.
- 3. Ponovno postavite osam vijaka koji pričvršćuju matičnu ploču za kućište.
- 4. Pomoću odvijača za heksagonalne matice vratite vijke koji pričvršćuju matičnu ploču na kućište.
- 5. Priključite sve kabele na matičnu ploču.
- 6. Ponovno postavite procesor (pogledajte [Ponovno postavljanje procesora\)](file:///C:/data/systems/InsOne2310/cr/sm/processo.htm#wp1198050).
- 7. Ponovno postavite hladnjak procesora (pogledajte [Ponovno postavljanje hladnjaka procesora](file:///C:/data/systems/InsOne2310/cr/sm/heat_sin.htm#wp1194285)).
- 8. Ponovno postavite ventilator hladila procesora (pogledajte [Zamjena ventilatora hladnjaka procesora](file:///C:/data/systems/InsOne2310/cr/sm/hs_fan.htm#wp1195097)).
- 9. Ponovo postavite Mini-Card karticu (pogledajte Vrać[anje Mini-Card kartice\(a\)](file:///C:/data/systems/InsOne2310/cr/sm/cards.htm#wp1193712)).
- 10. Ponovo postavite memorijske module (pogledajte [Zamjena memorijskih modula\)](file:///C:/data/systems/InsOne2310/cr/sm/memory.htm#wp1192236).
- 11. Ponovno postavite MXM sklop (pogledajte Vrać[anje MXM sklopa\)](file:///C:/data/systems/InsOne2310/cr/sm/mxm_heat.htm#wp1194147).
- 12. Ponovno postavite ventilator MXM-sklopa (pogledajte [Ponovno postavljanje ventilatora MXM-sklopa\)](file:///C:/data/systems/InsOne2310/cr/sm/mxm_fan.htm#wp1194147).
- 13. Ponovno postavite štitnik na matičnu ploču (pogledajte [Ponovno postavljanje](file:///C:/data/systems/InsOne2310/cr/sm/sb_shiel.htm#wp1183683) štitnika matične ploče).
- 14. Slijedite upute od [korak 4](file:///C:/data/systems/InsOne2310/cr/sm/front_st.htm#wp1181649) do [korak 5](file:///C:/data/systems/InsOne2310/cr/sm/front_st.htm#wp1182295) u [Ponovno postavljanje prednjeg postolja](file:///C:/data/systems/InsOne2310/cr/sm/front_st.htm#wp1181135).
- 15. Ponovno postavite stražnji poklopac (pogledajte [Ponovno postavljanje stra](file:///C:/data/systems/InsOne2310/cr/sm/back_cvr.htm#wp1181645)žnjeg poklopca).

OPREZ: Prije nego što uključite računalo, ponovno postavite sve vijke i provjerite nije li koji vijak ostao u unutrašnjosti računala. Ako to ne<br>napravite, možete oštetiti računalo.

16. Uključite računalo.

**NAPOMENA:** Nakon ponovnog postavljanja matične ploče, unesite servisnu oznaku računala u BIOS zamjenske matične ploče.

17. Unesite servisnu oznaku (pogledajte Unoš[enje servisne oznake u BIOS\)](#page-71-2).

### <span id="page-71-2"></span>**Unošenje servisne oznake u BIOS**
- 1. Uključite računalo.
- 2. Pritisnite <F2> za vrijeme POST-a (testiranje komponenti sustava) kako biste otvorili program za postavljanje sustava.
- 3. Idite do glavne kartice i unesite servisnu oznaku u polje **Set Service Tag** (Postavi servisnu oznaku).

### <span id="page-73-2"></span> **Uslužni program za postavljanje sustava Dell™ Inspiron™ One 2305/2310 Korisnički priručnik**

- **P**regled
- [Brisanje zaboravljenih lozinki](#page-77-0)
- **O** Poništavanje CMOS lozinka

### <span id="page-73-0"></span>**Pregled**

Koristite program za podizanje sustava za:

- l promjenu informacija o konfiguraciji sustava nakon što dodate, promijenite ili uklonite hardver na svom računalu,
- l podešavanje ili promjenu korisničkih opcija poput korisničke lozinke,
- l očitavanje trenutne količine memorije ili postavljanje vrste ugrađenog tvrdog diska.

**OPREZ: Ako niste stručni korisnik računala, ne mijenjajte postavke ovog programa. Neke izmjene mogle bi uzrokovati nepravilan rad vašeg računala.**

**NAPOMENA:** Prije promjene postavki programa za postavljanje sustava, preporučuje se da zapišete podatke sa zaslona programa za postavljanje sustava za buduću upotrebu.

### <span id="page-73-1"></span>**Otvaranje uslužnog programa za postavljanje sustava**

- 1. Uključite (ili ponovno pokrenite) računalo.
- 2. Kada se prikaže DELL™ logotip, pratite na zaslonu kada će se pojaviti poruka za pritiskanje F2 i u istom trenutku pritisnite <F2>.
	- **NAPOMENA:** Odzivnik za F2 ukazuje da je tipkovnica inicijalizirana. Ova se poruka može pojaviti vrlo brzo, stoga morate pratiti zaslon i odmah<br>pritisnuti <F2>. Ukoliko pritisnite <F2> prije nego što se pojavi poruka F2, t

#### **Zasloni postavljanja sustava**

Zaslon za postavljanje sustava prikazuje tekuće ili promjenjive informacije za konfiguraciju vašeg računala. Informacije na zaslonu su podijeljene na tri područja: **stavka postavljanja**, aktivni **zaslon pomoći** i **funkcije tipki**.

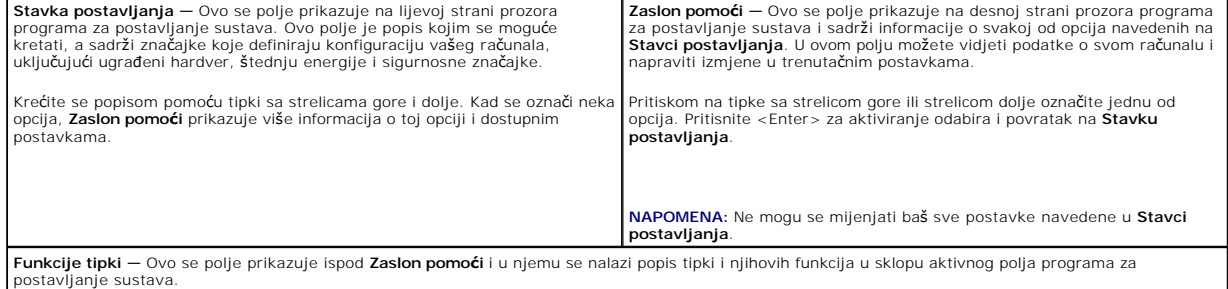

## **Opcije programa za postavljanje sustava**

#### **Inspiron One 2305**

**NAPOMENA:** Ovisno o vašem računalu i ugrađenim uređajima, stavke iz ovog odjeljka će se možda prikazati jednako kao na ovom popisu, a možda i<br>neće.

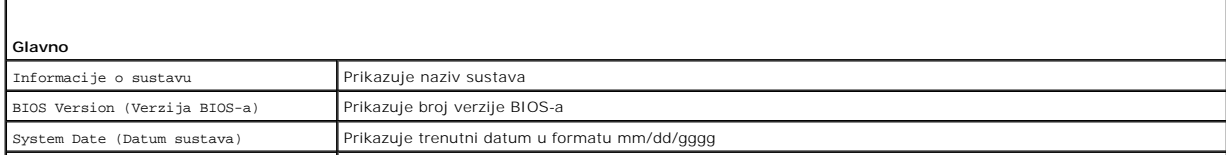

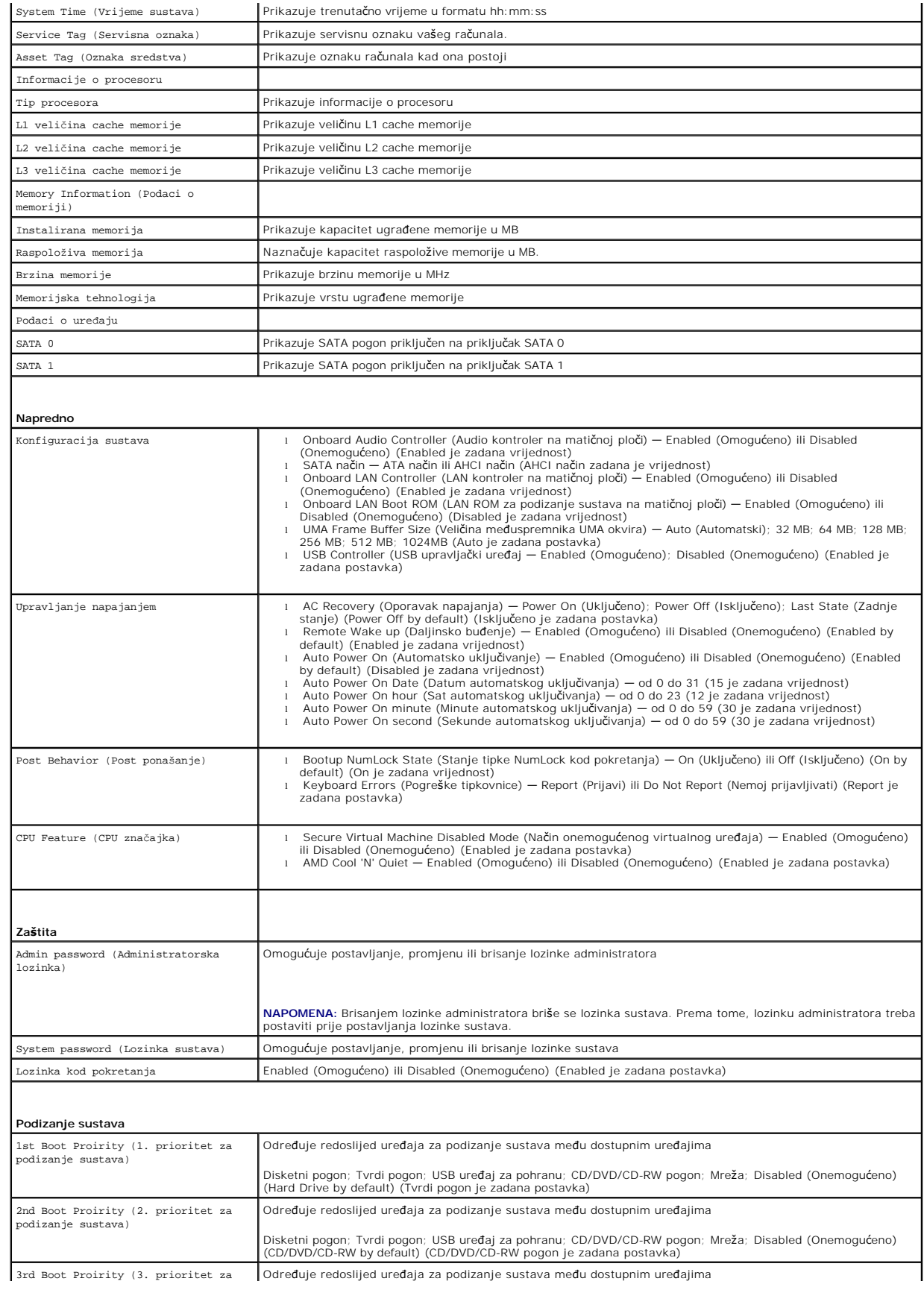

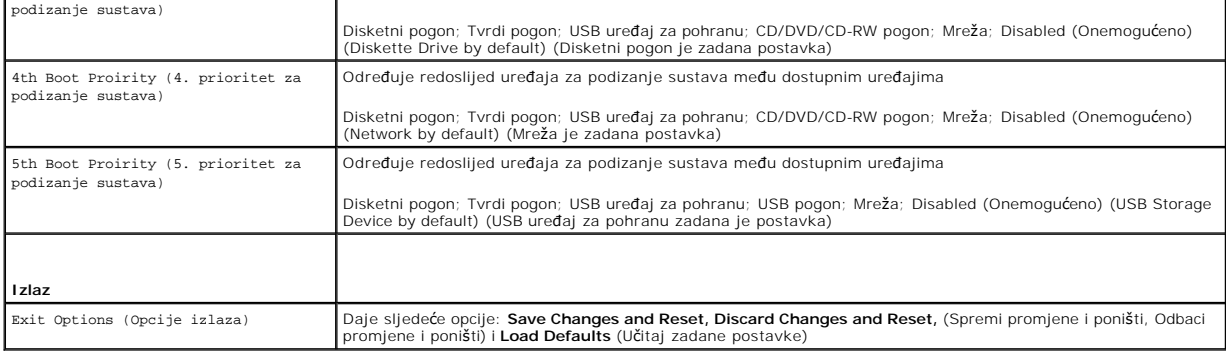

### **Inspiron One 2310**

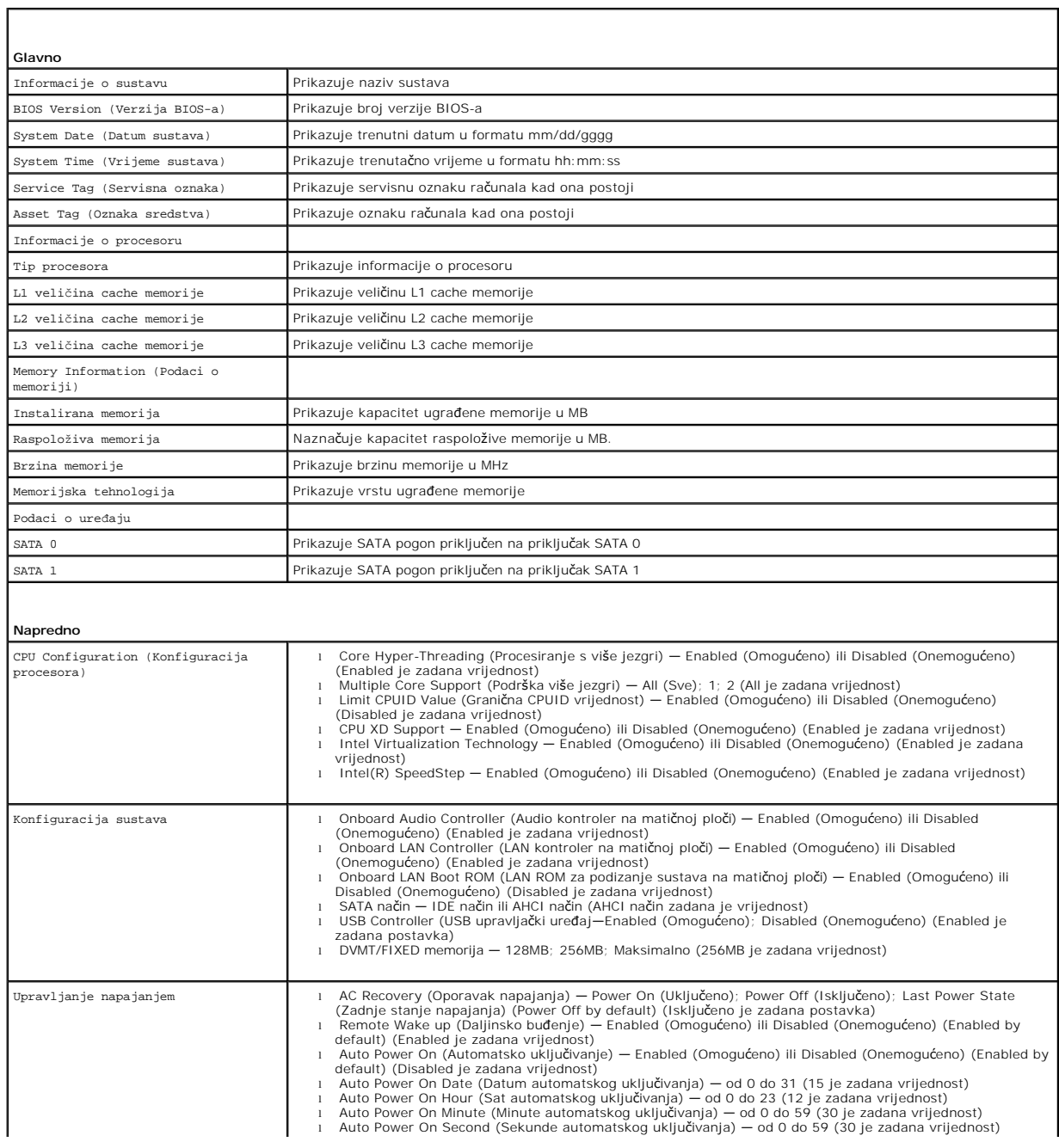

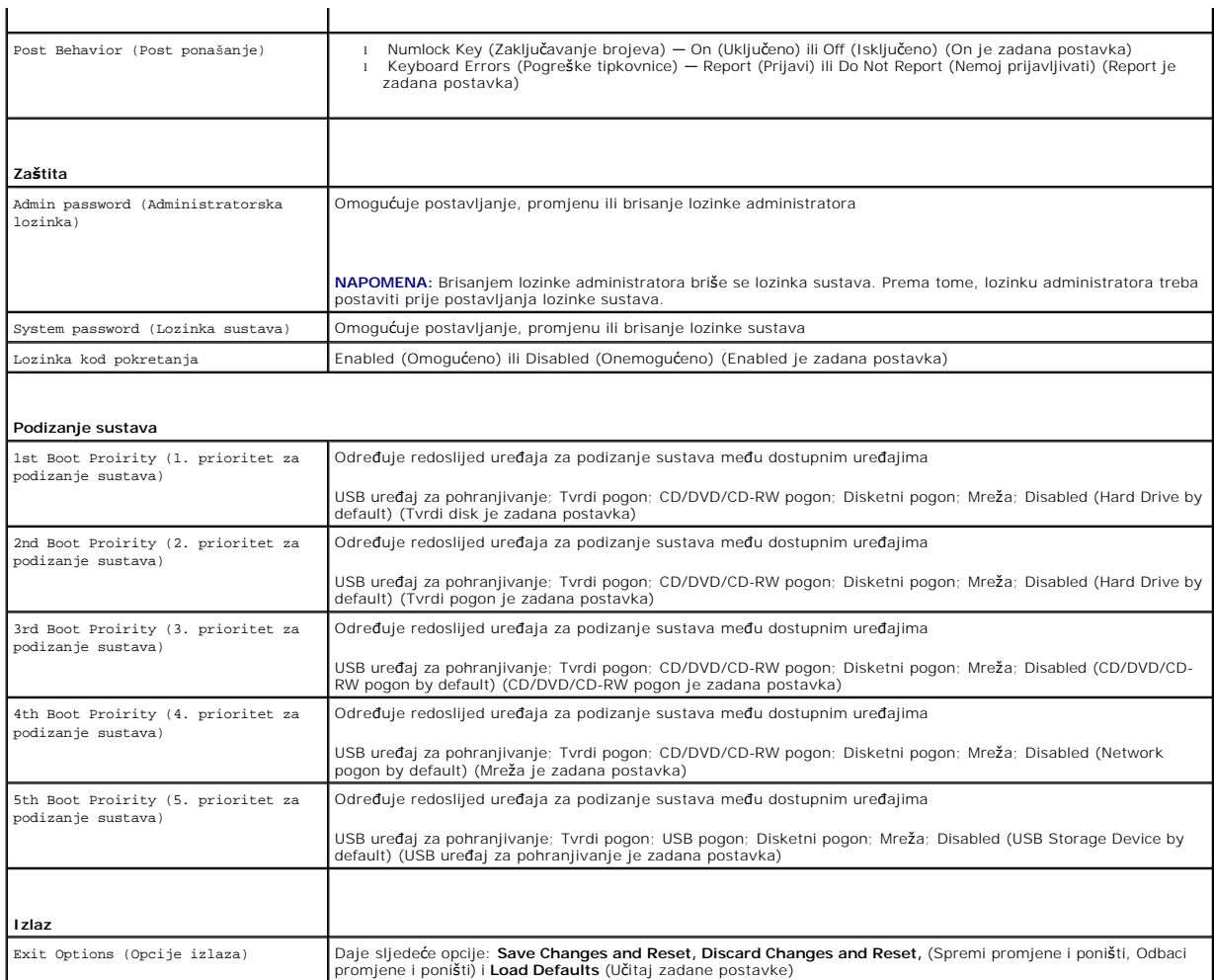

 $\mathbf{I}$ 

### **Boot Sequence (Redoslijed za podizanje sustava)**

Ova značajka omogućuje vam da promijenite redoslijed uređaja za podizanje sustava.

### **Opcije za podizanje sustava**

- l **Diskette Drive** (Disketni pogon) **—** Računalo se pokušava podići s disketne jedinice. Ako na tvrdom pogonu nema operativnog sustava, računalo će generirati poruku o pogrešci.
- l **Hard Drive** (Tvrdi pogon) Računalo sustav pokušava podići s primarnog tvrdog pogona. Ako na tvrdom pogonu nema operativnog sustava, računalo će generirati poruku o pogrešci.
- i **CD/DVD/CD-RW Drive** (CD/DVD/CD-RW pogon) Računalo se pokušava pokrenuti s CD/DVD/CD-RW pogona. Ako u pogonu nema CD/DVD/CD-RW<br>pogona ili ako CD/DVD/CD-RW ne sadrži operacijski sustav, računalo generira poruku pogreške
- i **USB Storage Device** (USB uređaj za pohranu) Umetnite memorijski uređaj u USB ulaz i ponovno pokrenite računalo. Kada se u donjem desnom kutu<br>zaslona pojavi ஈ12 Boot Options (F12 opcije za podizanje sustava), pritisni podizanje sustava.

**NAPOMENA:** Za podizanje sustava s USB uređaja taj se uređaj mora omogućiti za podizanje sustava. Kako biste se uvjerili da je s uređaja moguće<br>podizanje sustava, pogledajte dokumentaciju uređaja.

l **Network** (Mreža) — Računalo se pokušava pokrenuti s mreže. Ako na mreži nema operativnog sustava, računalo će generirati poruku o pogrešci.

#### **Promjena redoslijeda podizanja sustava za trenutno podizanje sustava**

Ovu funkciju možete koristiti za promjenu trenutnog redoslijeda podizanja sustava, na primjer za podizanje sustava s CD/DVD/CD-RW pogona ili pokretanje<br>programa Dell Diagnostics s medija *Drivers and Utilities* (Upravljači podizanja sustava.

- 1. Ako sustav podižete s USB uređaja, priključite USB uređaj na USB priključak.
- 2. Uključite (ili ponovno pokrenite) računalo.
- 3. Kada se u donjem desnom kutu zaslona pojavi F2 Setup, F12 Boot Options (F2 postavljanje, F12 opcije za podizanje sustava), pritisnite <F12>.
- **NAPOMENA:** Ako čekate predugo i pojavi se logo operativnog sustava, nastavite čekati sve dok ne vidite Microsoft® Windows® radnu površinu.. Tada isključite vaše računalo i pokušajte ponovno.

Pojavit će se **Boot Device Menu** (Izbornik uređaja za podizanje sustava) s popisom svih dostupnih uređaja za podizanje sustava.

4. U izborniku **Boot Device Menu** (Izbornik uređaja za podizanje sustava) odaberite uređaj s kojeg želite podići sustav.

Na primjer, ako sustav podižete s USB memorijskog ključa, označite **USB Flash Device** (USB Flash uređaj) i pritisnite <Enter>.

**NAPOMENA:** Za podizanje sustava s USB uređaja taj se uređaj mora omogućiti za podizanje sustava. Kako biste se uvjerili da je s uređaja moguće<br>podizanje sustava, pogledajte dokumentaciju uređaja.

#### **Promjena redoslijeda podizanja sustava za buduća podizanja sustava**

- 1. Uđite u uslužni program za postavljanje sustava (pogledajte odjeljak Otvaranje usluž[nog programa za postavljanje sustava](#page-73-1)).
- 2. Pomoću tipki sa strelicama označite opciju izbornika **Boot** (Podizanje sustava) i pritisnite <Enter> kako biste pristupili izborniku.

**NAPOMENA:** Zapišite trenutačni redoslijed podizanja sustava u slučaju da ga poželite vratiti.

- 3. Popisom uređaja možete se kretati pomoću tipki sa strelicama za gore i dolje.
- 4. Pritisnite plus (+) ili minus (–) za promjenu prioriteta uređaja za podizanje sustava.

## <span id="page-77-0"></span>**Brisanje zaboravljenih lozinki**

**UPOZORENJE: Prije nego započnete bilo koji postupak u ovom odlomku, slijedite sigurnosne upute koje ste dobili s računalom.** 

**UPOZORENJE: Za brisanje CMOS postavki računalo mora biti isključeno iz električne utičnice.** 

**OPREZ: Samo ovlašteni serviser smije popravljati vaše računalo. Jamstvo ne pokriva štetu nastalu servisiranjem koje nije odobrila tvrtka Dell™.**

OPREZ: Kako biste izbjegli elektrostatičko pražnjenje, uzemljite se koristeći ručnu traku za uzemljenje ili povremeno dotaknite neobojenu<br>metalnu površinu (poput priključka na računalu).

- 1. Slijedite upute u odjeljku [Prije po](file:///C:/data/systems/InsOne2310/cr/sm/before.htm#wp1180557)četka.
- 2. Uklonite stražnji poklopac (pogledajte [Uklanjanje stra](file:///C:/data/systems/InsOne2310/cr/sm/back_cvr.htm#wp1181511)žnjeg poklopca).
- 3. Uklonite štitnik s matične ploče (pogledajte Uklanjanje š[titnika s mati](file:///C:/data/systems/InsOne2310/cr/sm/sb_shiel.htm#wp1182154)čne ploče).
- 4. Pronađite 3-pinski kratkospojnik za ponovno postavljanje lozinke (CLR\_PSWD) na matičnoj ploči. (pogledajte [Komponente mati](file:///C:/data/systems/InsOne2310/cr/sm/technica.htm#wp1192714)čne ploče).
- 5. Uklonite priključak 2-pinskog premosnika s pinova 2 i 3 i postavite ga na pinove 1 i 2.

**Inspiron One 2305**

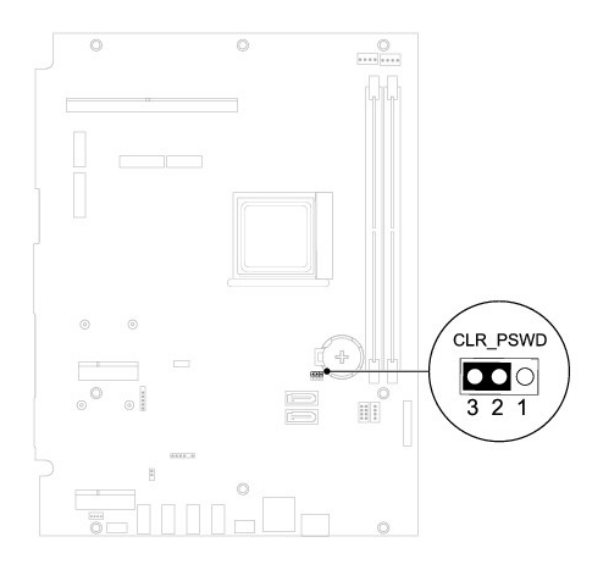

**Inspiron One 2310**

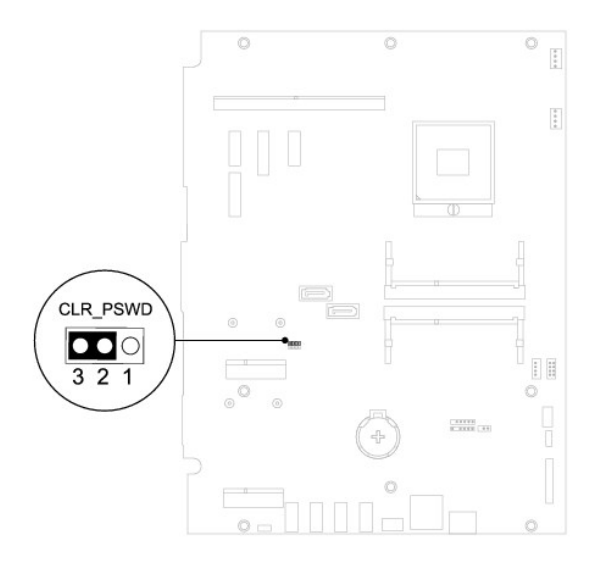

- 6. Pričekajte približno pet sekundi kako biste poništili postavku lozinke.
- 7. Uklonite priključak 2-pinskog premosnika s pinova 1 i 2 i ponovno ga postavite na pinove 2 i 3.
- 8. Ponovno postavite štitnik na matičnu ploču (pogledajte [Ponovno postavljanje](file:///C:/data/systems/InsOne2310/cr/sm/sb_shiel.htm#wp1183683) štitnika matične ploče).
- 9. Ponovno postavite stražnji poklopac (pogledajte [Ponovno postavljanje stra](file:///C:/data/systems/InsOne2310/cr/sm/back_cvr.htm#wp1181645)žnjeg poklopca).

OPREZ: Prije nego što uključite računalo, ponovno postavite sve vijke i provjerite nije li koji vijak ostao u unutrašnjosti računala. Ako to ne<br>napravite, možete oštetiti računalo.

10. Priključite svoje računalo i uređaje na električne utičnice i uključite ih.

## <span id="page-78-0"></span>**Poništavanje CMOS lozinka**

**UPOZORENJE: Prije nego započnete bilo koji postupak u ovom odlomku, slijedite sigurnosne upute koje ste dobili s računalom.** 

**UPOZORENJE: Za brisanje CMOS postavki računalo mora biti isključeno iz električne utičnice.** 

**OPREZ: Samo ovlašteni serviser smije popravljati vaše računalo. Jamstvo ne pokriva štetu nastalu servisiranjem koje nije odobrila tvrtka Dell™.**

OPREZ: Kako biste izbjegli elektrostatičko pražnjenje, uzemljite se koristeći ručnu traku za uzemljenje ili povremeno dotaknite neobojenu<br>metalnu površinu (poput priključka na računalu).

- 1. Slijedite upute u odjeljku [Prije po](file:///C:/data/systems/InsOne2310/cr/sm/before.htm#wp1180557)četka.
- 2. Uklonite stražnji poklopac (pogledajte [Uklanjanje stra](file:///C:/data/systems/InsOne2310/cr/sm/back_cvr.htm#wp1181511)žnjeg poklopca).
- 3. Uklonite štitnik s matične ploče (pogledajte Uklanjanje š[titnika s mati](file:///C:/data/systems/InsOne2310/cr/sm/sb_shiel.htm#wp1182154)čne ploče).
- 4. Pronađite 3-pinski CMOS kratkospojnik za ponovno postavljanje CMOS-a na matičnoj ploči. (pogledajte [Komponente mati](file:///C:/data/systems/InsOne2310/cr/sm/technica.htm#wp1192714)čne ploče).
- 5. Uklonite priključak 2-pinskog premosnika s pinova 2 i 3 i postavite ga na pinove 1 i 2.

### **Inspiron One 2305**

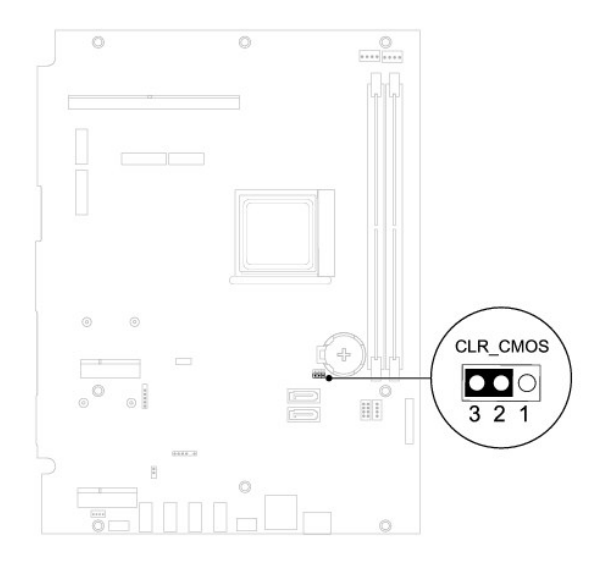

**Inspiron One 2310**

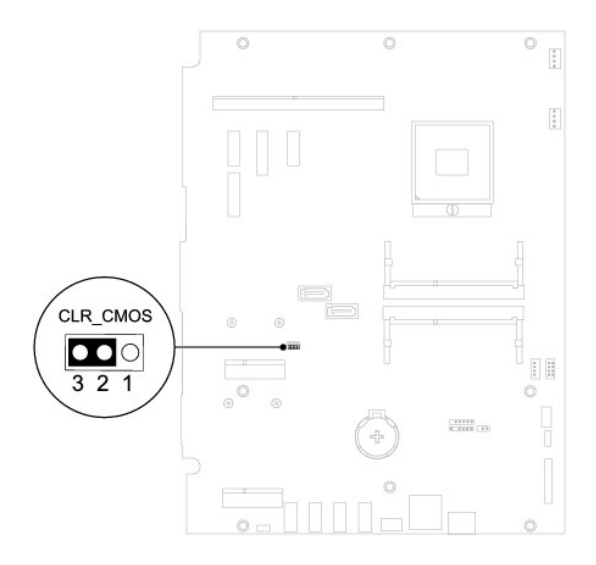

- 6. Pričekajte približno pet sekundi kako biste poništili CMOS postavku.
- 7. Uklonite priključak 2-pinskog premosnika s pinova 1 i 2 i ponovno ga postavite na pinove 2 i 3.

8. Ponovno postavite štitnik na matičnu ploču (pogledajte [Ponovno postavljanje](file:///C:/data/systems/InsOne2310/cr/sm/sb_shiel.htm#wp1183683) štitnika matične ploče).

- 9. Ponovno postavite stražnji poklopac (pogledajte [Ponovno postavljanje stra](file:///C:/data/systems/InsOne2310/cr/sm/back_cvr.htm#wp1181645)žnjeg poklopca).
- OPREZ: Prije nego što uključite računalo, ponovno postavite sve vijke i provjerite nije li koji vijak ostao u unutrašnjosti računala. Ako to ne<br>napravite, možete oštetiti računalo.
- 10. Priključite svoje računalo i uređaje na električne utičnice i uključite ih.

# <span id="page-81-0"></span> **Tehnički pregled**

**Dell™ Inspiron™ One 2305/2310 Korisnički priručnik** 

- Pregled unutrašnjosti vašeg rač[unala Inspiron One](#page-81-1)
- [Komponente mati](#page-81-2)čne ploče

UPOZORENJE: Prije rada na unutrašnjosti računala pročitajte sigurnosne upute koje ste dobili s računalom. Dodatne sigurnosne informacije<br>potražite na poč<mark>etnoj stranici za sukladnost sa zakonskim odredbama na www.dell.com/</mark>

**OPREZ: Samo ovlašteni serviser smije popravljati vaše računalo. Jamstvo ne pokriva štetu nastalu servisiranjem koje nije odobrila tvrtka Dell™.**

OPREZ: Kako biste izbjegli elektrostatičko pražnjenje, uzemljite se koristeći ručnu traku za uzemljenje ili povremeno dotaknite neobojenu<br>metalnu površinu (poput priključka na računalu).

## <span id="page-81-1"></span>**Pregled unutrašnjosti vašeg računala Inspiron One**

**NAPOMENA:** Izgled matične ploče ovisi o modelu računala.

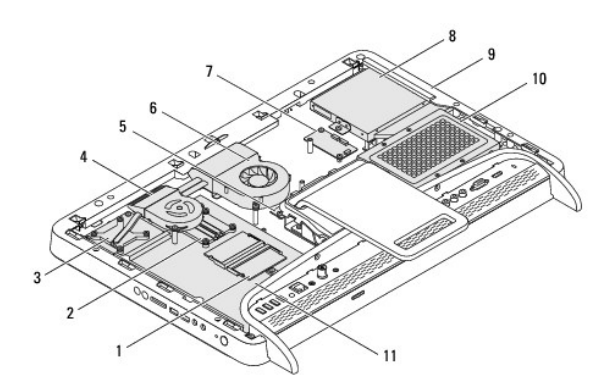

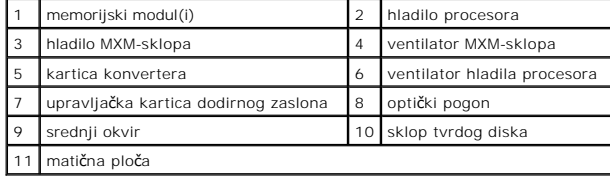

## <span id="page-81-2"></span>**Komponente matične ploče**

**Inspiron™ One 2305** 

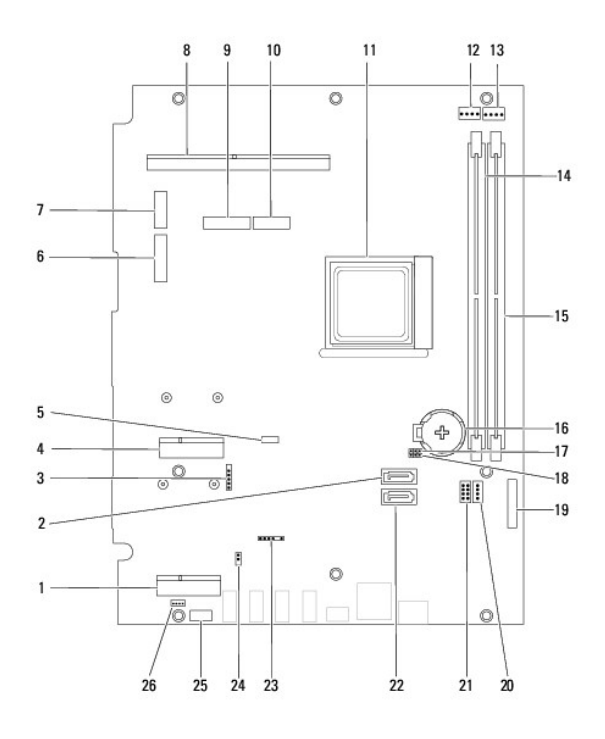

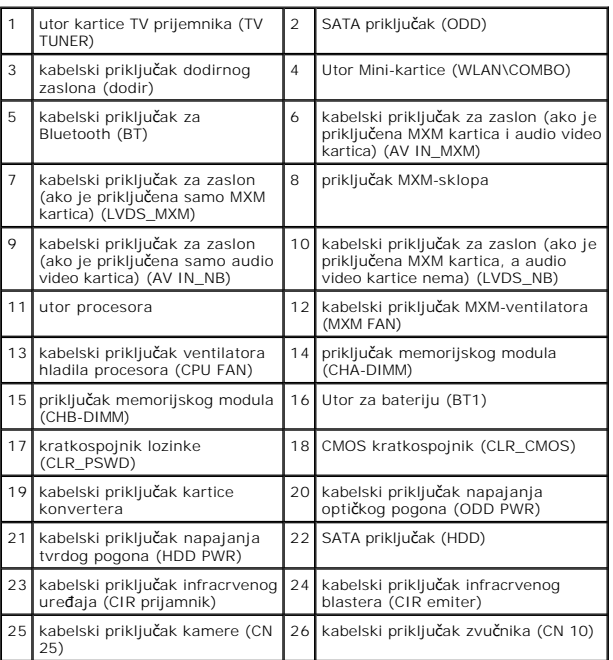

**Inspiron One 2310**

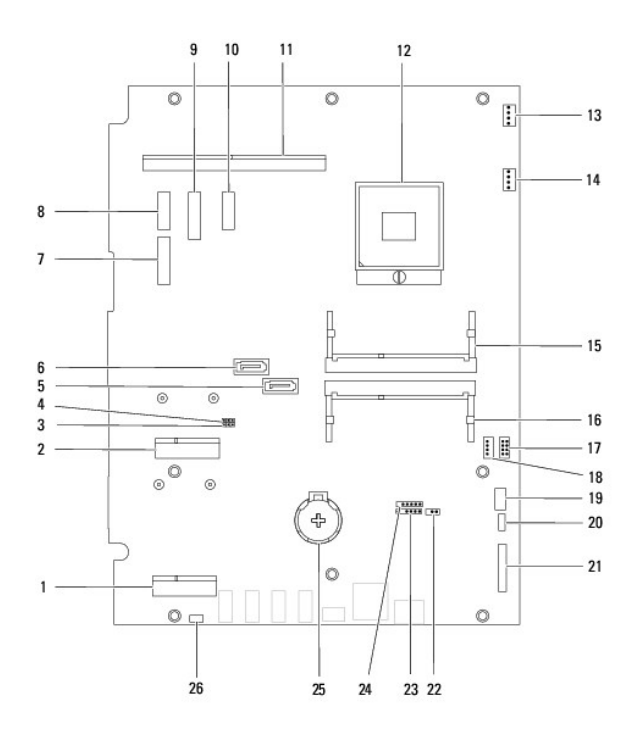

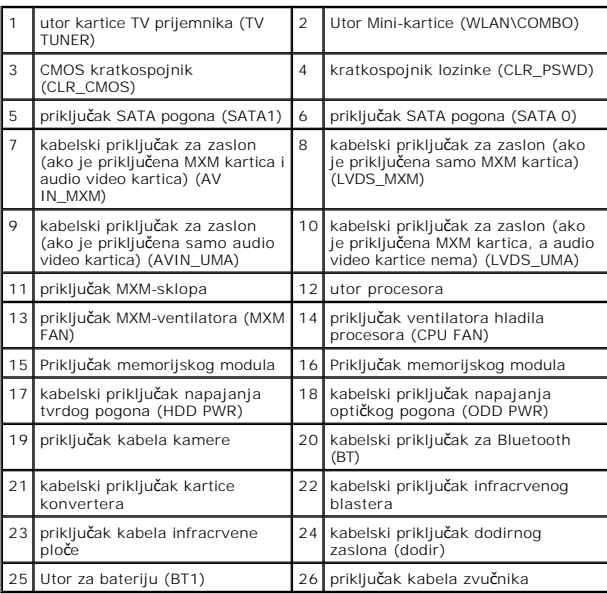

**Dell™ Inspiron™ One 2305/2310 Korisnički priručnik** 

**ZA NAPOMENA:** NAPOMENA ukazuje na važne informacije koje vam pomažu da koristite svoje računalo na bolji način.

**OPREZ: OBAVIJEST označava moguće oštećenje hardvera ili gubitak podataka i otkriva kako izbjeći neki problem.** 

**UPOZORENJE: UPOZORENJE označava moguće oštećenje imovine, osobne ozljede ili smrt.** 

**Informacije navedene u ovom dokumentu podložne su promjeni bez prethodne obavijesti. © 2010 Dell Inc. Sva prava pridržana.**

Bilo kakvo umnožavanje ovog materijala bez pismenog dopuštenja tvrtke Dell Inc. strogo je zabranjeno.

Zaštitni znakovi korišteni u ovom tekstu: *Dell,* logotip DELL i Inspiron zaštitni su znakovi tvrtke Dell Inc.; *Bluetooth* je registrirani zaštitni znak tvrtke Bluetooth SIG, Inc., a tvrtka<br>Dell koristi ga pod licencom;

Ostali zaštitni znakovi i zaštićeni nazivi se koriste u ovom dokumentu označavaju ili entitete koji su vlasnici tih znakova ili njihove proizvode. Tvrtka Dell Inc. odriče se bilo<br>kakvih vlasničkih interesa za navedene trgo

kolovoz 2010. Rev. A00

### **Priključak antene Dell™ Inspiron™ One 2305/2310 Korisnički priručnik**

[Uklanjanje priklju](#page-85-0)čka antene

**P** [Ponovno postavljanje priklju](#page-85-1)čka

UPOZORENJE: Prije rada na unutrašnjosti računala pročitajte sigurnosne upute koje ste dobili s računalom. Dodatne sigurnosne informacije<br>potražite na poč<mark>etnoj stranici za sukladnost sa zakonskim odredbama na www.dell.com/</mark>

**OPREZ: Samo ovlašteni serviser smije popravljati vaše računalo. Jamstvo ne pokriva štetu nastalu servisiranjem koje nije odobrila tvrtka Dell™.**

OPREZ: Kako biste izbjegli elektrostatičko pražnjenje, uzemljite se koristeći ručnu traku za uzemljenje ili povremeno dotaknite neobojenu<br>metalnu površinu (poput priključka na računalu).

## <span id="page-85-0"></span>**Uklanjanje priključka antene**

- 1. Slijedite upute u odjeljku [Prije po](file:///C:/data/systems/InsOne2310/cr/sm/before.htm#wp1180557)četka.
- 2. Uklonite stražnji poklopac (pogledajte [Uklanjanje stra](file:///C:/data/systems/InsOne2310/cr/sm/back_cvr.htm#wp1181511)žnjeg poklopca).
- 3. Slijedite upute od [korak 2](file:///C:/data/systems/InsOne2310/cr/sm/front_st.htm#wp1180202) do [korak 5](file:///C:/data/systems/InsOne2310/cr/sm/front_st.htm#wp1181650) u [Uklanjanje prednjeg postolja](file:///C:/data/systems/InsOne2310/cr/sm/front_st.htm#wp1181108).
- 4. Slijedite upute od [korak 4](file:///C:/data/systems/InsOne2310/cr/sm/sb_shiel.htm#wp1183500) do [korak 8](file:///C:/data/systems/InsOne2310/cr/sm/sb_shiel.htm#wp1183626) u Uklanjanje š[titnika s mati](file:///C:/data/systems/InsOne2310/cr/sm/sb_shiel.htm#wp1182154)čne ploče.
- 5. Uklonite heksagonalnu maticu koja pričvršćuje priključak antene za štitnik matične ploče.
- 6. Izvucite priključak antene iz utora na štitniku matične ploče.
- 7. Podignite priključak antene i kabel iz štitnika matične ploče.

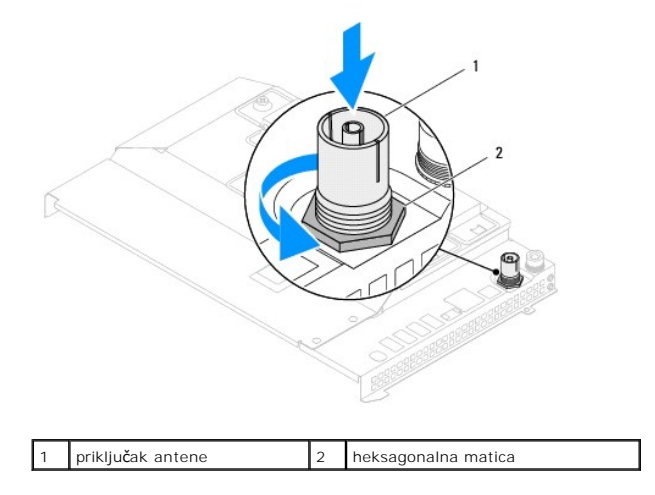

## <span id="page-85-1"></span>**Ponovno postavljanje priključka antene**

- 1. Slijedite upute u odjeljku [Prije po](file:///C:/data/systems/InsOne2310/cr/sm/before.htm#wp1180557)četka.
- 2. Uvucite priključak antene u utor na štitniku matične ploče.
- 3. Ponovno postavite heksagonalnu maticu koja pričvršćuje priključak antene na štitnik matične ploče.
- 4. Slijedite upute od [korak 4](file:///C:/data/systems/InsOne2310/cr/sm/sb_shiel.htm#wp1183756) do [korak 8](file:///C:/data/systems/InsOne2310/cr/sm/sb_shiel.htm#wp1182397) u [Ponovno postavljanje](file:///C:/data/systems/InsOne2310/cr/sm/sb_shiel.htm#wp1183683) štitnika matične ploče.
- 5. Slijedite upute od [korak 4](file:///C:/data/systems/InsOne2310/cr/sm/front_st.htm#wp1181649) do [korak 5](file:///C:/data/systems/InsOne2310/cr/sm/front_st.htm#wp1182295) u [Ponovno postavljanje prednjeg postolja](file:///C:/data/systems/InsOne2310/cr/sm/front_st.htm#wp1181135).
- 6. Ponovno postavite stražnji poklopac (pogledajte [Ponovno postavljanje stra](file:///C:/data/systems/InsOne2310/cr/sm/back_cvr.htm#wp1181645)žnjeg poklopca).
- OPREZ: Prije nego što uključite računalo, ponovno postavite sve vijke i provjerite nije li koji vijak ostao u unutrašnjosti računala. Ako to ne<br>napravite, možete oštetiti računalo.
- 7. Spojite svoje računalo i sve priključene uređaje sa električnim utičnicama i uključite ih.

# **Bežična antena**

**Dell™ Inspiron™ One 2305/2310 Korisnički priručnik** 

- [Uklanjanje be](#page-87-0)žične antene
- Vraćanje bežič[ne antene](#page-87-1)
- UPOZORENJE: Prije rada na unutrašnjosti računala pročitajte sigurnosne upute koje ste dobili s računalom. Dodatne sigurnosne informacije<br>potražite na poč<mark>etnoj stranici za sukladnost sa zakonskim odredbama na www.dell.com/</mark>

**OPREZ: Samo ovlašteni serviser smije popravljati vaše računalo. Jamstvo ne pokriva štetu nastalu servisiranjem koje nije odobrila tvrtka Dell™.**

OPREZ: Kako biste izbjegli elektrostatičko pražnjenje, uzemljite se koristeći ručnu traku za uzemljenje ili povremeno dotaknite neobojenu<br>metalnu površinu (poput priključka na računalu).

### <span id="page-87-0"></span>**Uklanjanje bežične antene**

- 1. Slijedite upute u odjeljku [Prije po](file:///C:/data/systems/InsOne2310/cr/sm/before.htm#wp1180557)četka.
- 2. Skinite ploču zaslona (pogledajte [Uklanjanje plo](file:///C:/data/systems/InsOne2310/cr/sm/display.htm#wp1203886)če zaslona).
- 3. Uklonite četiri vijka (dva na svakoj bežičnoj anteni) koji pričvršćuju bežičnu antenu na kućište.
- 4. Zabilježite položaj kabela bežične antene na kućištu i izvadite ih.
- 5. Podignite bežičnu antenu i kabele iz kućišta.

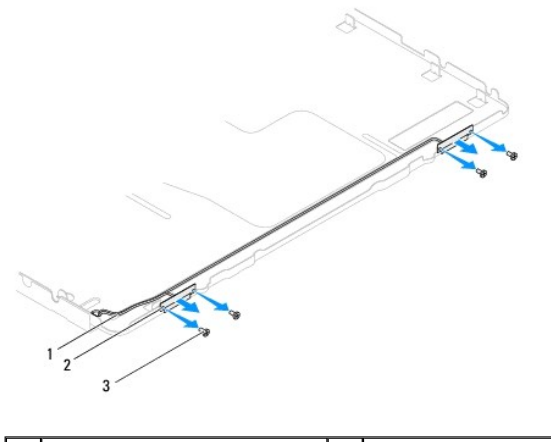

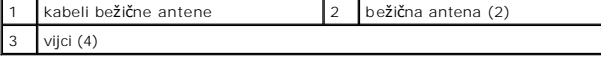

## <span id="page-87-1"></span>**Vraćanje bežične antene**

- 1. Slijedite upute u odjeljku [Prije po](file:///C:/data/systems/InsOne2310/cr/sm/before.htm#wp1180557)četka.
- 2. Vratite kabele bežične antene u kućište.
- 3. Poravnajte provrte za vijke na bežičnoj anteni s provrtima za vijke na kućištu.
- 4. Ponovno postavite četiri vijka (dva na svakoj bežičnoj anteni) koji pričvršćuju bežičnu antenu na kućište.
- 5. Ponovno postavite ploču zaslona (pogledajte [Uklanjanje plo](file:///C:/data/systems/InsOne2310/cr/sm/display.htm#wp1203886)če zaslona).
- OPREZ: Prije nego što uključite računalo, ponovno postavite sve vijke i provjerite nije li koji vijak ostao u unutrašnjosti računala. Ako to ne<br>napravite, možete oštetiti računalo.

6. Spojite svoje računalo i sve priključene uređaje sa električnim utičnicama i uključite ih.